Harmonized Processes for Section 508 Testing: **Baseline Tests for Software & Web Accessibility**

March 2017 | Version 2.0.2

## <span id="page-1-0"></span>**Document status, review comments, and feedback**

The current version is 2.0.2 approved for distribution by the Interagency Trusted Tester Program (ITTP) Technical Working Group.

For more information on the baseline tests and links to published streamlined test processes, training and certification programs, visit:

<http://www.dhs.gov/compliance-test-processes>

For questions or to provide feedback, contact the DHS Accessibility Helpdesk at:

[accessibility@dhs.gov](mailto:accessibility@dhs.gov) | [http://accessibility.dhs.gov](http://accessibility.dhs.gov/) 

202-447-0440 (Voice)

202-447-5857 (TTY)

## **Contents:**

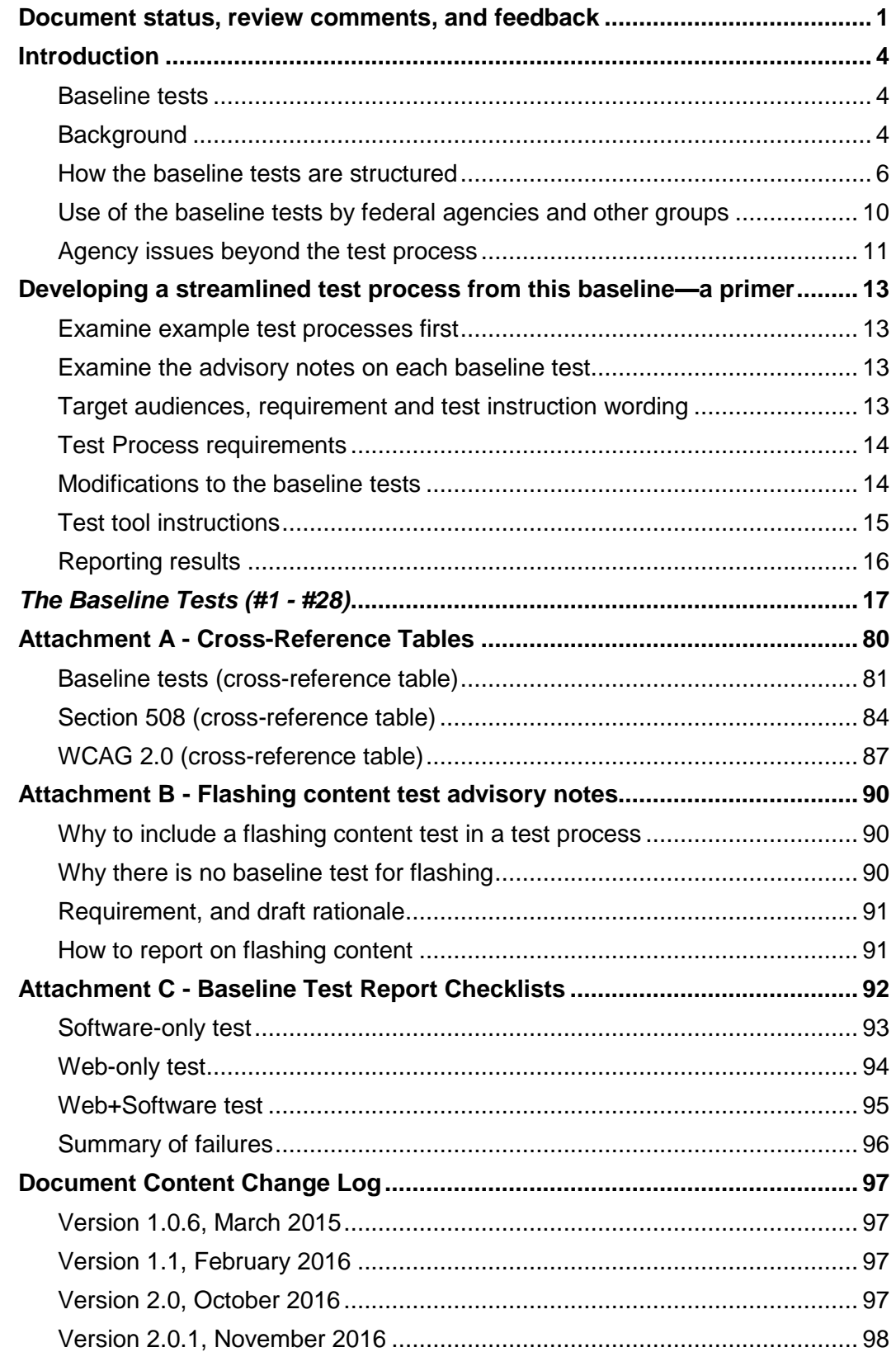

## **Contents: The Baseline Tests (#1 - #28)**

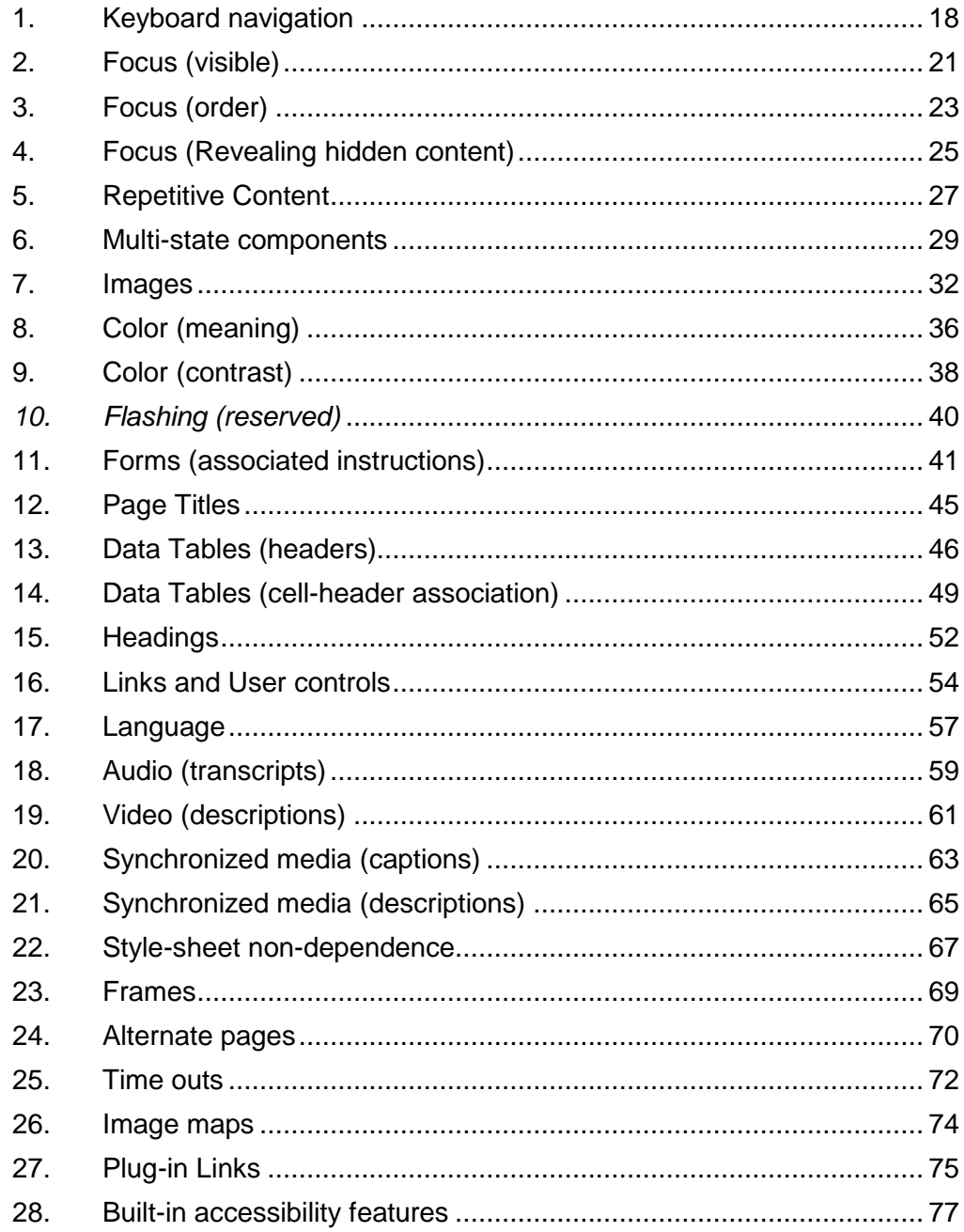

## <span id="page-4-0"></span>**Introduction**

## <span id="page-4-1"></span>**Baseline tests**

This document contains accessibility design requirements and validation tests for software and Web accessibility. These tests are for measuring compliance with Section 508 of the Rehabilitation Act of 1973, as amended (29 U.S.C. 794d)<sup>1</sup>.

This publication contains *baseline* tests that have been agreed upon and adopted by representatives of federal agencies as part of an effort to harmonize their testing processes for Section 508.

These baseline tests establish the minimum steps required to determine whether an application passes or fails applicable Section 508 technical and functional performance requirements. Federal agencies are encouraged to adopt the baseline to establish a consistent, shared, government-wide test approach.

Federal agencies and other groups are at liberty to develop their own test processes, incorporating the baseline tests and any additional test criteria specific to their needs. Although agencies may add some unique tests in their processes, all agency test processes will include the *baseline* test elements. A unified approach for 508 testing will provide consistency across government and confidence in test results shared between agencies.

## <span id="page-4-2"></span>**Background**

 $\overline{a}$ 

When Section 508 came into effect in 2001, it was up to individual federal agencies to develop their own responses to the requirements (interpretations of standards, development of test and governance processes, etc.). Some agencies do not test as part of their compliance efforts, lacking resources and/or expertise. Instead, they may rely on vendor claims of conformance with the Section 508 standards. A number of agencies do test, however, and have developed their own processes for evaluating Commercial-Off-The-Shelf (COTS) products, and internally developed software applications and Web sites. Because each agency developed its own test processes independently, there are inevitable differences in testing approaches and associated compliance determinations. Such differences have resulted in different testing outcomes for the same products: agency "a" would test COTS product "x", finding it 508 compliant, then agency "b" would find product "x" non-compliant. Without consistent testing, vendors receive mixed or conflicting messages from different federal agencies on the compliance of their products and services, and multiple agencies tend to test the same products due to a lack of trust with one another's test results.

In an effort to improve Section 508 testing across government, the "Harmonized Testing Process for Section 508 Compliance: Baseline Tests for Software and Web Accessibility" was developed as part of a collaborative project between accessibility teams at the US Department of Homeland Security (DHS) and the US Social Security Administration (SSA).

Prior to this project, SSA and DHS evaluated software and Web accessibility against Section 508 requirements using very different approaches. DHS evaluated against the requirements

<sup>1</sup> Section 508 is an act that requires all federal departments and agencies to ensure that their electronic information & technology (EIT) is accessible to people with disabilities. The specific standards for compliance with Section 508 are published at [Section508.gov.](http://section508.gov/)

using code inspection tools to examine source code without the use of Assistive Technology (AT). SSA, on the other hand, used an AT-intensive approach, testing Web sites with assistive technologies most commonly used by SSA employees with disabilities. While the two approaches were radically different, they both had one thing in common: each strived to accurately evaluate software and Web accessibility for Section 508 compliance. Consolidating and harmonizing the two approaches was not easy, but for many reasons DHS and SSA felt it was necessary.

The result of this project is an agreed upon, harmonized core or *'baseline'* set of tests that agencies can use to develop their own test processes. Test processes should incorporate the baseline as the minimum, and agencies have the option to streamline/enhance their testing processes to include more than the baseline if needed [\(Figure 1\)](#page-5-0).

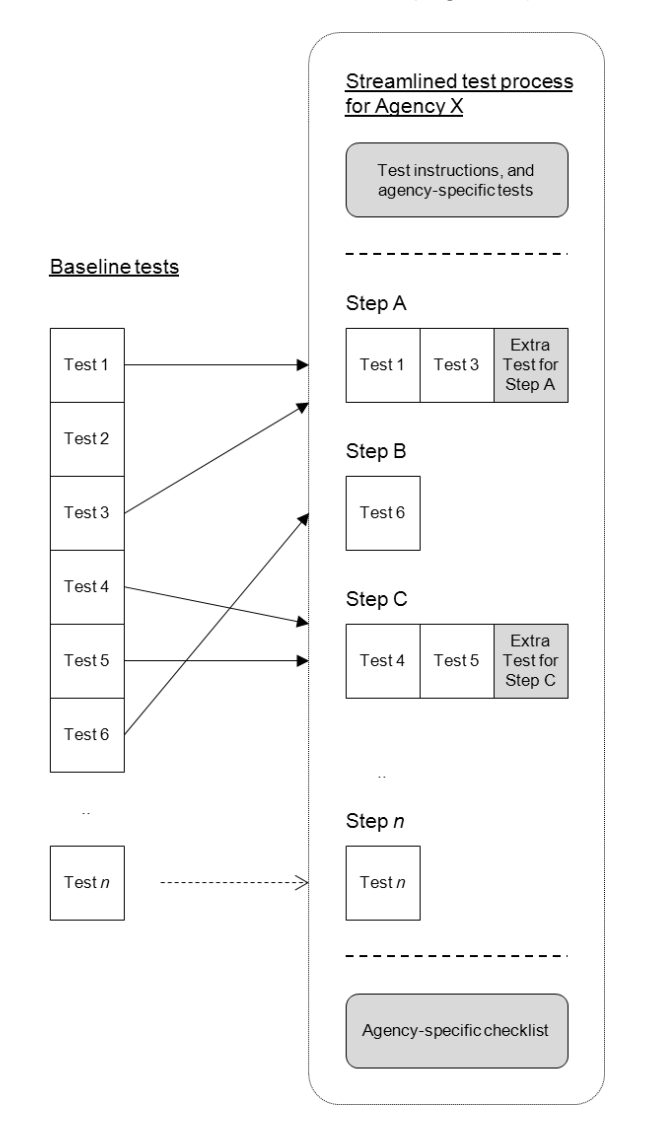

#### **Figure 1 - Developing a streamlined test process incorporating the baseline tests**

<span id="page-5-0"></span>The baseline tests in this document have been developed to cover Section 508 technical requirements for Software, Web, and Functional Performance Criteria (FPC) that apply to all Electronic and Information Technology (E&IT).<sup>2</sup> The government's Section 508 standards are, at the time of writing, under a revision process. While not definite, it is likely that the revised Section 508 standards will follow closely the World Wide Web Consortium (W3C) Web Content Accessibility Guidelines 2.0 (WCAG 2.0). $3$  It was therefore decided to develop the 508 baseline tests to include, or at least align with most of the WCAG 2.0 success criteria, in preparation for the upcoming Section 508 refresh.<sup>4</sup> A cross reference to show how the baseline tests map to Section 508 and to WCAG 2.0 in Attachment A.

Given the trend for technologies to converge, WCAG 2.0 requirements were developed to accommodate inevitable future technology changes, and the language used in those guidelines is necessarily at a high level. The experiences testers at both SSA and DHS had, following WCAG 2.0 to the letter, were problematic. Some tests led to inconclusive results, and some were considered too subjective in nature. The development of the new baseline tests is the result of an attempt to reduce ambiguity, increase consistency of results, and emphasize the methods and techniques that can reliably meet the Section 508 requirements, given the current state and compatibility of underlying technologies.<sup>5</sup>

The result of the collaboration between SSA and DHS is reflected in the current document: a set of baseline tests that cover the current Section 508 standards, that align with applicable WCAG 2.0 Level AA success criteria, and that can be incorporated in separate, practical, systematic test processes for software application and Web accessibility.<sup>6</sup> Additional WCAG harmonization may be explored in the future as the Section 508 refresh process continues and testing tools and techniques mature.

### <span id="page-6-0"></span>**How the baseline tests are structured**

The selection criteria for including requirements and baseline tests against those requirements was:

- **Standards based:** The requirement must be firmly rooted in standards (both current and emerging), or is there to address specific, documented, high-risk accessibility issue (complaints are documented in an area that the standards did not anticipate).
- **Validated:** Tests were validated by SSA and DHS, and are known to produce reliable and repeatable results. In future updates, validation tests must be conducted by more than one agency.
- **Usable:** Validated Baseline tests were adapted into a practical formal test process that was tested to verify usability.

The tests have been developed to contain sufficient information and instruction to make a consistent and unambiguous measurement of the accessibility of interface components, independently of the other tests. However, doing all of these tests in sequence is not

<sup>&</sup>lt;sup>2</sup> E&IT is more widely referred to as ICT (Information and Communications Technologies).

<sup>3</sup> Web Content Accessibility Guidelines (WCAG) 2.0, W3C Recommendation 11 December 2008. Available:<http://www.w3.org/TR/WCAG20/>

<sup>4</sup> Note that "aligns with" does not imply "conforms to". For conformance with WCAG 2.0, a WCAG 2.0 test process should be followed, rather than the Baseline.

<sup>5</sup> For example, HTML (Hyper Text Markup Language), ARIA (Accessible Rich Internet Applications), platform APIs (Application Programming Interfaces), browsers, and assistive technologies.

 $^6$  The baseline tests herein are aligned with the WCAG Level A and Level AA success criteria. WCAG comments on the more stringent AAA: *"It is not recommended that Level AAA conformance be required as a general policy for entire sites because it is not possible to satisfy all Level AAA Success Criteria for some content."* <http://www.w3.org/TR/WCAG20/#cc1>

recommended. Instead, testers should follow a streamlined, practical test process that incorporates these baseline tests [\(Figure 1\)](#page-5-0).

### *Platform, browser and tools*

The baseline tests support the following browsers and operating systems.

- Microsoft Internet Explorer version 11
- Chrome (version 49.0.2623.87).
- Firefox (version 45.0.2)
- Microsoft Windows versions 7, 8.1, and 10. (In Windows 8.1 and 10, testing is performed in Desktop mode.)

It is recognized that product updates may take place daily, weekly, or monthly, and specific versions noted above may quickly become outdated. If a version update creates critical issues with usage within the baseline testing procedures, details will be provided and those versions shall be prohibited.

### *Configure Chrome for testing:*

- 1. Chrome accessibility mode: When testing in Chrome, ensure that accessibility mode is enabled by either:
	- a. navigating to chrome://accessibility and setting this globally or per tab, or
	- b. Starting Chrome with the --force-renderer-accessibility flag. (See <https://www.chromium.org/for-testers/command-line-flags>for how to start Chrome with command-line flags.)

The tools used in the baseline tests have been chosen based on several factors including ease of use, ease of teaching, and accuracy of results. They are also free to use. Installation instructions for these tools are available at [https://www.dhs.gov/dhs-section-508-compliance](https://section508testing.org/tools.)[testing-tools.](https://section508testing.org/tools.)

- **"Inspect"** from Microsoft Corporation. This tool reveals the accessibility properties (Name, Role, Value and State) of Windows software components.<sup>7</sup>
	- URL for Windows 7:<http://www.microsoft.com/en-us/download/details.aspx?id=8279>
	- URL for Windows 8.1: [https://msdn.microsoft.com/en](https://msdn.microsoft.com/en-us/windows/desktop/bg162891.aspx)[us/windows/desktop/bg162891.aspx](https://msdn.microsoft.com/en-us/windows/desktop/bg162891.aspx)
	- URL for Windows 10: [https://developer.microsoft.com/en-](https://developer.microsoft.com/en-US/windows/downloads/windows-10-sdk)[US/windows/downloads/windows-10-sdk](https://developer.microsoft.com/en-US/windows/downloads/windows-10-sdk)
- **"Java Ferret"** from Oracle Corporation. This tool reveals the accessibility properties (Name, Role, Value and State) of Java software components.<sup>8</sup>
	- URL:<http://www.oracle.com/technetwork/java/javase/tech/index-jsp-136191.html>

<sup>&</sup>lt;sup>7</sup> Inspect is a component of the installation of Microsoft Windows SDK for Windows 7 and .NET Framework 4, Version 7.1, or Microsoft Windows SDK for Windows 8.1 and 10. The tool must be used in the User Interface Automation (UIA) mode, which includes the Microsoft Accessibility Architecture (MSAA) properties.

<sup>&</sup>lt;sup>8</sup> Java Ferret is a component of the installation of Java Access Bridge 2.0.2.

- **"Web Accessibility Toolbar (WAT)" versions 2012 or 2015 for IE** from the Web Accessibility Tools Consortium. This adds a toolbar to Internet Explorer to aid manual inspection of accessibility properties of components on web pages. **Note**: This toolbar is only compatible with IE. To test with Firefox or Chrome, install WAF instead (see below).
	- URL:<https://www.dhs.gov/dhs-section-508-compliance-testing-tools>
- **Bookmarklets/Favelets.** These tools are JavaScript testing functions that are activated in the browser, and supplement WAT. (**Note**: These favelets are not necessary if using WAF.)
	- URL:<https://www.dhs.gov/dhs-section-508-compliance-testing-tools>
		- **"ARIA Markup Favelet"** reveals ARIA attributes on web pages.
		- **"Named Anchors Bookmarklet"** reveals anchor tags on web pages
		- **"Frames Favelet"** reveals frame and iframe properties on web pages
- **"Web Accessibility Favelets (WAF)"**. These favelets were developed as an alternative to WAT. They can be installed in IE, Firefox, and Chrome. WAF duplicates the functionality of WAT (except it includes the Bookmarklets/Favelets but not the Colour Contrast Analyzer) as much as possible within the limitations of the favelet security context. (See below for more details on known differences.) The Skip Link favelet from Jim Thatcher's site is included.
	- URL:<https://www.dhs.gov/dhs-section-508-compliance-testing-tools>
- **"Colour Contrast Analyzer"** from The Paciello Group. This tool is included with WAT. It can also be installed as a standalone executable (to supplement WAF).
	- URL:<https://www.dhs.gov/dhs-section-508-compliance-testing-tools>

While there are other platforms, browsers and tools available, those used herein have been technically validated for accurate and repeatable test results. Agencies that use other technologies are encouraged to verify that their results align with the results from the tools identified in this baseline. Contact the authors (see contact details at the front of this document) to verify use of other technologies. Once the testing outcomes are verified, agencies may develop an equivalent baseline process for their specific test environments. Agency-specific software installation and use guides should be included in streamlined test processes based on these tests.

### *Browser Recommendation: Test in IE11*

While this test process supports multiple browsers, it was found that IE11 is the most accessible test environment for Flash and embedded Java. Due to Chrome's and Firefox's diminishing levels of support for Flash and Java, these browsers may not fully reveal the coded accessibility properties for these content types. Testing may still be performed in Chrome and Firefox to determine results in that specific browser. However, to determine the compliance of the coded content, applications that contain Flash and Java components should be tested entirely in IE11. These caveats will be repeated in this document where relevant. If it is unknown at the start of testing whether an application contains Flash or Java, the general recommendation is to test in IE. Testing of applications that do not contain Flash or Java components can be performed in any of the approved test environments.

#### *Notes on WAF*

The baseline tests were originally developed using WAT, a browser plugin which is only compatible with IE. To include other browsers in the approved test environment and minimize changes to test instructions, WAF, a suite of JavaScript favelets, was developed to replicate WAT operation and functionality as closely as possible. Alternative instructions are not provided for WAF unless there is a significant difference from WAT in terms of testing or interpreting results.

WAF is a set of favelets that can be easily installed on various browsers. The functions of the WAF favelets were named according to their corresponding functions in WAT, minus the menu hierarchy, and the instructions for testing can be easily mapped between WAT and WAF. For example, where the WAT instruction is

#### Use the **WAT (Doc Info - ShowTitles, Images - Show Images)** to examine …

If using WAF, interpret these instructions as

#### Use the **WAF (Show Titles, Show Images)** to examine …

Once installed, the tester can organize the favelets by any preference (e.g. in alphabetical order, in subfolders, in testing order, etc.).

WAF nuances:

 Disabling CSS: Whereas **WAT (IE - Toggle CSS)** disables or enables CSS until this function is re-selected, **WAF (Toggle CSS)** only disables CSS for one page refresh. Additionally, **WAF (Toggle CSS)** may not re-enable CSS completely, in which case you a page refresh will be required.

These caveats will be repeated in this document where relevant.

### *Baseline Tests*

There are 28 separate requirements with associated tests, covering all relevant components for software applications and Web sites. Each test contains the following information:

- **Numbered Requirement:** In plain English, how the component(s) should function in order to meet the related standards. Note that the numbers are arbitrary, and do not infer a practical test sequence
- **Rationale:** In plain English, an explanation of why this test is important, and why the test methods are appropriate, with particular regard to the type(s) of disability-related problems being addressed.
- **Related Standards:** Which of the Section 508 standards are addressed by this test. Also, which of the relevant WCAG 2.0 success criteria this test aligns with. A given 508 standard or WCAG criteria may be addressed by multiple baseline tests.<sup>9</sup>
- **Tools Necessary:** Testing technologies used in this test.
- **Test Instruction 1 Finding Applicable Components:** How a tester would find the components that need to be tested.
- **Test Instruction 2 Inspecting/Using Components:** How a tester would determine whether the components found in Instruction 1 meet the requirement. This is achieved using inspection tools, and using human judgment.
- **Test Instruction 3 Failure conditions:** A list of possible outcomes from Instruction 2, along with what to mark on a test report for this particular test.
	- **3a Section 508 Failure Conditions:** The technical requirements and/or functional performance criteria that should be marked as failures in test results. Only failure conditions are given for Section 508.<sup>10</sup>
	- **3b WCAG2 Failure Conditions:** The A or AA criteria that should be marked as failures in test results.
	- **3c Baseline Requirement Test Results:** This includes a complete list of conditions that must be fulfilled in order to pass the baseline requirement, and conditions under which the baseline requirement is not applicable. Note that any failure in 3a means that the baseline requirement fails.<sup>11</sup>

Appended to each test are an advisory notes entitled "**Tips for streamlined test processes**"**.** These tips provide additional information, specific to the current test, that support the generic information provided in the primer section of this document.

### <span id="page-10-0"></span>**Use of the baseline tests by federal agencies and other groups**

Federal agencies and other groups are encouraged to adopt these baseline tests, and either develop their own test processes, or follow a test process developed by another agency.<sup>12</sup>

When developing test processes, and reporting results from such test processes, agencies must take note of the following:

 Test **results for each baseline requirement must be reported**. As such, each baseline requirement must be incorporated into the test process to be considered an acceptable test process.

<sup>9</sup> Cross-reference tables are provided at the back of this document.

 $10$  Streamlined test processes may include statements of when to mark Section 508 standards as compliant, or as not applicable.

<sup>11</sup> For sharing test results between agencies, the results of 3a and 3c must be reported.

 $12$  The baseline tests should not be re-published without citation, nor should they be modified from the content herein, which has been agreed upon and adopted by several government agencies.

- Results of tests that **incorporate the baseline tests** are considered repeatable. A conclusion as the result of such a process can say that it is on the agreed-upon baseline.
- Test processes that **do not include all baseline requirements** are not considered to be following the baseline. Results of these test processes will not be accepted by agencies that have adopted the baseline tests.
- Results of tests that incorporate the baseline but also **go beyond the baseline** with additional test requirements (see also [Figure 1\)](#page-5-0), must clearly separate out in the report the results that refer to the baseline, and the results that refer to additional agency-specific tests.

## <span id="page-11-0"></span>**Agency issues beyond the test process**

It should be noted that use of a test process that incorporates the baseline tests is affected by other contextual issues that accompany any Section 508 program in a federal agency. Some examples of related issues to consider are:

- This document does not address the policies or organizational disciplines necessary to develop a Section 508 program or outline the processes needed for acceptance of vendor deliverables.
- Our goal is to clearly document the accessibility of the evaluated content against the Section 508 technical and functional performance requirements that are applicable to software and web. While the baseline provides a more predictable and reliable way of evaluating content, the test results can be regarded as one factor that goes into making a Section 508 compliance determination (the choice of an agency to adopt an application or not). Other factors to consider in making compliance determinations include, but are not limited to legal issues related to acquisition<sup>13</sup>, technical issues of compatibility with existing systems, and business needs. The output of a test process incorporating the baseline test will provide results that can assist in making compliance determinations and acceptance decisions of contract deliverables. The results may also be used to notify vendors and teams of defects, and plan for / prioritize ongoing test and remediation tasks.
- This document does not address how to handle coding mistakes. Problems may be found during testing that impact accessibility, but are simply coding errors. Included here would be things like links that lead to the wrong target website. A tester may be responsible for notifying a developer if that is agency good practice, but these issues are usually not considered Baseline test results.
- The baseline test methodology does not include tests with assistive technology. Agencies must decide the role assistive technology will play in their internal testing program and Section 508 compliance determinations. Compatibility and usability of content with assistive technology plays an important role in assuring people with disabilities have comparable access to technology, information, and systems.<sup>14</sup> Because AT testing can result in falsepositives and false-negatives, defects must always be confirmed with the baseline methods herein. Additional testing with AT may reveal conclusive insights, but caution is urged: experience shows that such additional AT testing is proficient only with experienced, welltrained testers.
- Section 508 puts Federal Agencies and some entities that receive federal funds at both business and legal risk if they do not comply with the law. The developers of the baseline (at DHS and SSA) recognize that a well implemented Section 508 program manages risks and

<sup>&</sup>lt;sup>13</sup> Federal Acquisition Regulation (FAR 39.2) [https://www.acquisition.gov/far/html/Subpart%2039\\_2.html](https://www.acquisition.gov/far/html/Subpart%2039_2.html)

<sup>&</sup>lt;sup>14</sup> Some content (e.g. dynamically generated content such as use of AJAX and ARIA) may produce passes and fails, the impact of which cannot be determined without testing with assistive technology.

knowingly takes on some risks. For example, an agency may deem it acceptable to use this baseline to document minor deficiencies and allow content to be published and applications to be pushed to production. However, when evaluating COTS products, the severity of the impact of a given defect or set of defects should be up to the implementing agency (and not another agency or vendor). If results are generated outside of the implementing agency (e.g. another trusted agency or vendors), they should ignore any severity levels. In summary, agencies should not accept outside entities evaluating their exposure to risk.

 The baseline test methodology does not include guidance on managing a testing program. Agencies must determine the rules and procedures that their testers will follow in performing testing to ensure adequate testing of applications. This includes when testing will be performed, at what level of coverage, and in which test environment. As noted in the Browser Differences section, the test environments may affect the test results of some applications. Agencies should consider these factors in determining standard operating procedures for their testing program.

## <span id="page-13-0"></span>**Developing a streamlined test process from this baseline—a primer**

The baseline test tables in this document are not intended to be followed in a linear fashion, and should be enhanced to form streamlined test processes for given audiences (see also [Figure 1,](#page-5-0) page [5\)](#page-5-0). The following notes give a primer on issues to consider while developing a streamlined testing process.

## <span id="page-13-1"></span>**Examine example test processes first**

Other federal groups have developed streamlined test processes. The work you are planning may already have been done. Agencies publishing their test processes usually allow other agencies to adopt and use them.<sup>15</sup>

### <span id="page-13-2"></span>**Examine the advisory notes on each baseline test**

Each baseline test table in this document has a row entitled "Advisory: Tips for streamlined test processes". These are tips on how tests may be combined, how tests might easily be enhanced, and so forth. These notes should always be consulted when creating a test process, although they are advisory in nature.

## <span id="page-13-3"></span>**Target audiences, requirement and test instruction wording**

The baseline tests have been produced with the assumption that testers have training / skills in accessibility, and have a basic understanding of HTML and the construction of Web pages. Testers must also have knowledge of the content or application that they are testing, or they must be able to follow an informed test plan.

It is also assumed that testers have necessary skills to evaluate subjective information in context (e.g., the suitability of alternate text for images). Any agency adopting the baseline tests and producing their own streamlined process (or adopting a published process) must ensure that testers are given proper documentation, test plans, demonstrations, and access to developers for clarifications and explanations, as appropriate. Any test process incorporating these baseline tests must therefore be tailored to the specific needs of its developers and/or testers.

The baseline tests could be written for an audience of developers, an audience of testers, or an audience of both. The requirements in each of the baseline tables have been presented in a neutral tone that is component-specific (e.g., "Links and/or user controls must have meaningful names"). It may be desirable to reword the requirements and instructions targeting developers (e.g., "Provide meaningful names for all links and/or user controls"). Alternatively, it may be that the process will be used only by testers, and so the language might be changed to reflect that (e.g., "Check that links and/or user controls have meaningful names").

 $\overline{a}$ 

<sup>&</sup>lt;sup>15</sup> Note any copying or editing restrictions etc. given in each published process.

## <span id="page-14-0"></span>**Test Process requirements**

The test process contains all instructions that a tester needs to follow the process completely to test a product and report on the product's test results. Test processes derived from the baseline tests should include a mapping to each baseline test and each Section 508 requirement. Test processes should include the following:

- 1. Testing Tools
	- a. Where to obtain testing tools
	- b. How to set up of tools to ensure consistent test results between testers
	- c. How to use the tools
	- d. Non-baseline tools must be identified and results from these tools are not to be used to determine baseline test results.
- 2. Testing instructions
	- a. All baseline tests must be included (including an agency method for Test #10 Flashing)
	- b. Advisory tips for streamlined test processes may be incorporated.
	- c. Agency-specific, non-baseline tests must be identified and not affect baseline test results
	- d. Test instructions (methods and use of tools for testing)
	- e. Define failure conditions
	- f. Define the 508 standard(s) and Baseline Tests that are being tested

## <span id="page-14-1"></span>**Modifications to the baseline tests**

Given the nature of the baseline tests, they are not intended to be used for testing 'as-is'. Creation of a streamlined test requires some amount of modification to the baseline. The following provides guidance on what to do, and what not to do when modifying the baseline content.

### *Test order*

Baseline tests included in this document are not intended to be used in a linear fashion. The order with which tests are conducted may be changed from the order herein (the numbers of each baseline test are for reference only). Tests may be combined for efficiency. For example, keyboard and focus tests can usually be done at the same time.

### *Always include the baseline, enhance as needed*

Agencies that adopt the baseline tests agree to always incorporate each baseline test listed herein in their streamlined test processes. "Modification" in this sense does not allow for dropping *any* of the baseline tests.

To adopt the baseline, the content in each of the following table cells of the baseline must be represented somewhere in the streamlined test process (as a minimum):

- Numbered Requirement
- Rationale
- Test Instruction 1 Finding Applicable Components
- Test Instruction 2 Inspecting/Using Components
- Test Instruction 3a Section 508 Failure Conditions
- Test instruction 3c Baseline Requirement Test Results

Additional agency-specific tests (see below) must be identified as agency-specific testing (for example, by means of a cross-reference table appended to the test process document).

### *Wording changes, yes; Meaning changes, no*

It may be desirable to change wording from the baseline. For example, it may be desirable to change passive voice to active voice. Wording changes to create a smooth-flowing, easy to read document are acceptable. However, care should be taken to ensure that the meaning remains the same even though the words used are different. A reviewer of any streamlined test should be able to compare the content to the baseline and conclude that the meaning and results that would come from a test remain the same. Any errors or suggested improvements to the baseline should be submitted to the address on page [1](#page-1-0) of this document.

#### *Separating out seldom used information*

Each baseline test contains a rationale and a list of the necessary tools. Testers need to learn this sort of information once, and then have it available for quick reference. It is perfectly acceptable to separate such seldom-used information into a separate section, but this information must stay with any published test process (or be available to access from any online streamlined test tool incorporating these baseline tests).

#### *Additional agency tests beyond the baseline*

Agencies have the option to enhance their test processes to include more than the baseline if needed (see also [Figure 1](#page-5-0) on page [5\)](#page-5-0). For example, there is a test in the baseline that headings, where used, are programmatically marked up so that they are accessible to screen reader users. Any agency may decide to create a policy that "reports and memos over 1500 words long must include headings, to enhance readability and enhance accessibility". In this case, the test becomes (a) whether headings exist to break up text over 1500 words long, and (b) whether existing headings programmatically marked. When it comes to creating such a streamlined test, and when it comes to sharing the results of such a test between agencies, the agency-specific test (a) should be omitted (or at least clearly marked as a non-baseline test); and the baseline test (b) should always be included in the same manner as for the other baseline results.

An agency may also create a streamlined process that includes guidance to their accessibility test teams and other personnel on when a given baseline test failure does not result in an agency compliance determination failure. As stated earlier (see *Agency issues beyond the test process*), test results are only one factor in making internal compliance determinations. An agency policy that accepts a certain baseline failure is the decision of that agency only. While the streamlined process may include such information and guidance for an agency's own internal use, results from it should similarly be separated out from reports when sharing baseline test results between agencies (in other words, report against the baseline; not against the compliance determination).

### <span id="page-15-0"></span>**Test tool instructions**

Each baseline test lists the tool(s) used in that test. The test instructions provide the high-level instruction on which part of the tool to use (normally a menu choice). Instructions on how to use each testing tool are not included in this document, but should be provided to testers, either as part of a streamlined test process, or its accompanying documentation.

It may be useful to visually differentiate test results, HTML and other code in the streamlined process. For example:

In the Baseline:

Use WAT (Tables – Show Data Tables). Each row and column header must have either a SCOPE="col/row"; or an ID="x". If ID is used, data cells must refer to the associated header cell's ID in order for the header to pass this test.

In a streamlined process:

#### **WAT** > Tables > Show Data Tables.

- Each row and column header must have either
	- SCOPE="col/row"; or
	- $I = \text{I} \text{I}$
- If ID is used, data cells must refer to the associated header cell's ID in order for the header to pass this test.

### <span id="page-16-0"></span>**Reporting results**

Each baseline test includes an instruction (#3) for test results. Results are presented in terms of a clause, followed by, (3a) failures of Section 508, (3b) Failures of WCAG 2.0, and (3c) failures or passes of the Baseline Requirements. The results of 3a and 3c must be reported, and 3b may optionally be reported.

The method used in the baseline is to give certain clauses and then the standard, guideline or requirement that is impacted by that clause. An agency developing a streamlined test process can present failures in a way that meets their testing needs. For example, a clause and failure is given in the baseline as:

**[Web only]** The purpose and/or function of a non-decorative image is not properly conveyed in descriptive text (1194.22(a): Equivalent text descriptions)

This could be written in a streamlined process as:

**[W]** Purpose and/or function of non-decorative image not properly conveyed in descriptive text. Fail 22a

Failures must be explained in the report. Reports will generally include things like the type of failure, the location of the failure, and supporting screen captures with test tool results. Reports may also describe any peer review process used.

When sharing reports between agencies, a checklist should be included. Checklists for software-only, web-only, and software plus web combined, are included at the back of this document (Attachment C).

It is not required that the compliance determinations<sup>16</sup> that follow on from test results be included in any test reports that are shared between agencies. Including such information is not discouraged, however.

 $16$  Compliance determination may be based on the test results, as well as many other applicable factors (see advice in *[Agency issues beyond the test process](#page-11-0)*, page [9\)](#page-11-0).

<span id="page-17-0"></span>*The Baseline Tests (#1 - #28)* 

# <span id="page-18-0"></span>**1. Keyboard navigation**

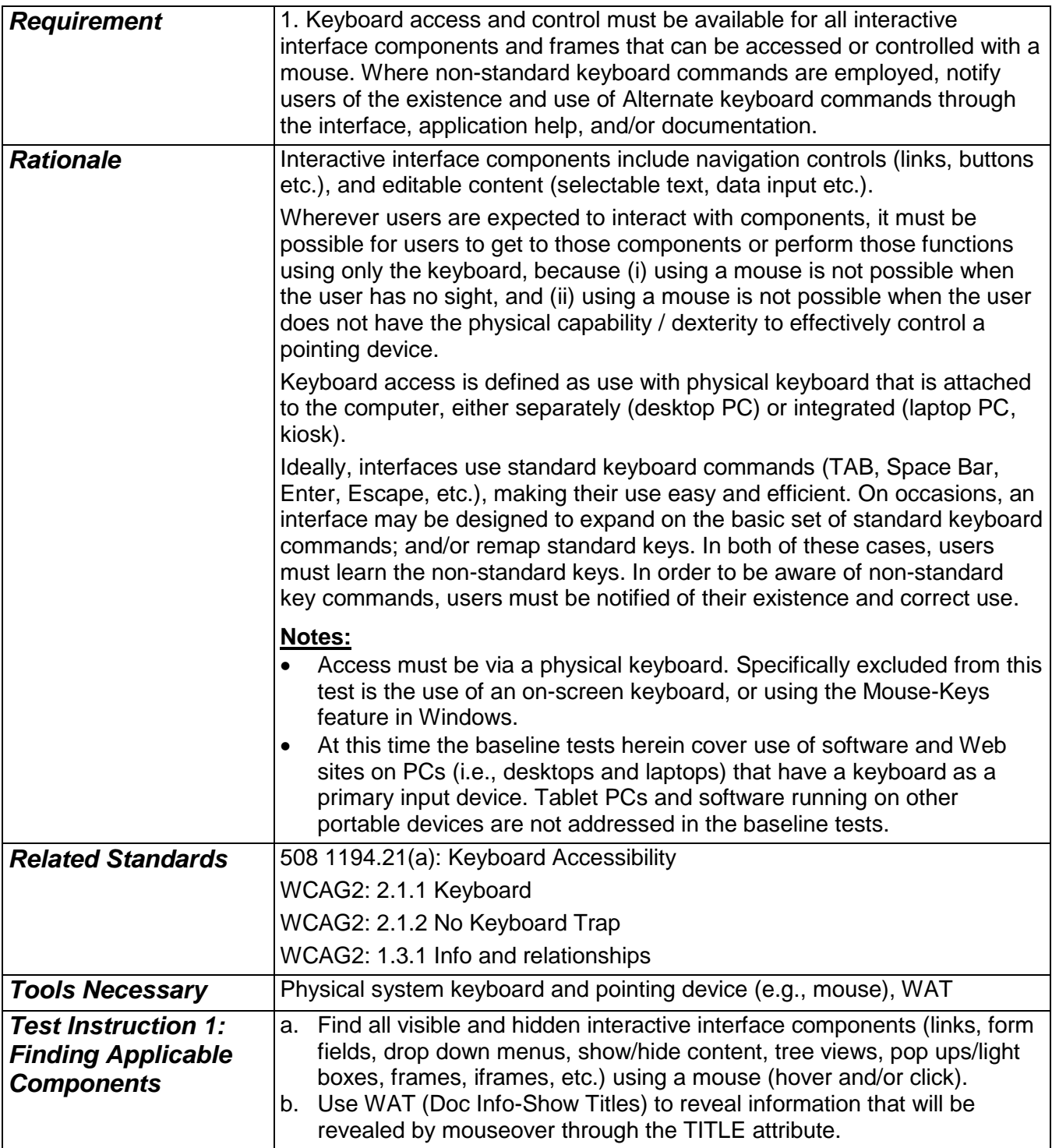

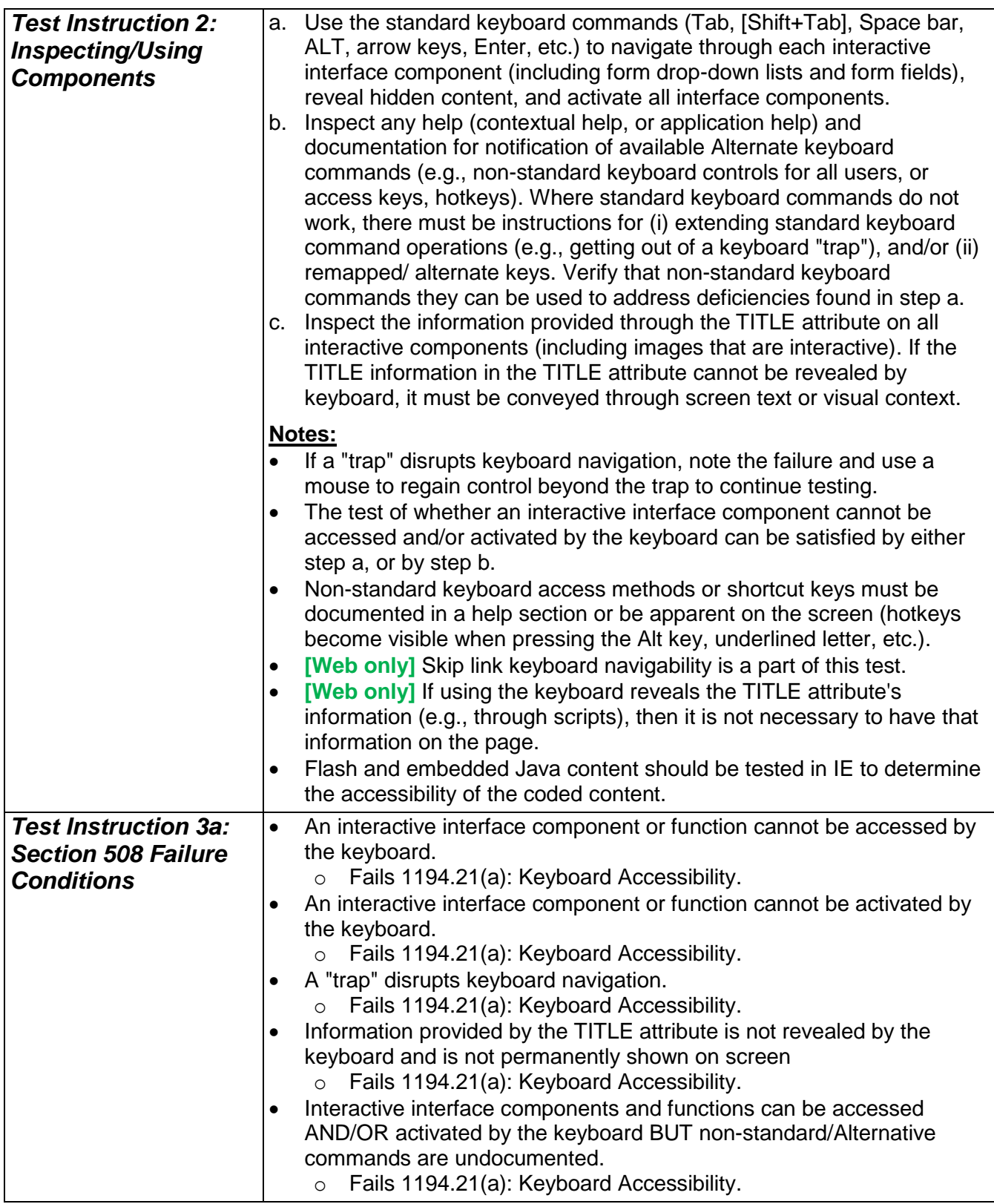

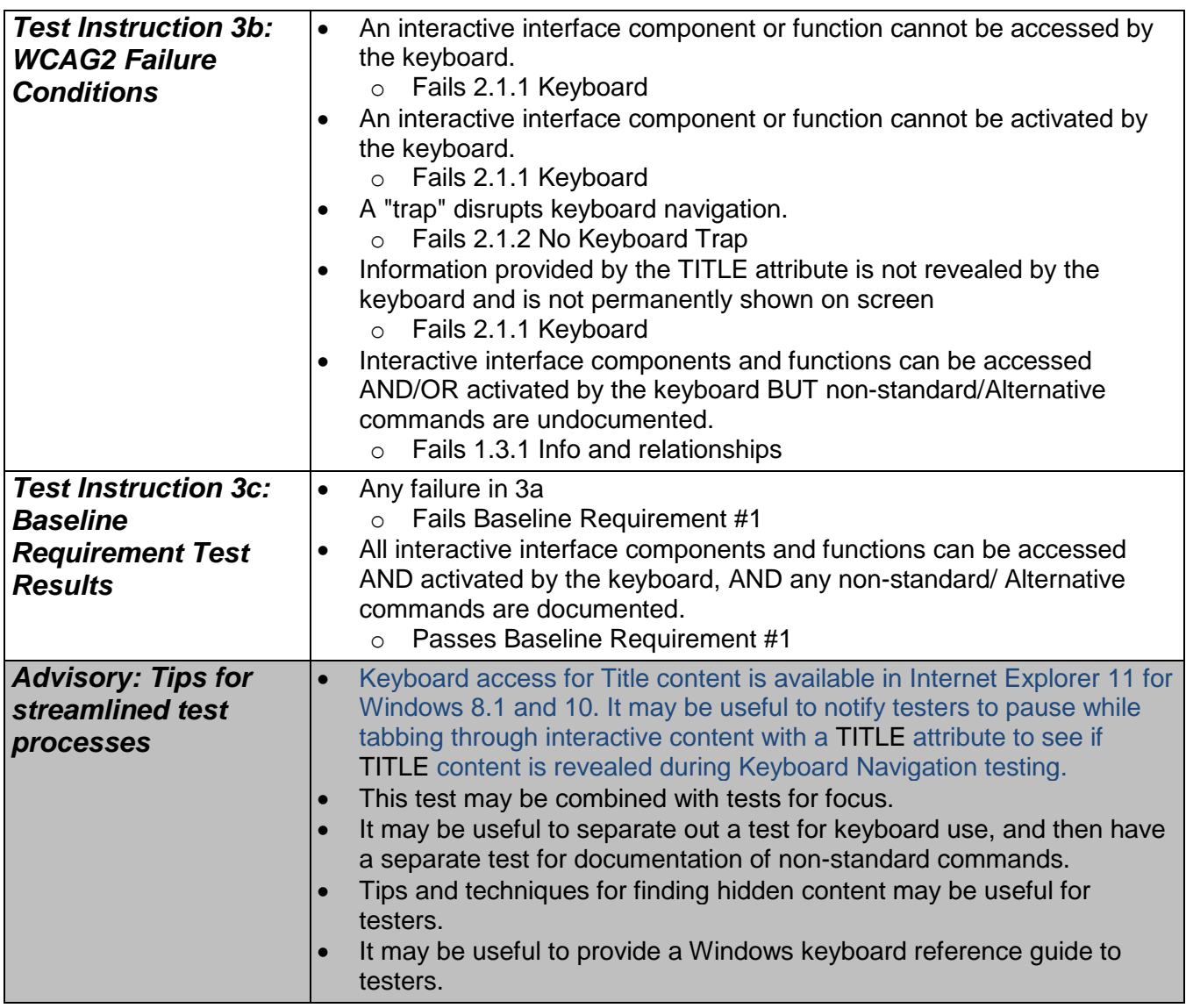

# <span id="page-21-0"></span>**2. Focus (visible)**

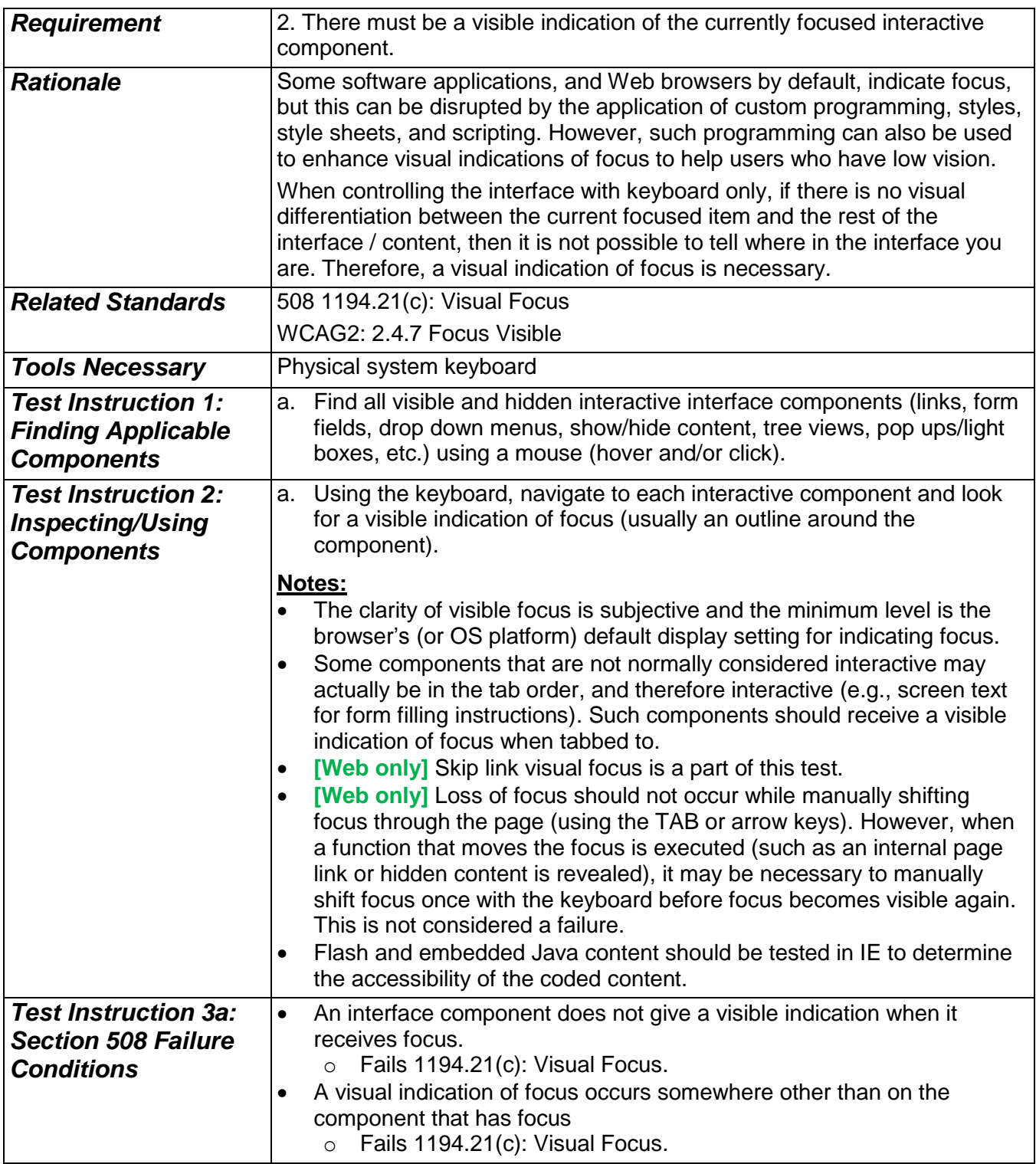

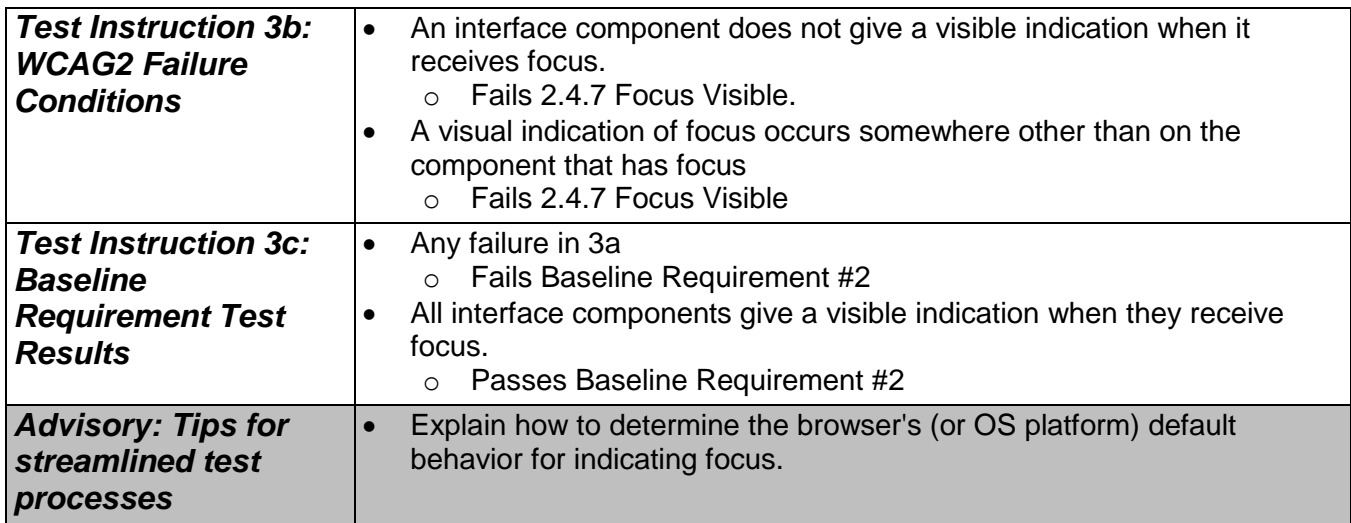

# <span id="page-23-0"></span>**3. Focus (order)**

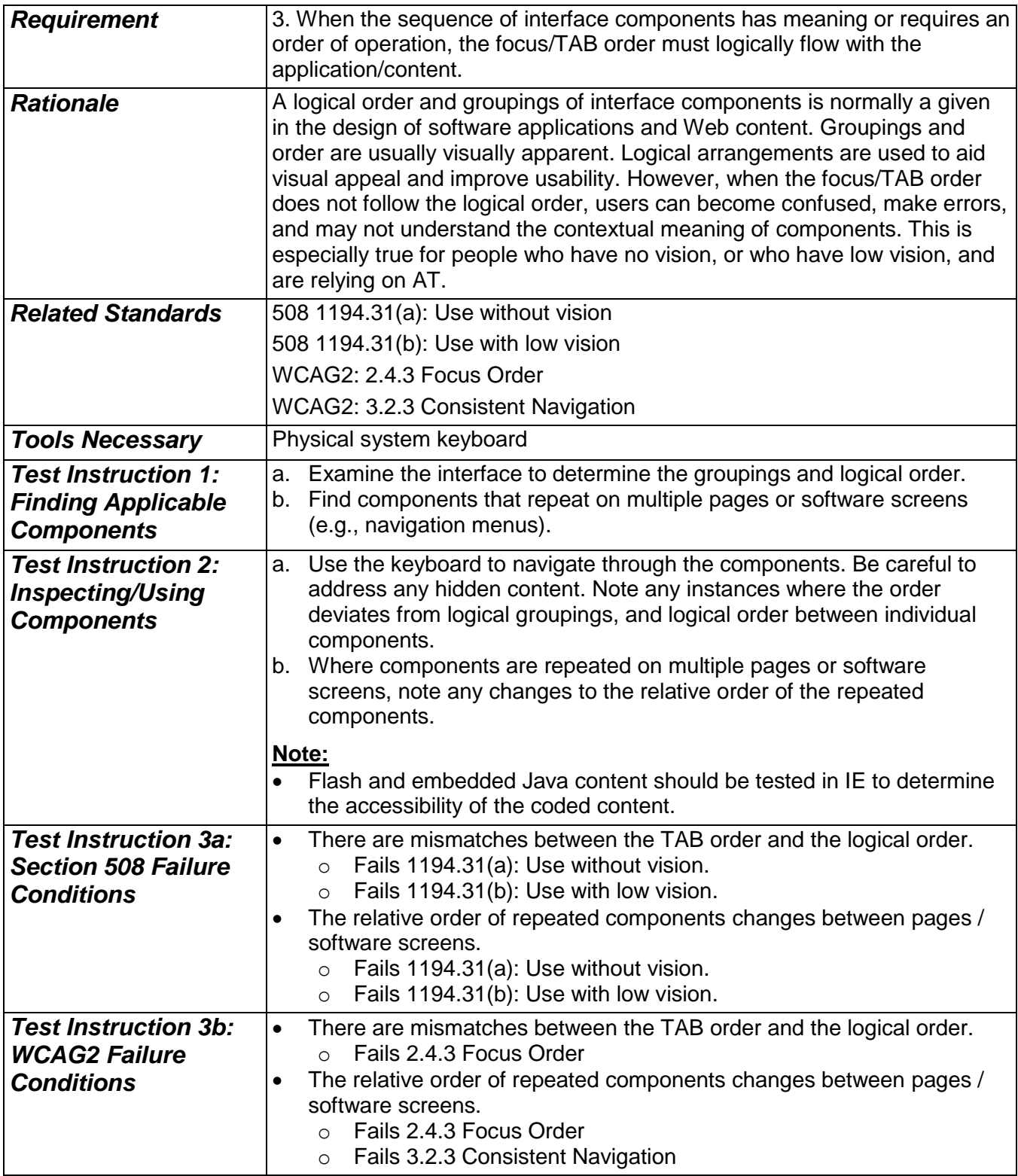

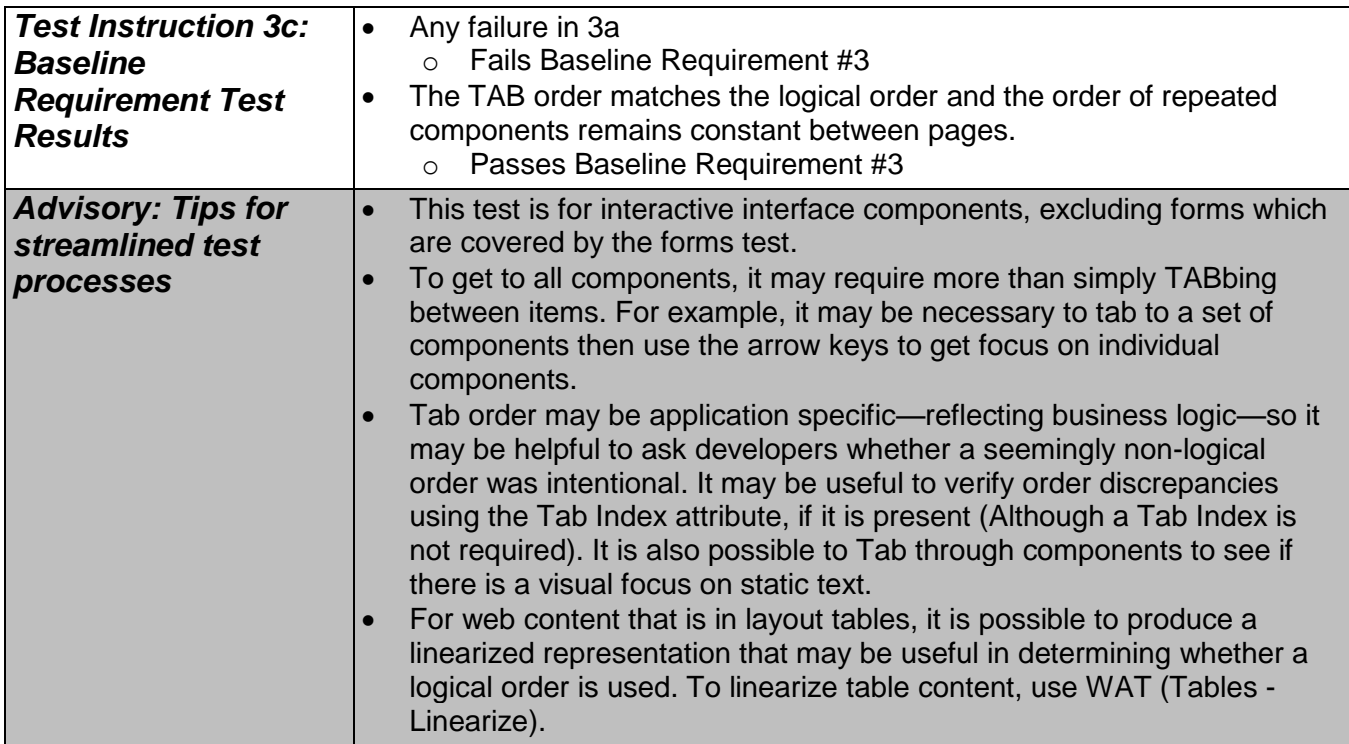

## <span id="page-25-0"></span>**4. Focus (Revealing hidden content)**

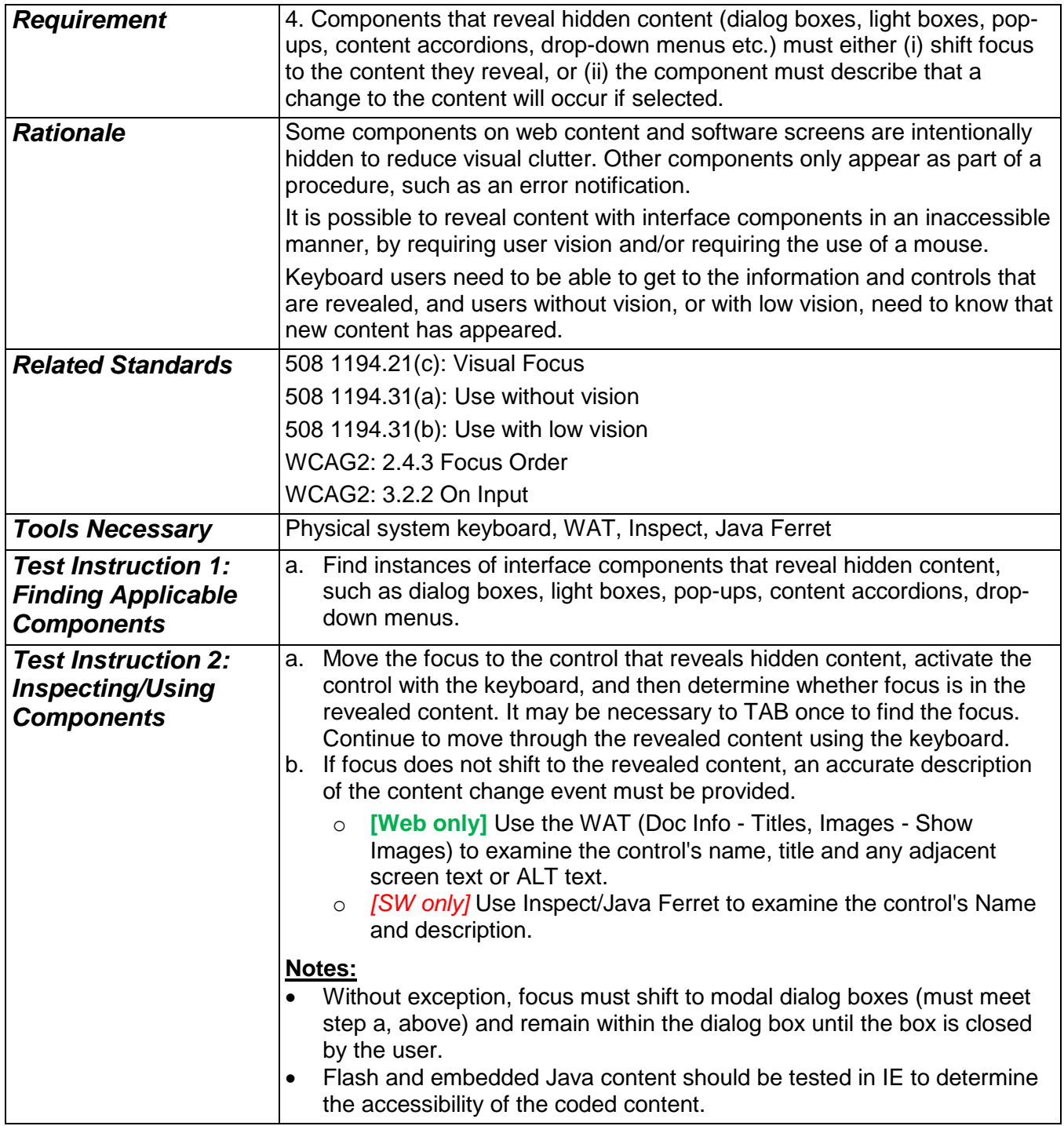

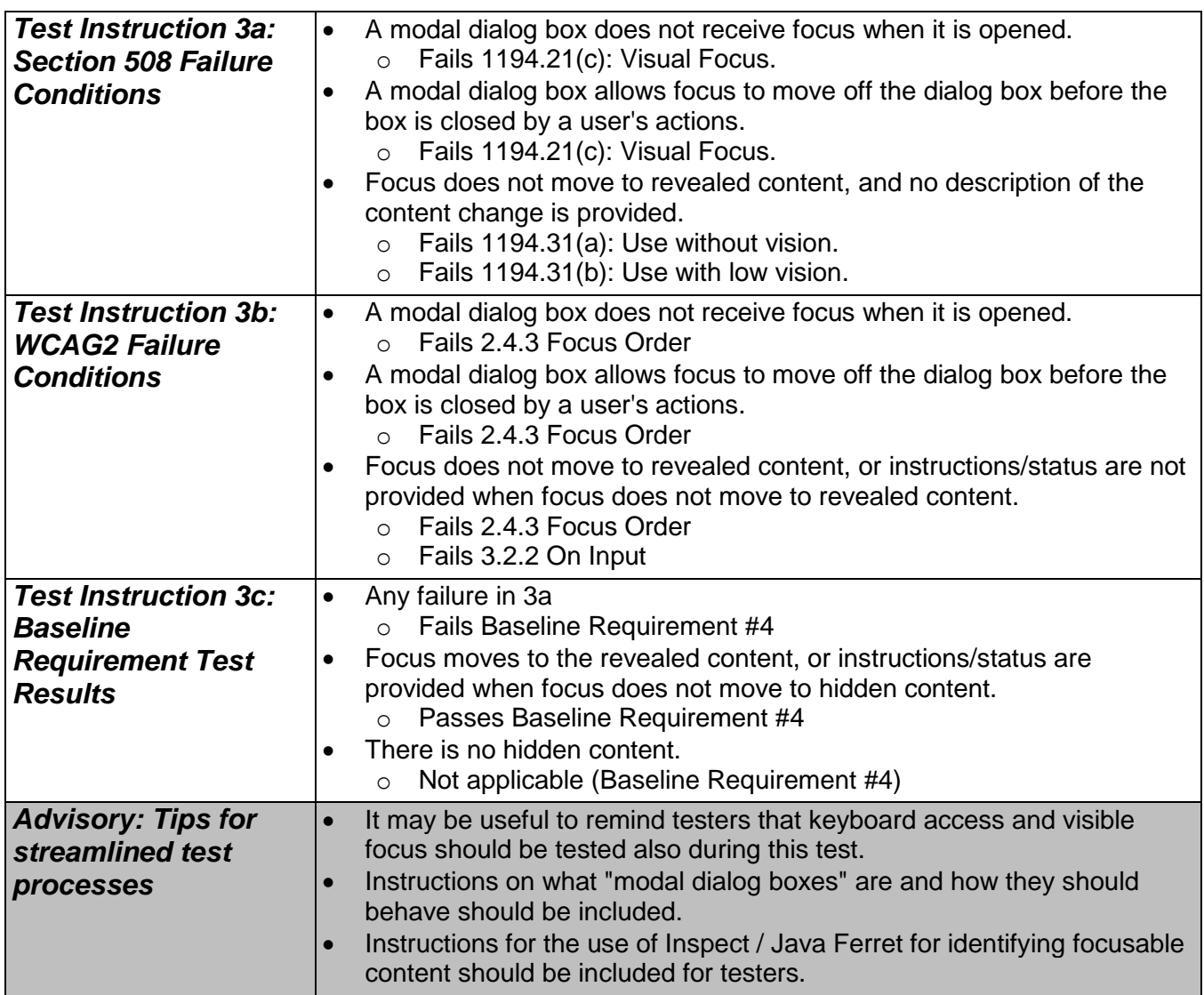

## <span id="page-27-0"></span>**5. Repetitive Content**

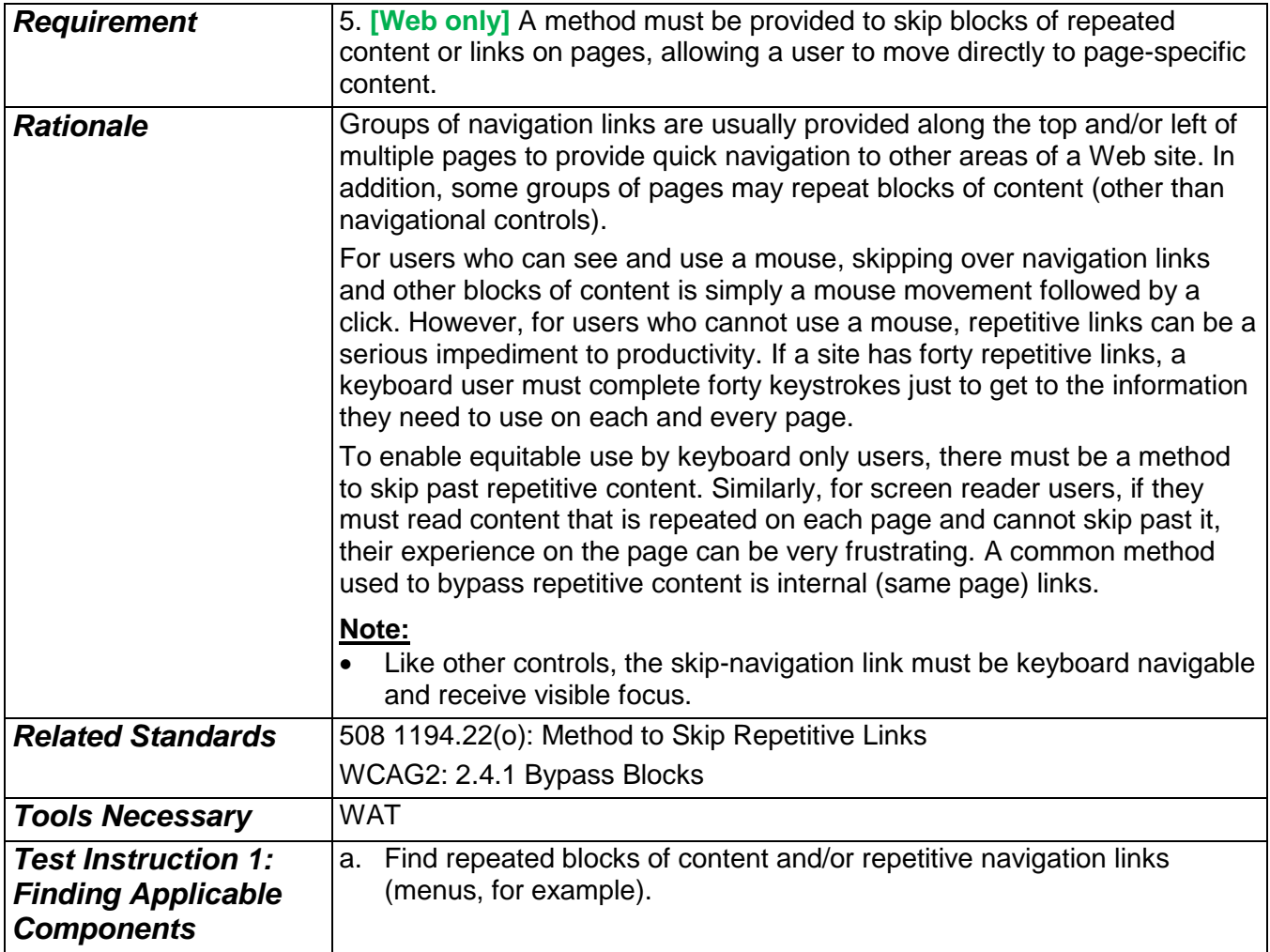

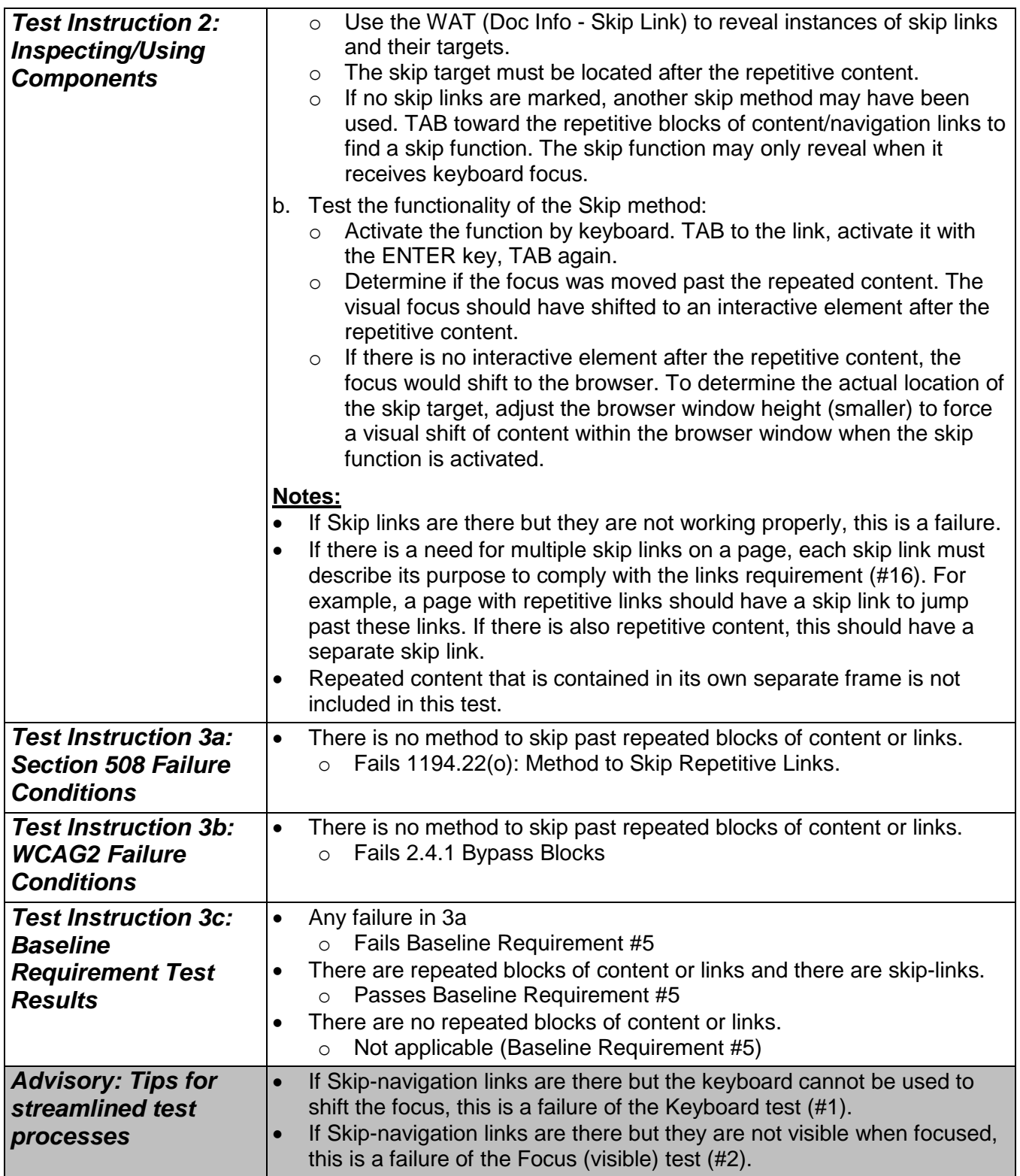

## <span id="page-29-0"></span>**6. Multi-state components**

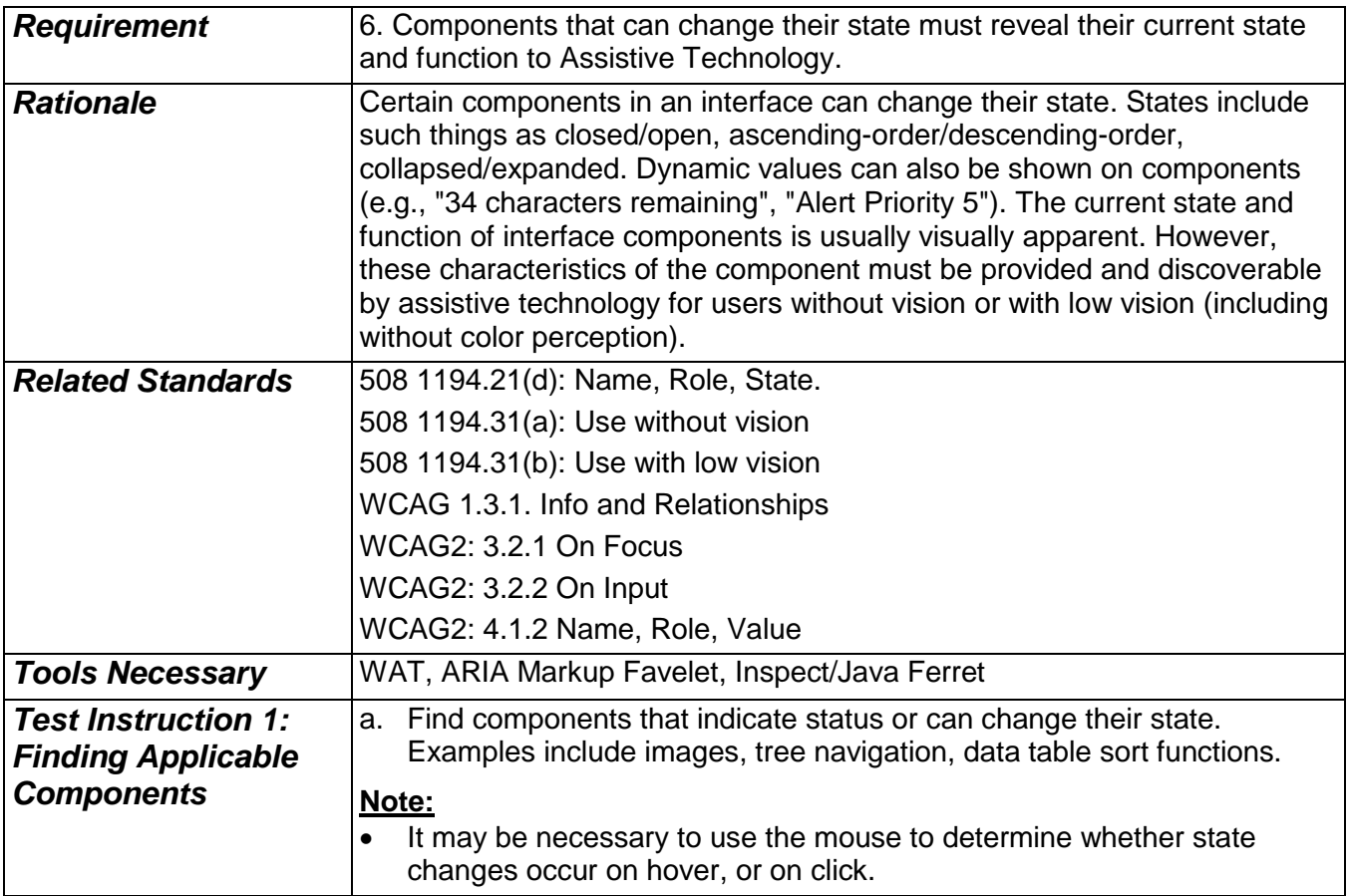

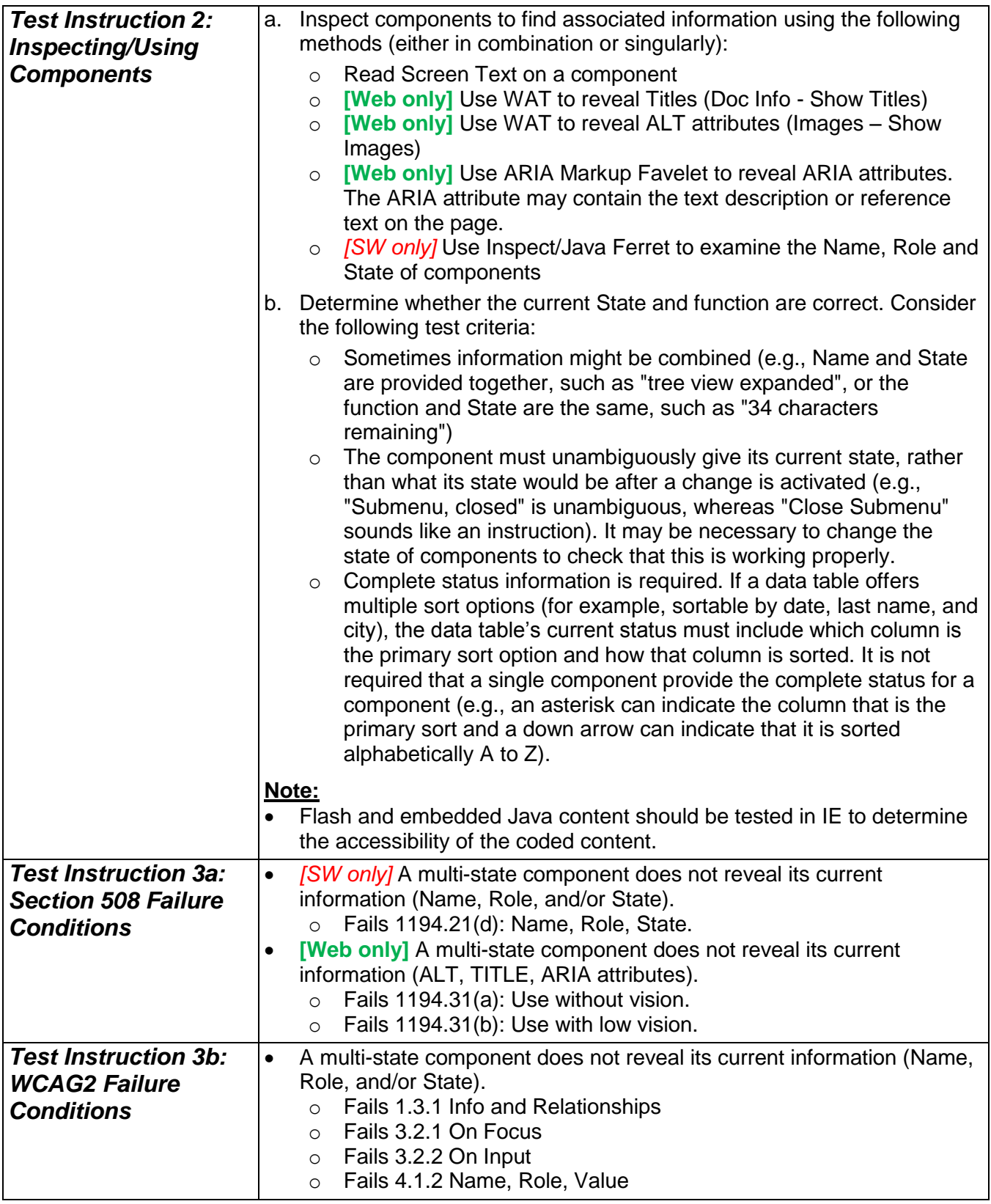

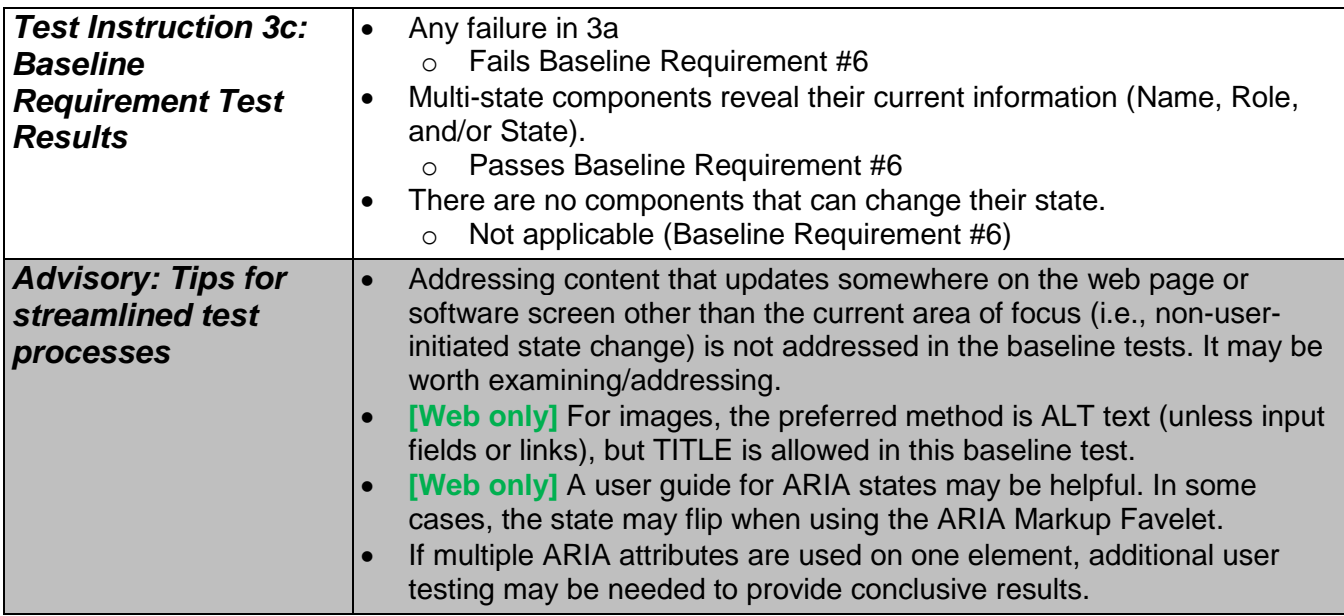

# <span id="page-32-0"></span>**7. Images**

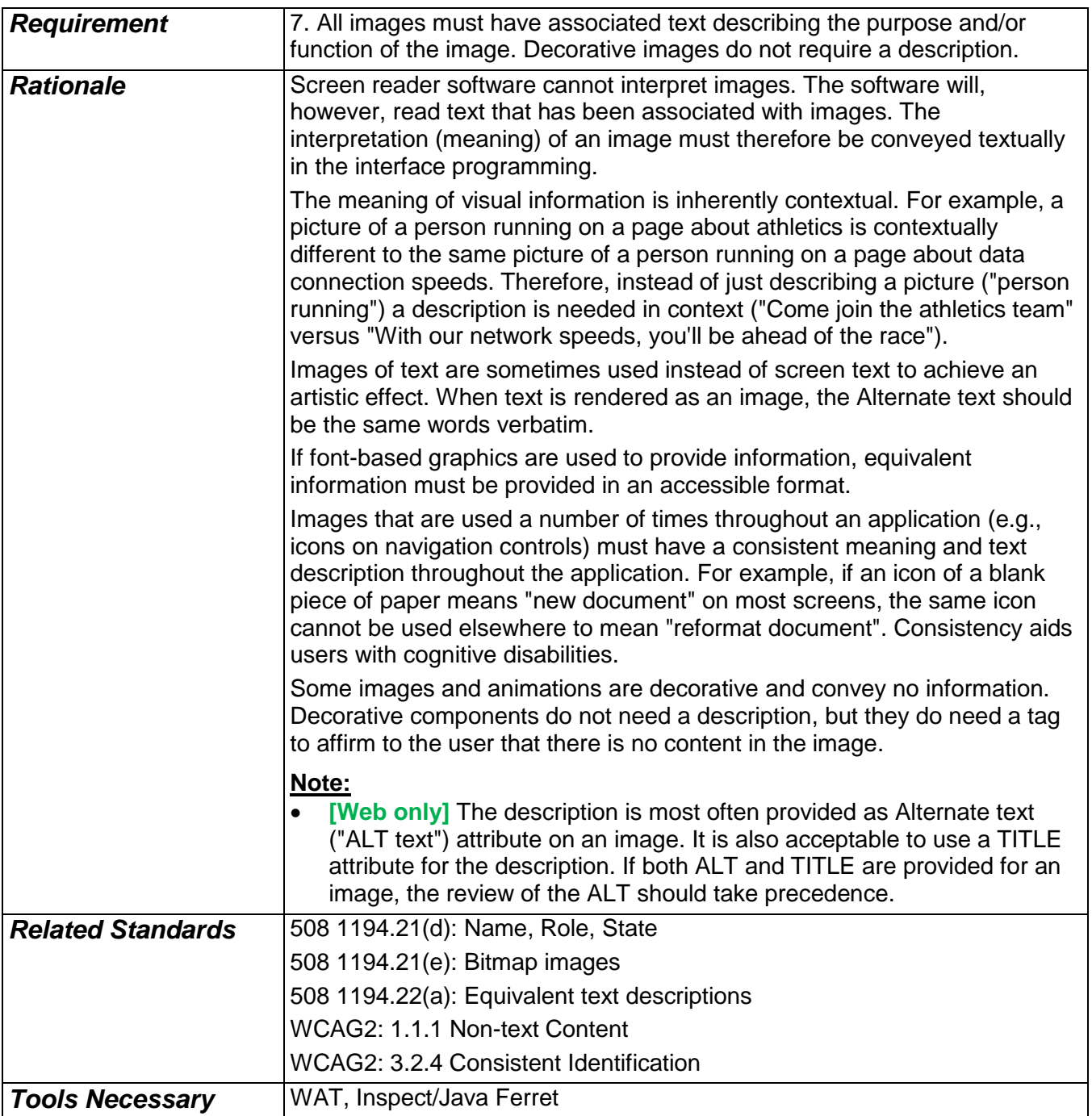

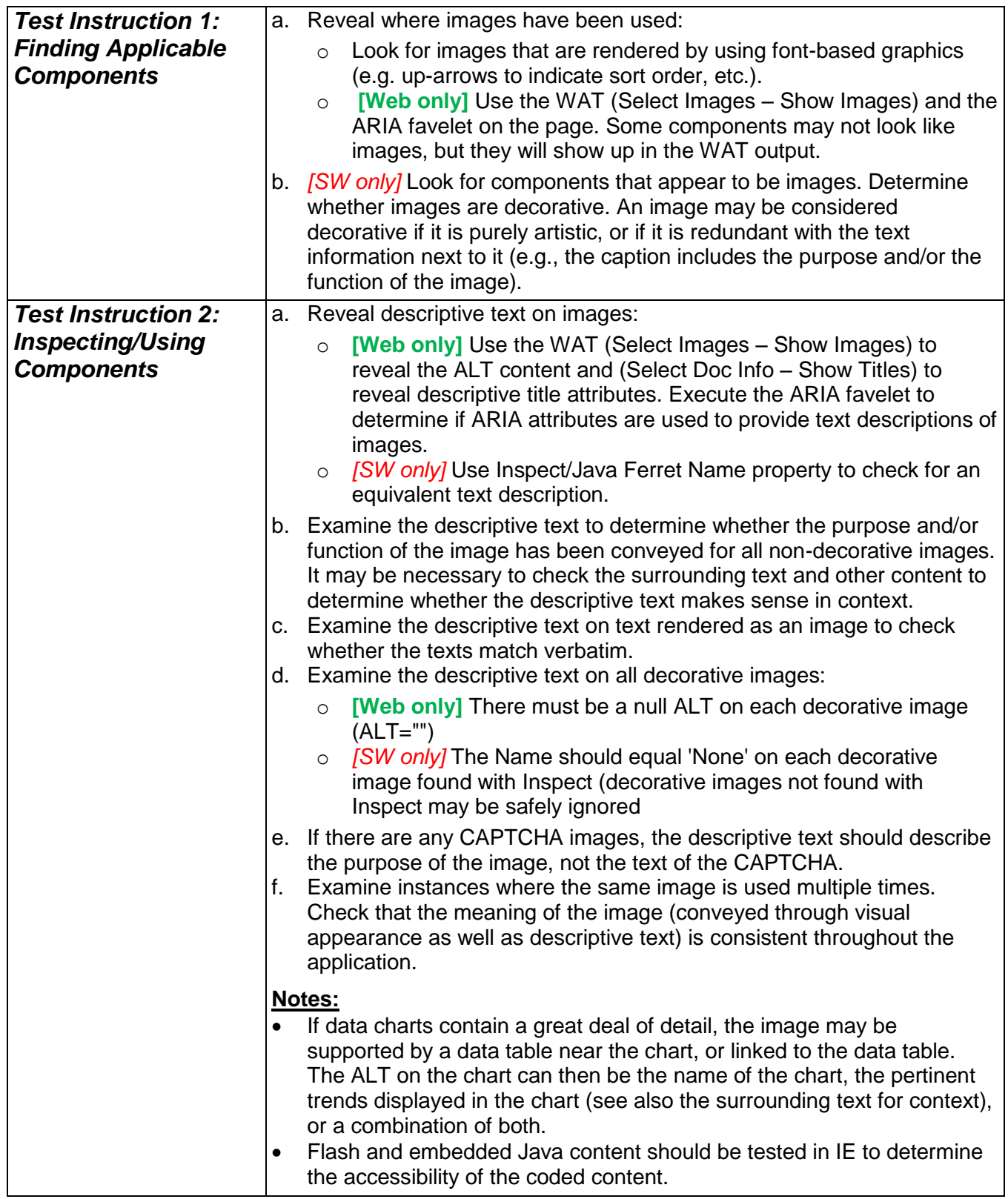

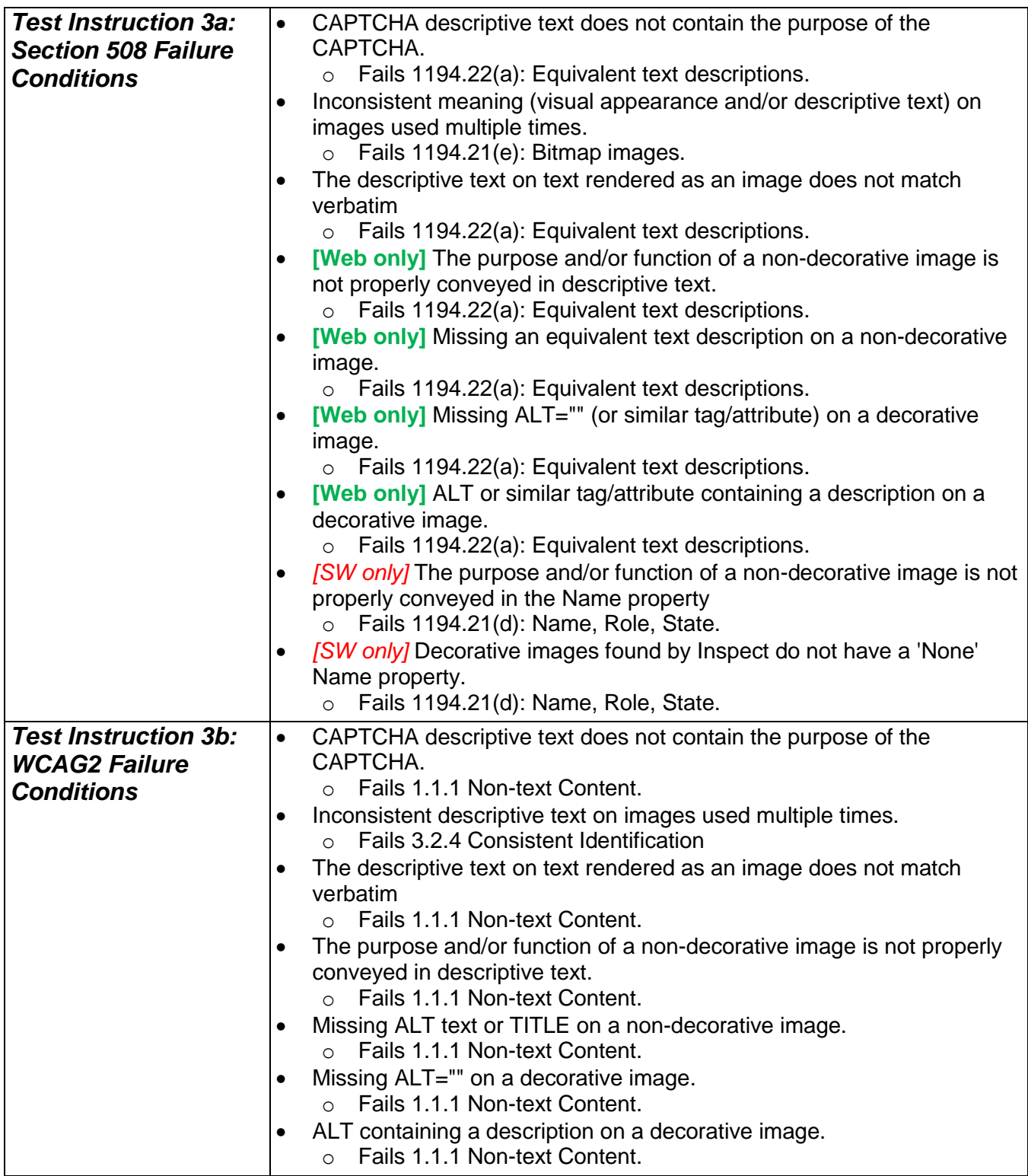

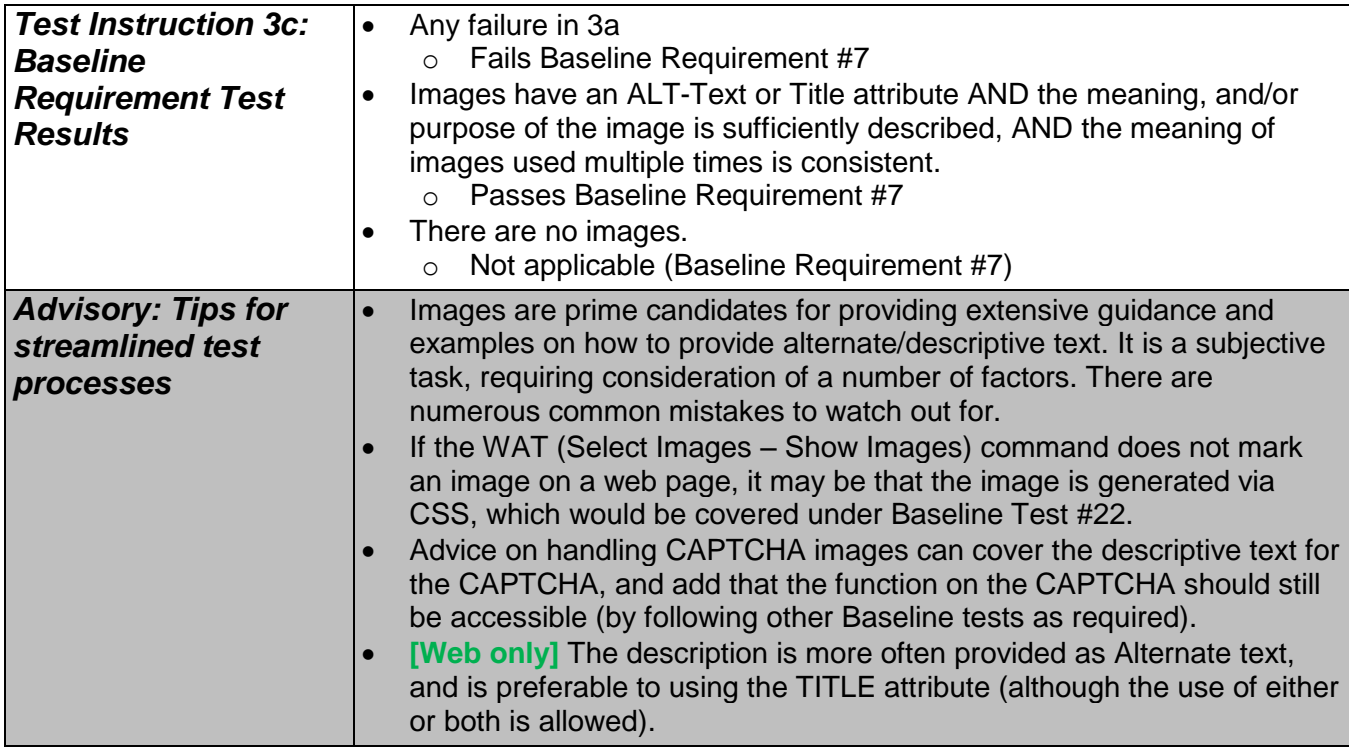
## **8. Color (meaning)**

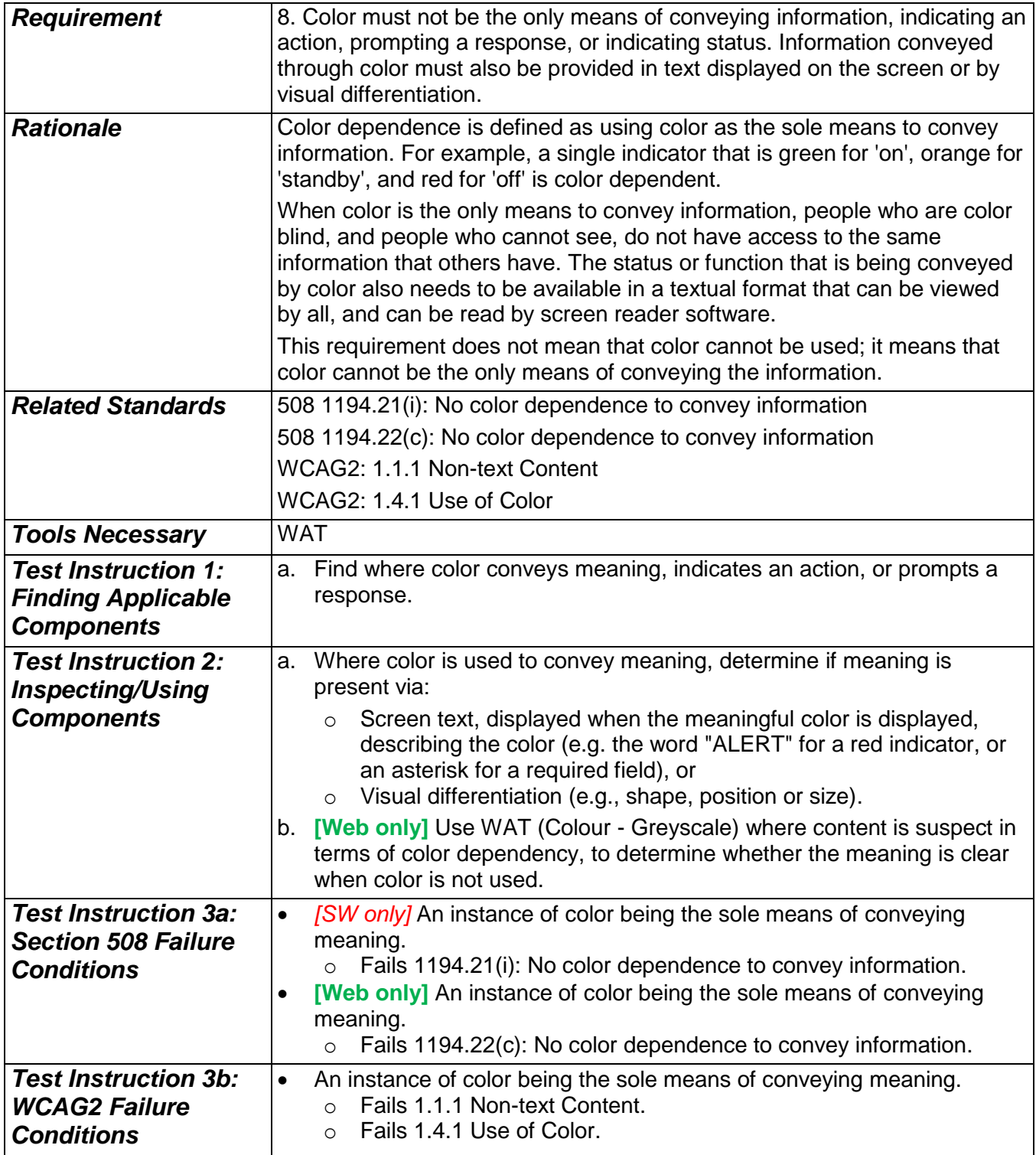

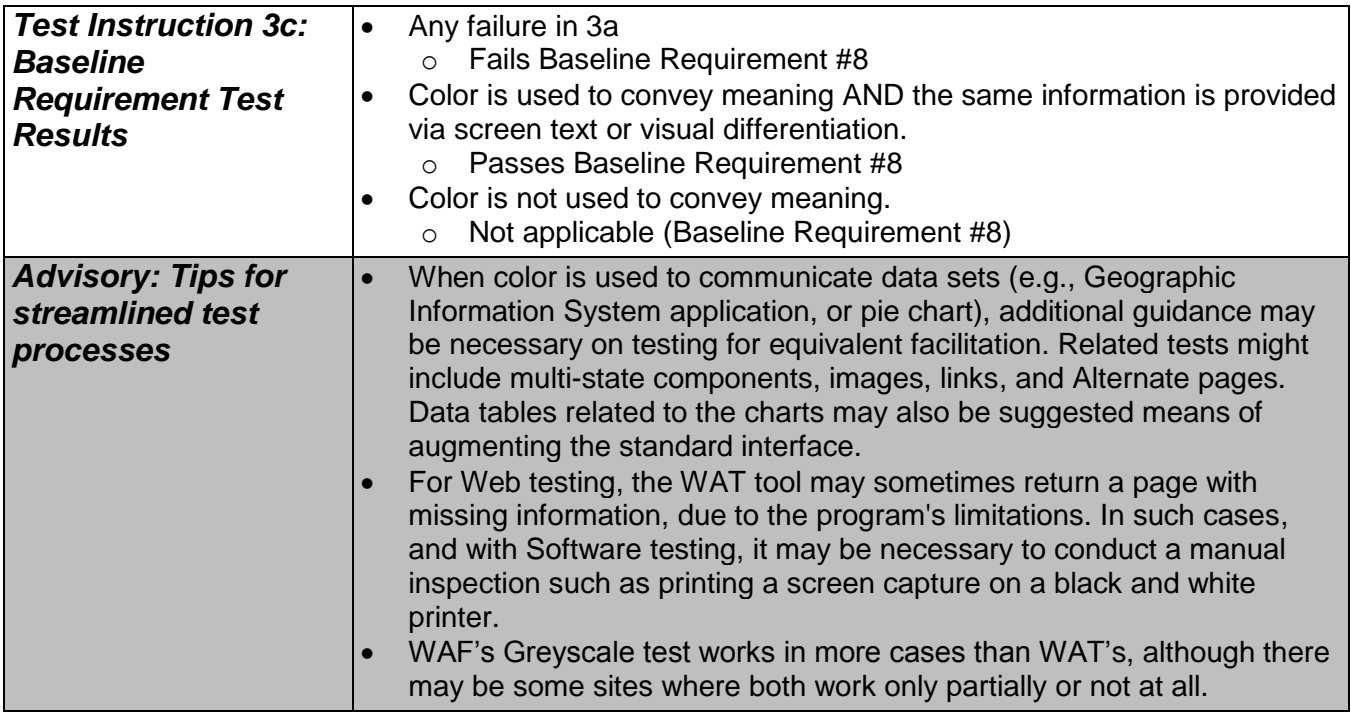

# **9. Color (contrast)**

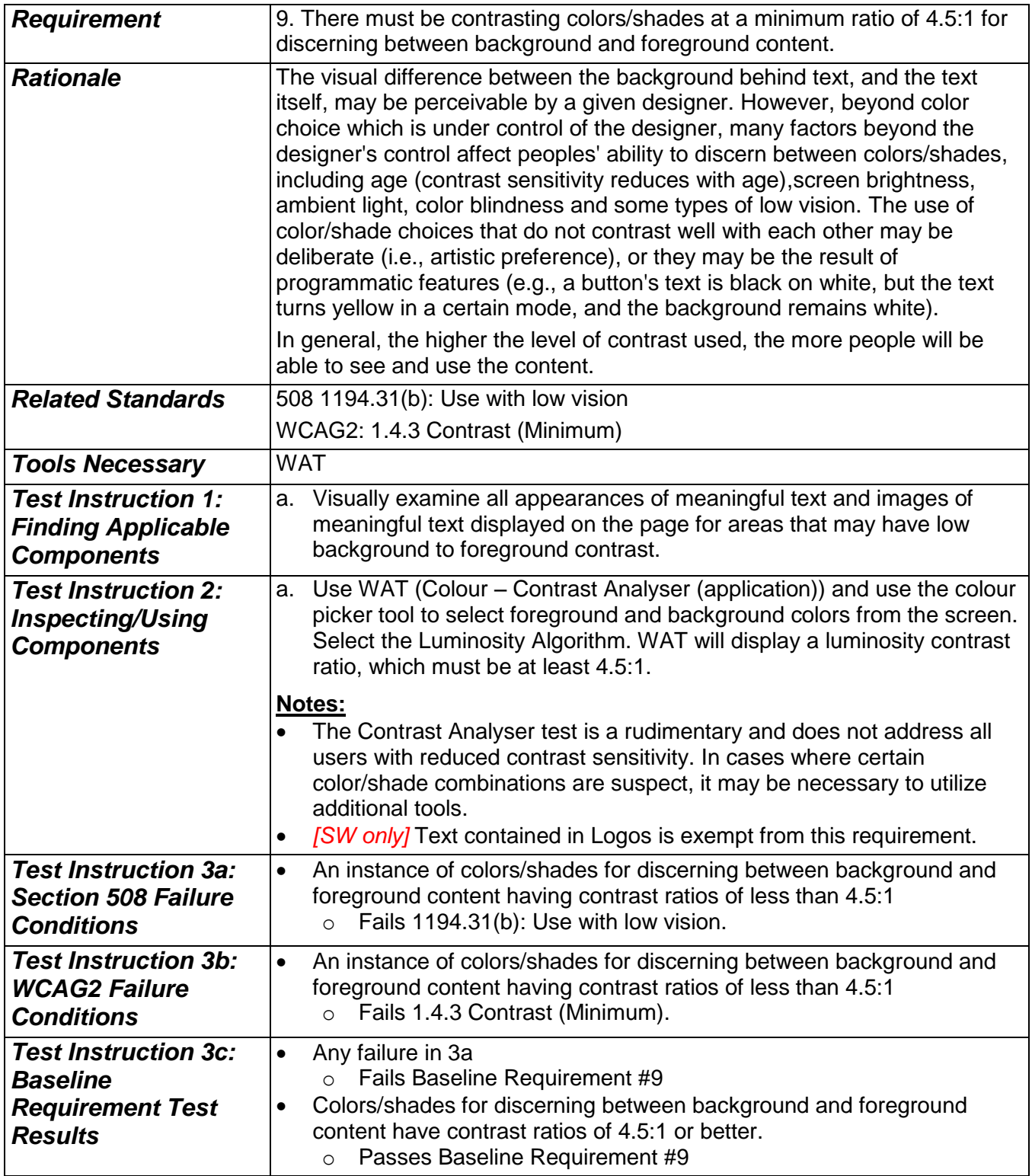

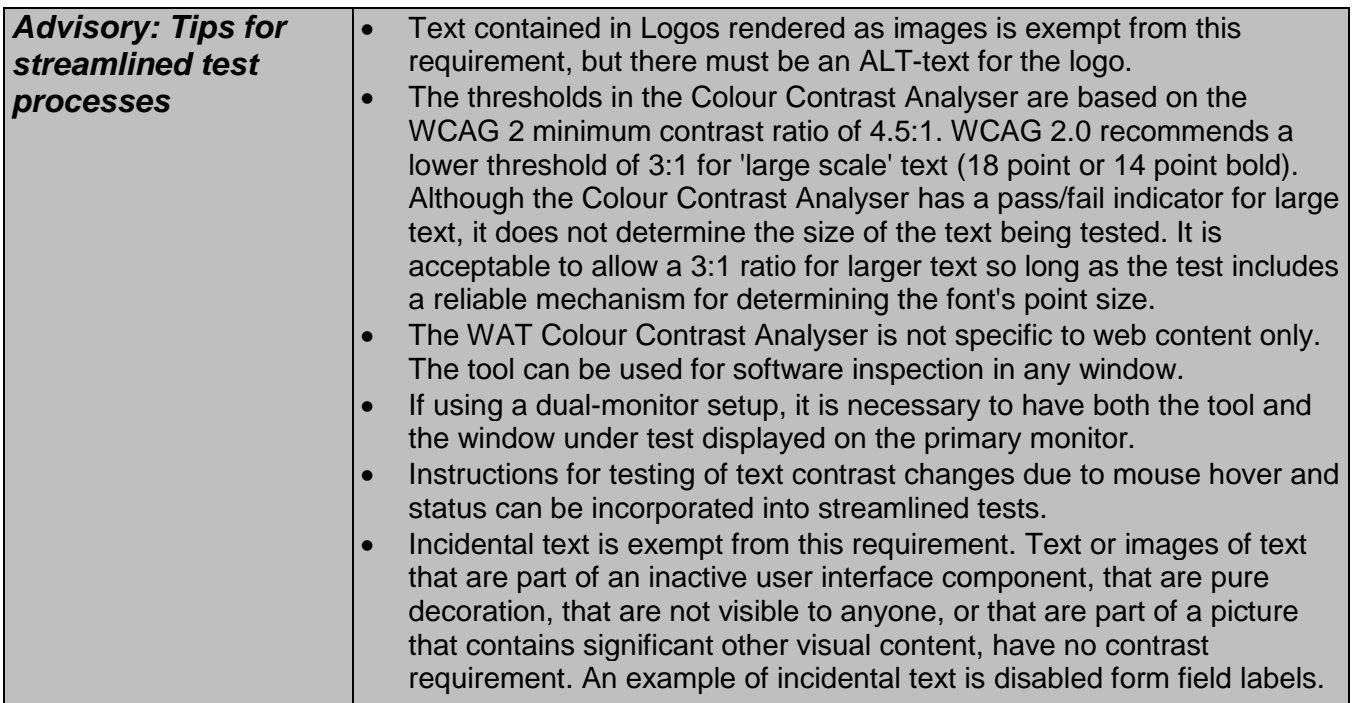

### *10. Flashing (reserved)*

#### *Requirement*

10. Sections(s) of the screen should not flash at or above 3Hz.

#### **Note:**

Agencies must include an evaluation of flashing/blinking content in their test processes. However, as of the publication of the current version of baseline tests, there is no agreed-upon testing method. For more information and advisory notes, see the attachment at the end of this document.

## **11. Forms (associated instructions)**

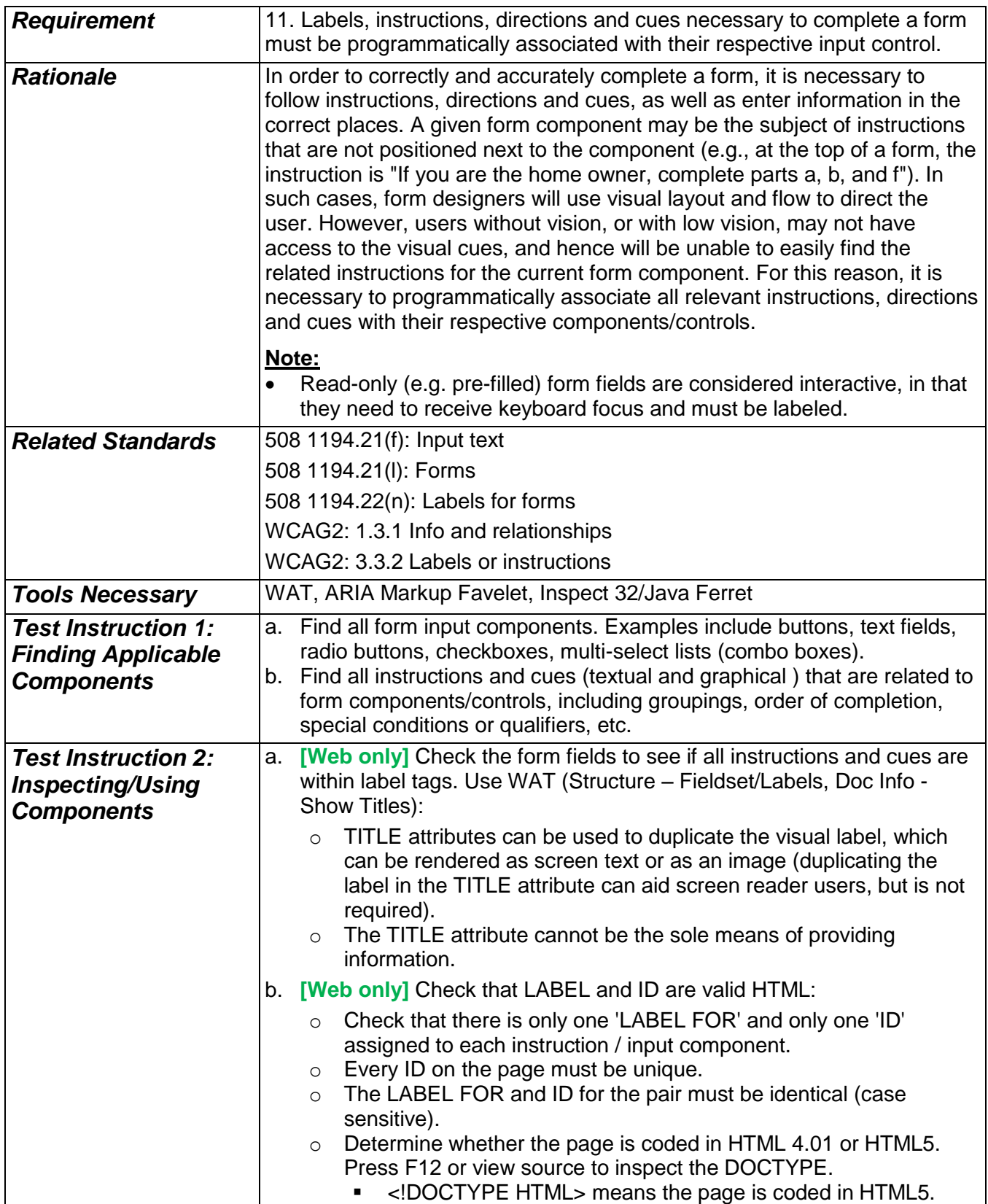

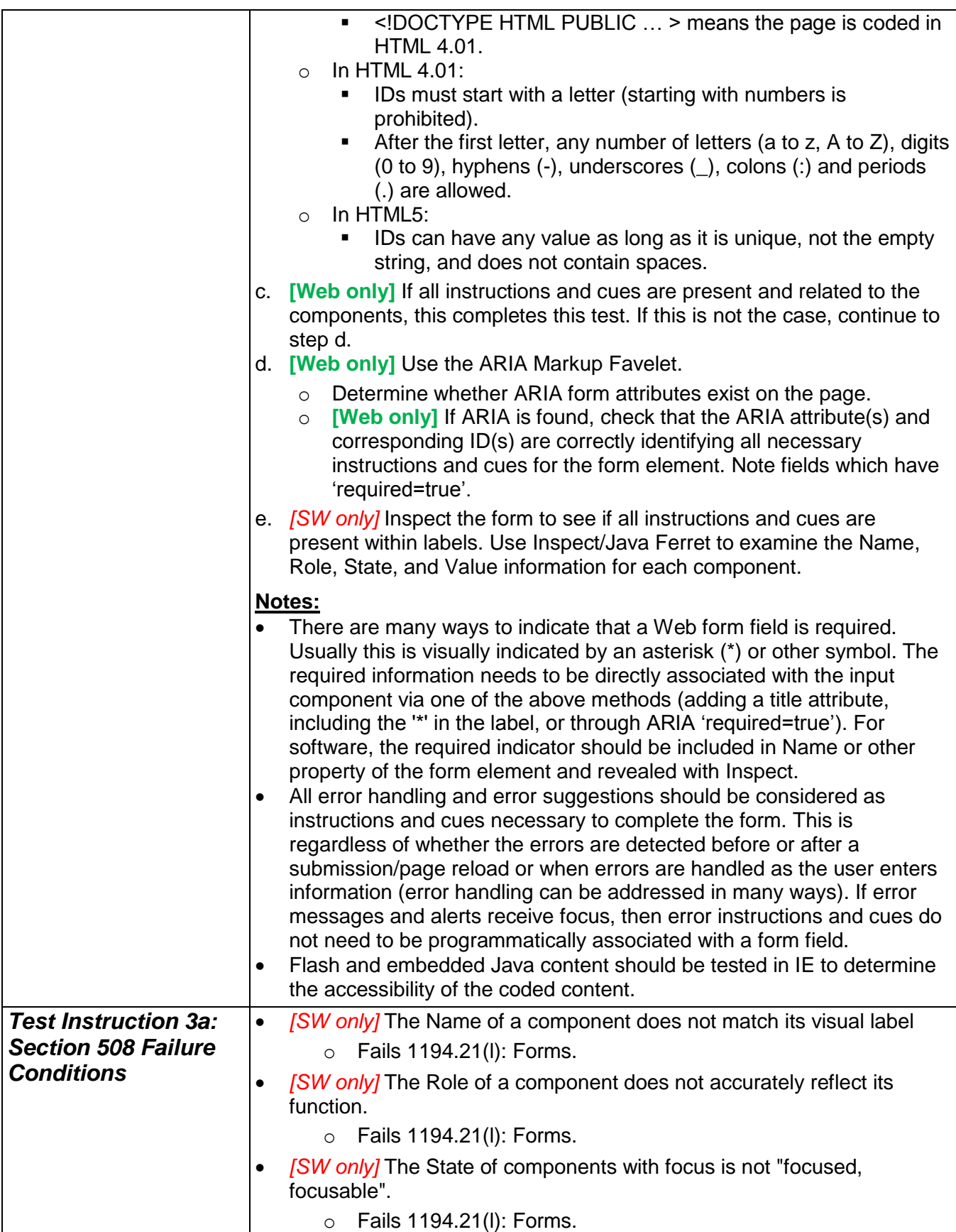

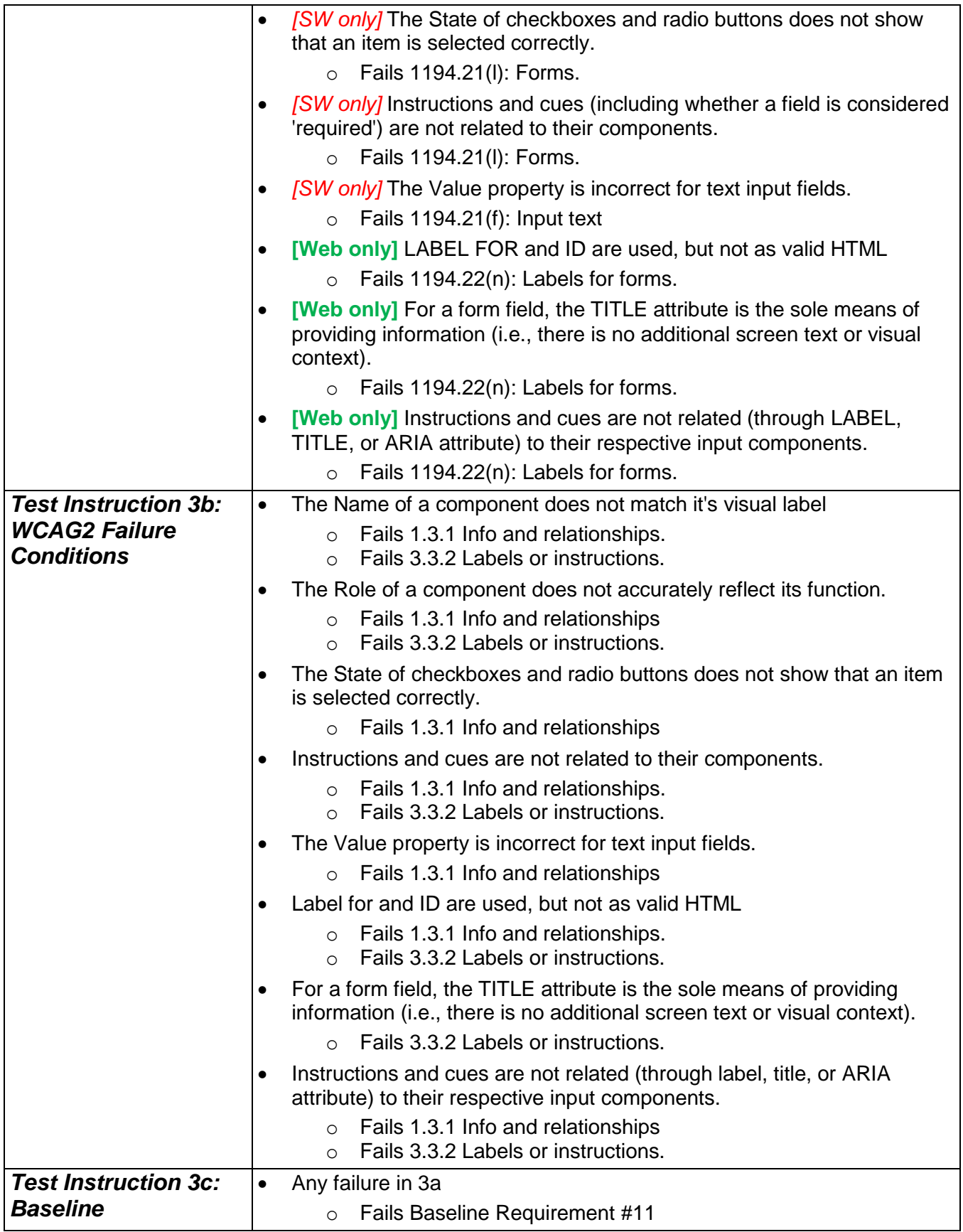

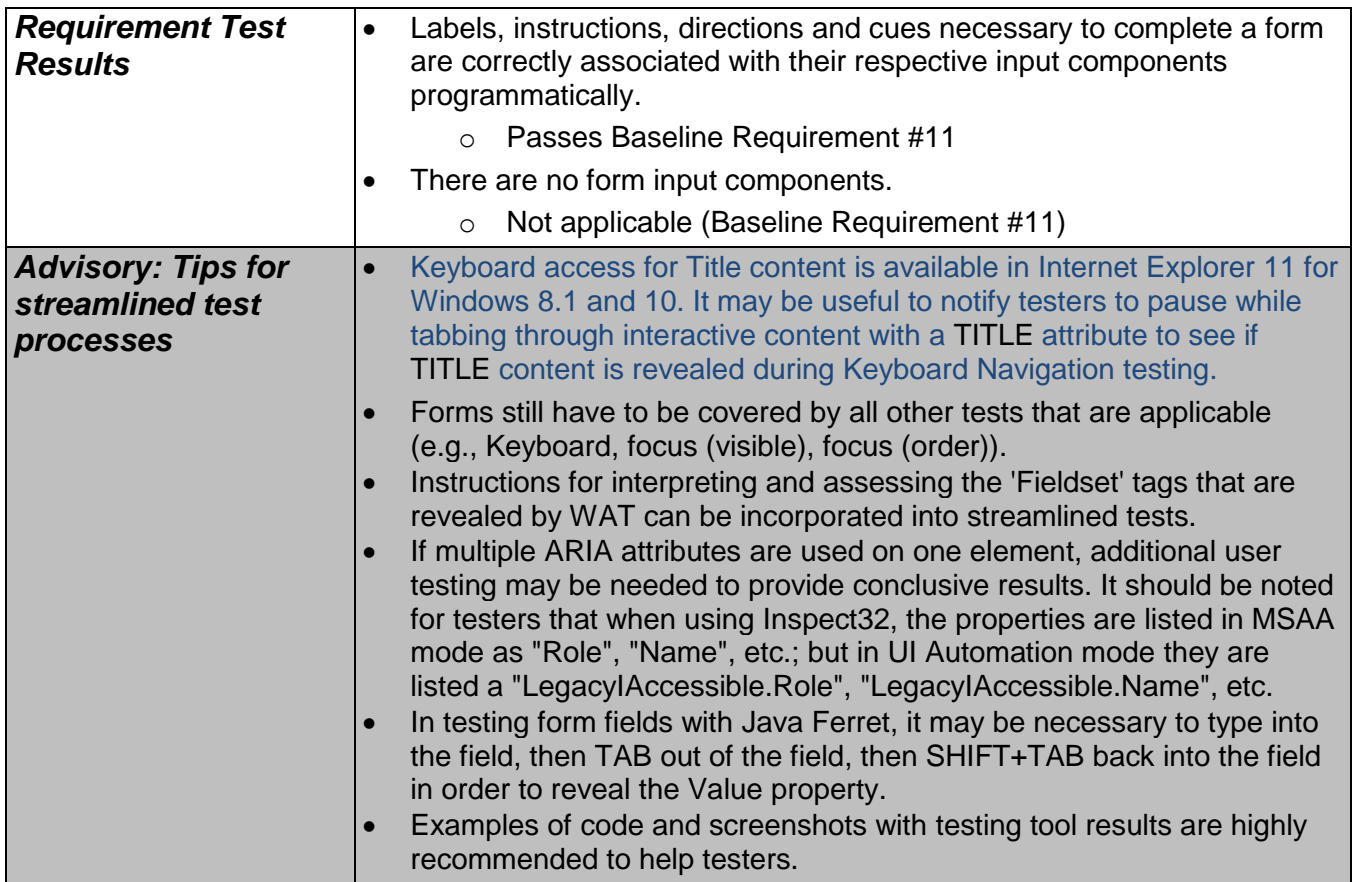

### **12. Page Titles**

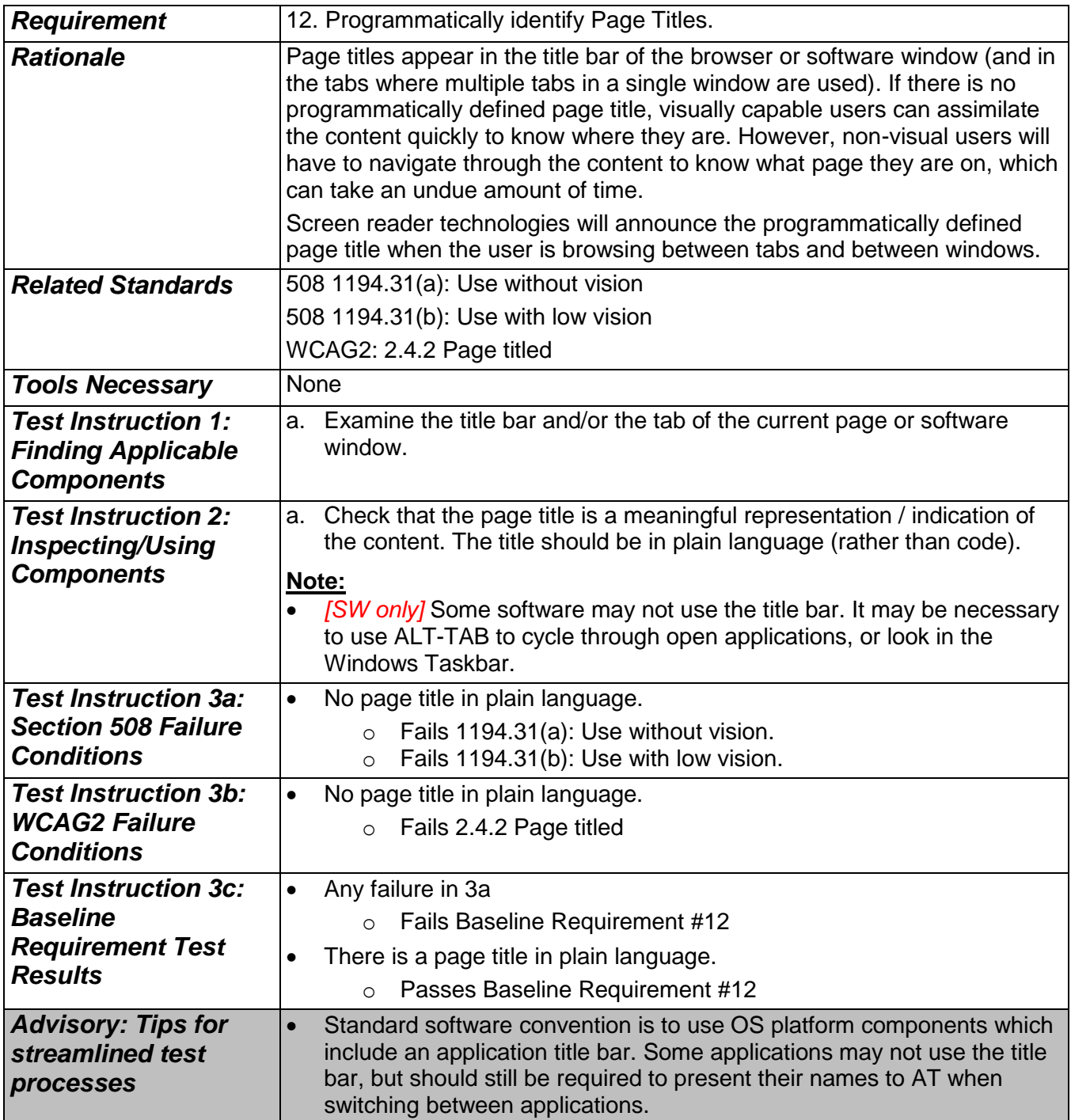

# **13. Data Tables (headers)**

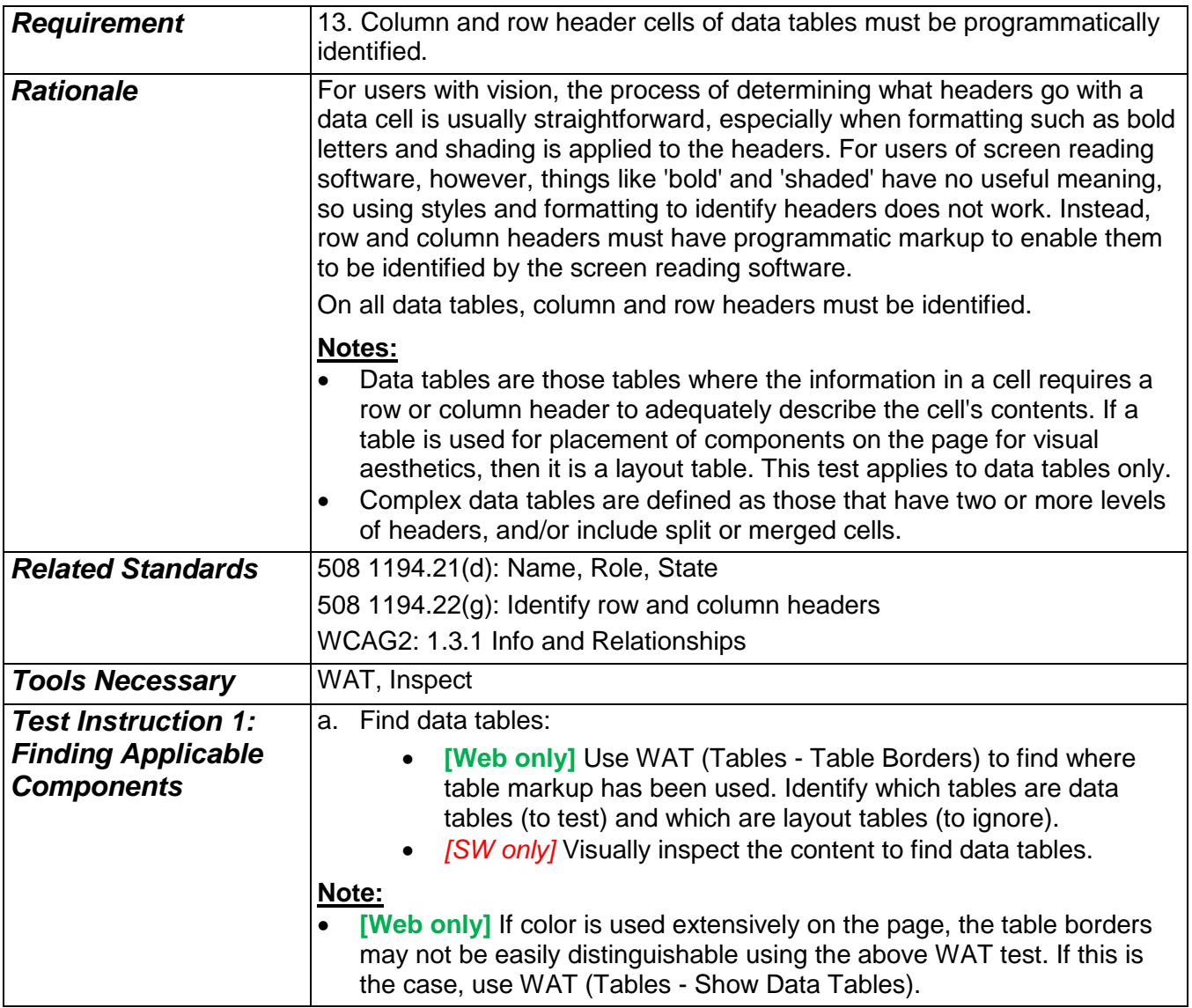

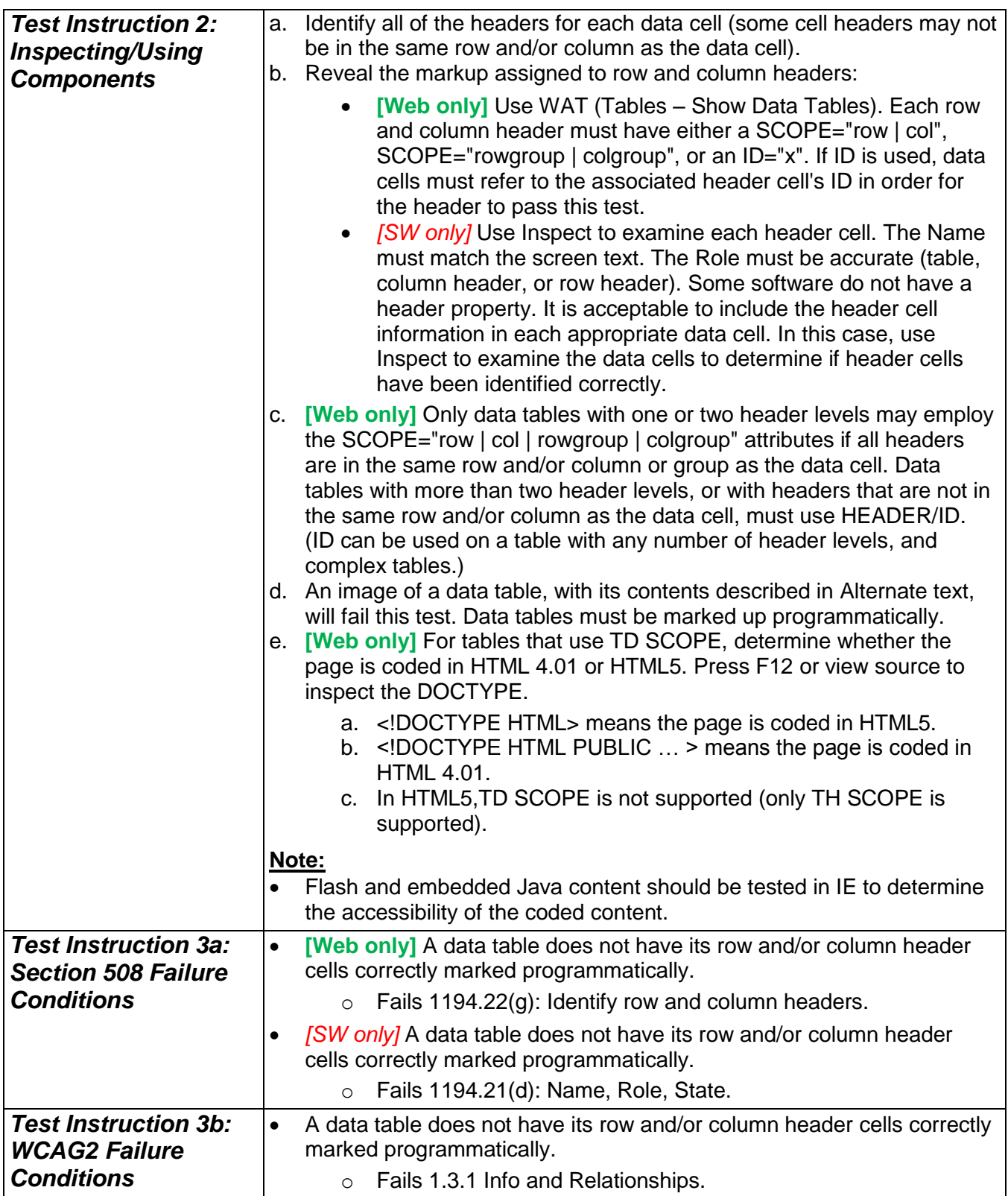

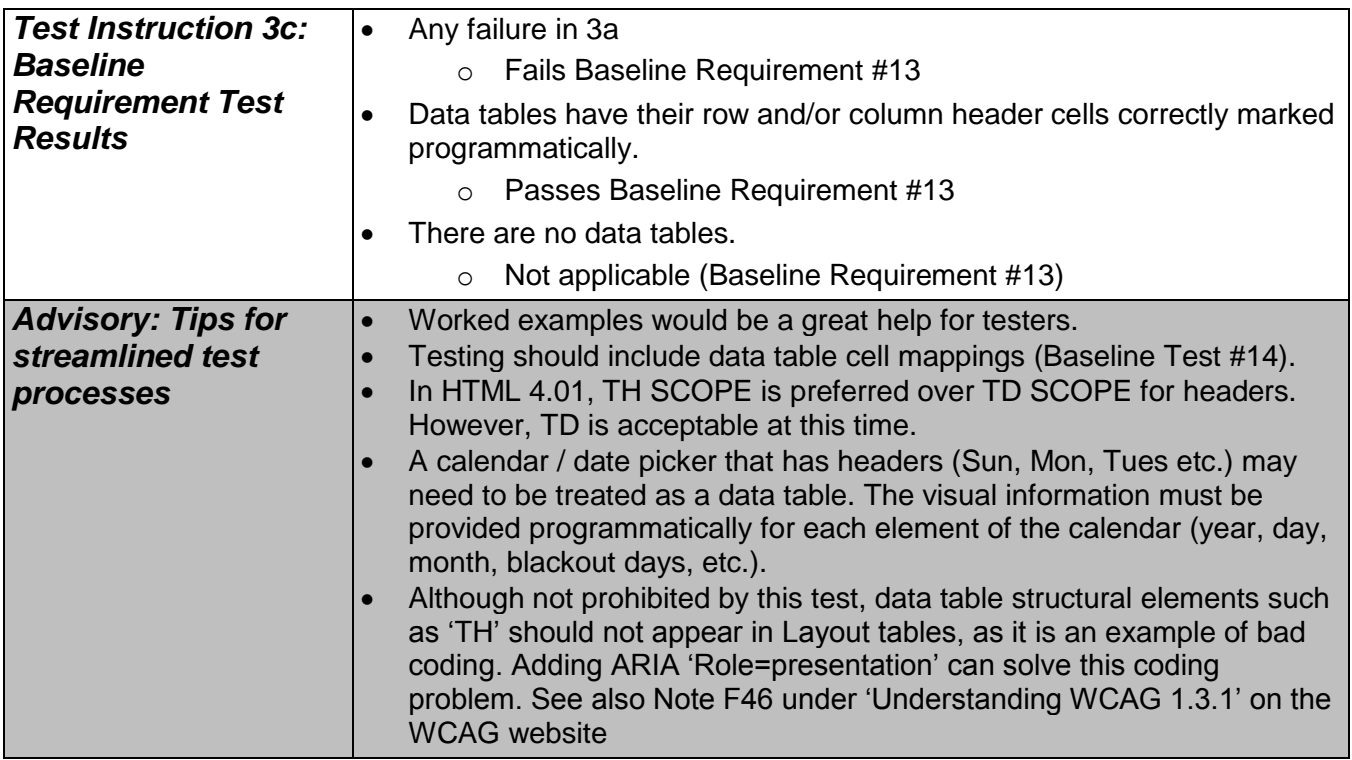

## **14. Data Tables (cell-header association)**

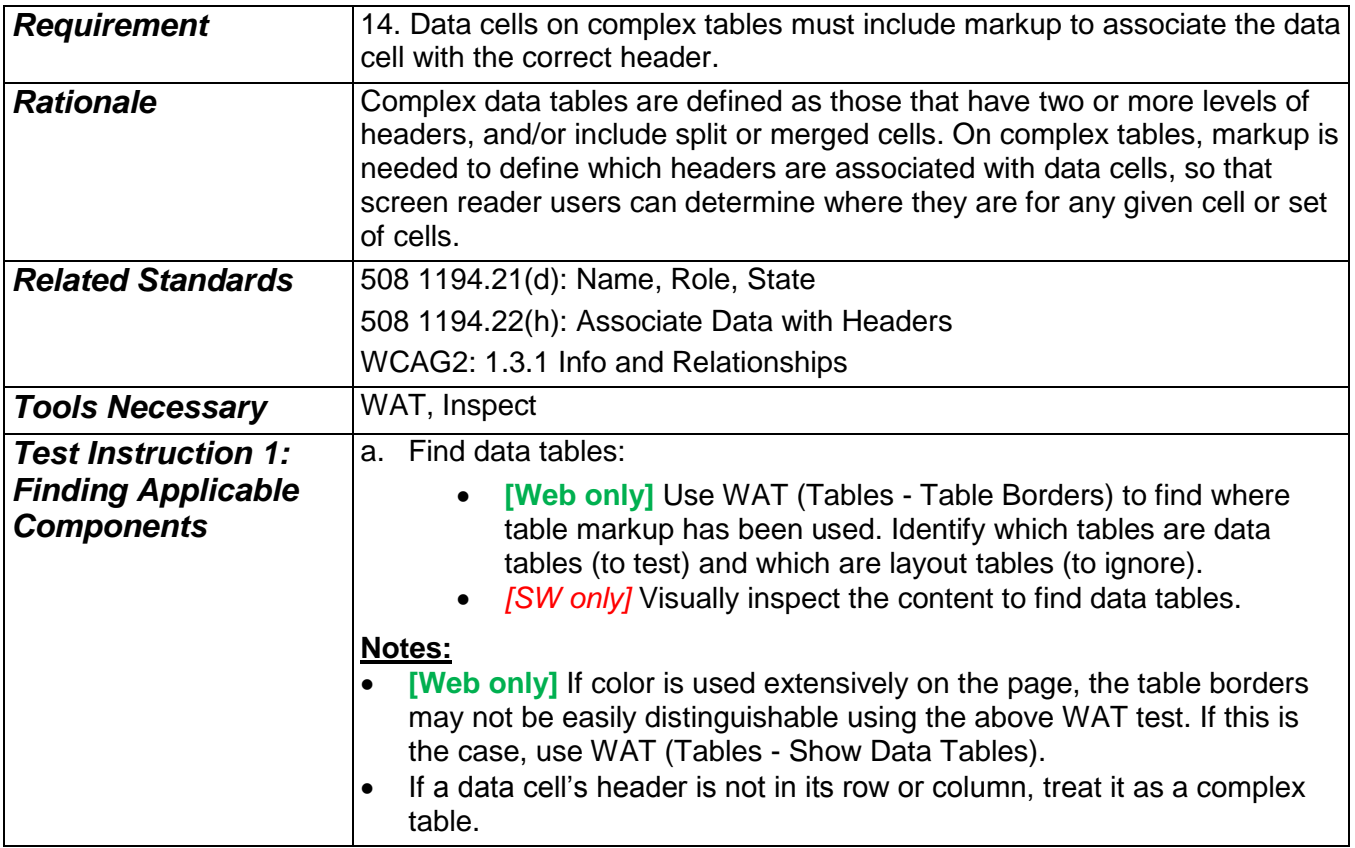

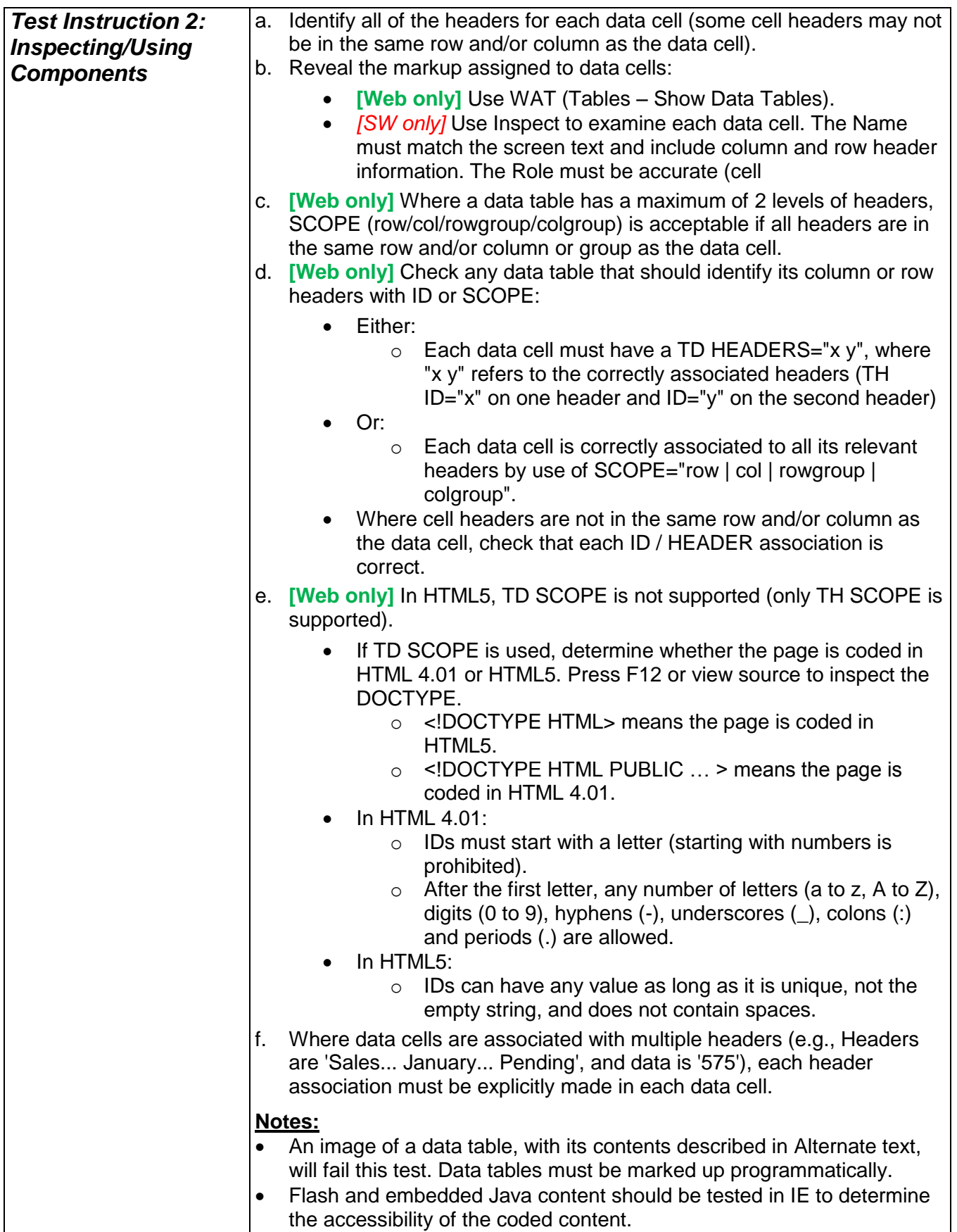

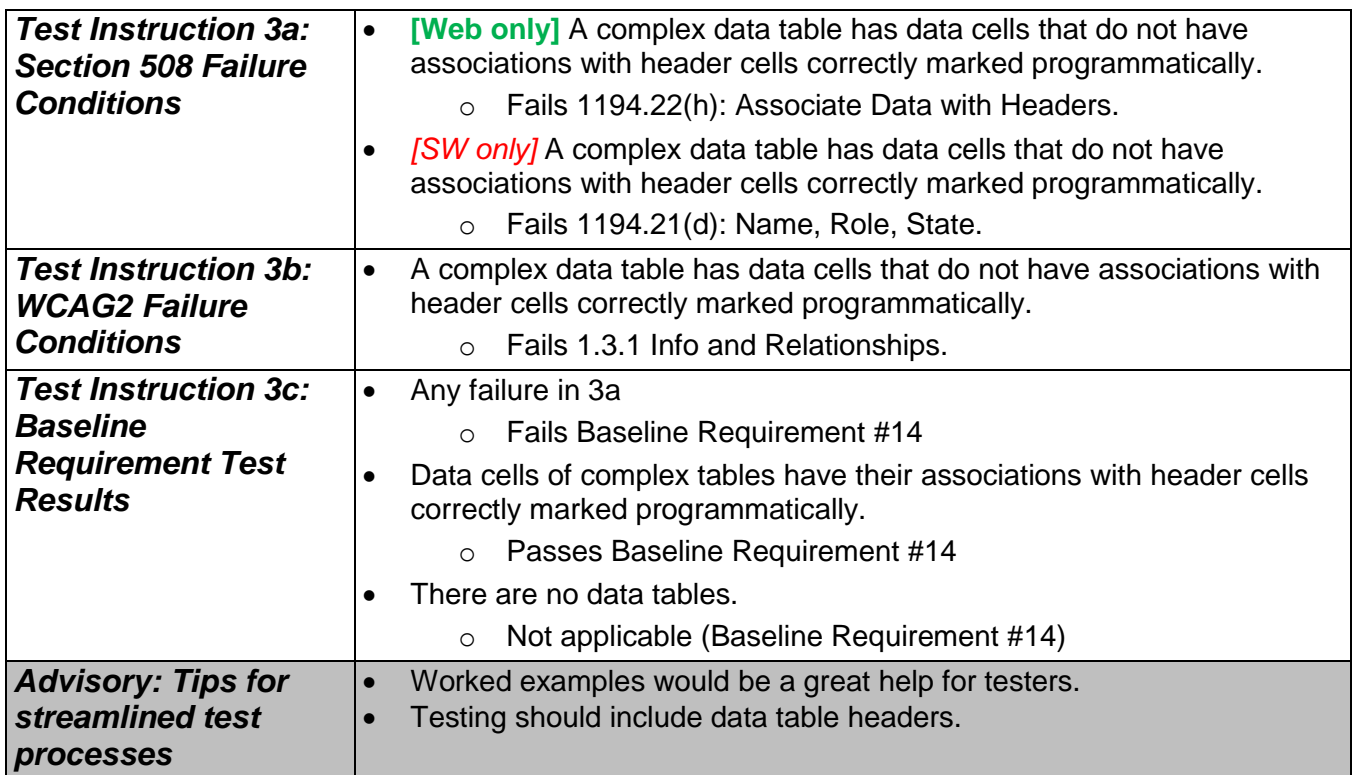

## **15. Headings**

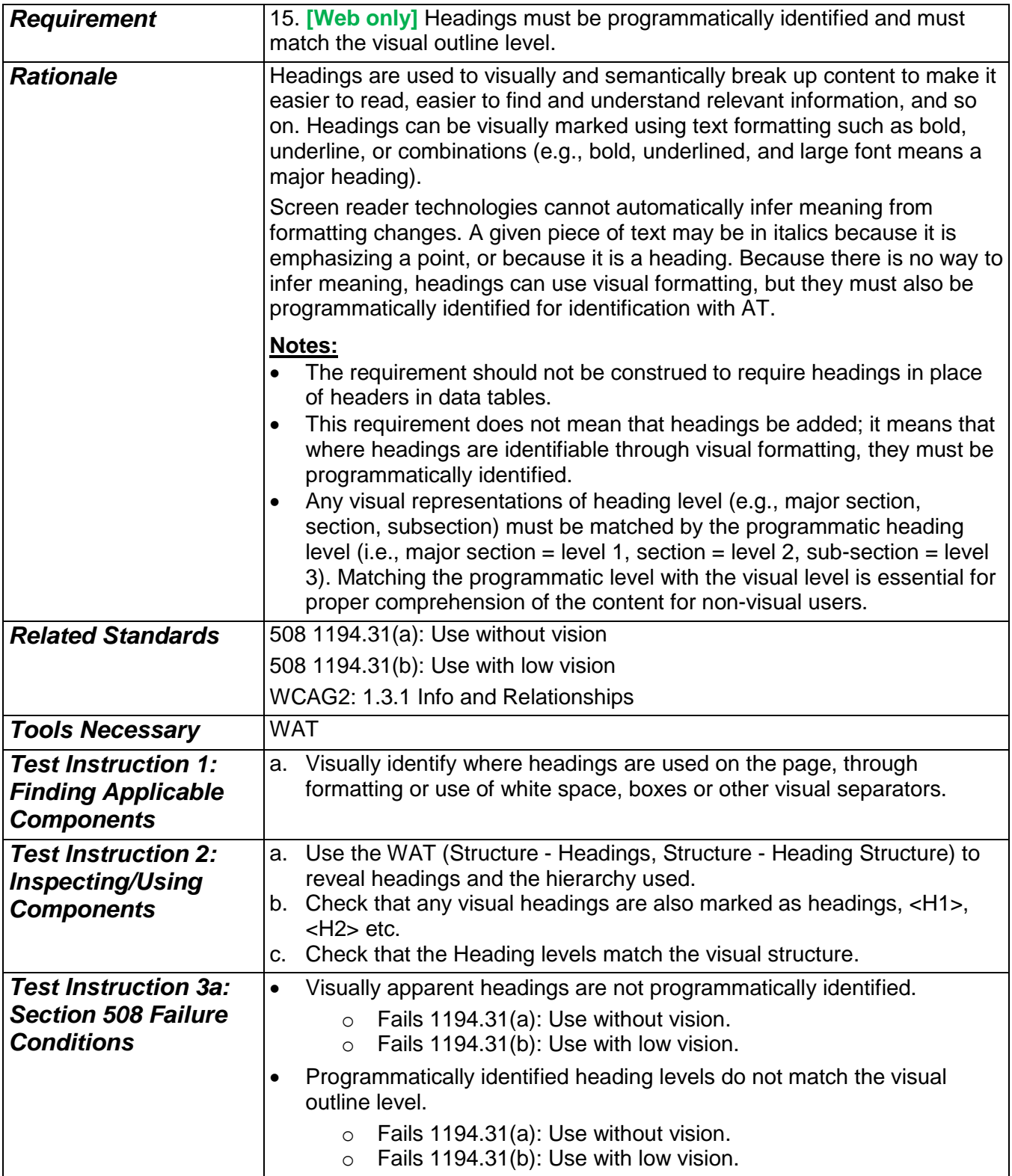

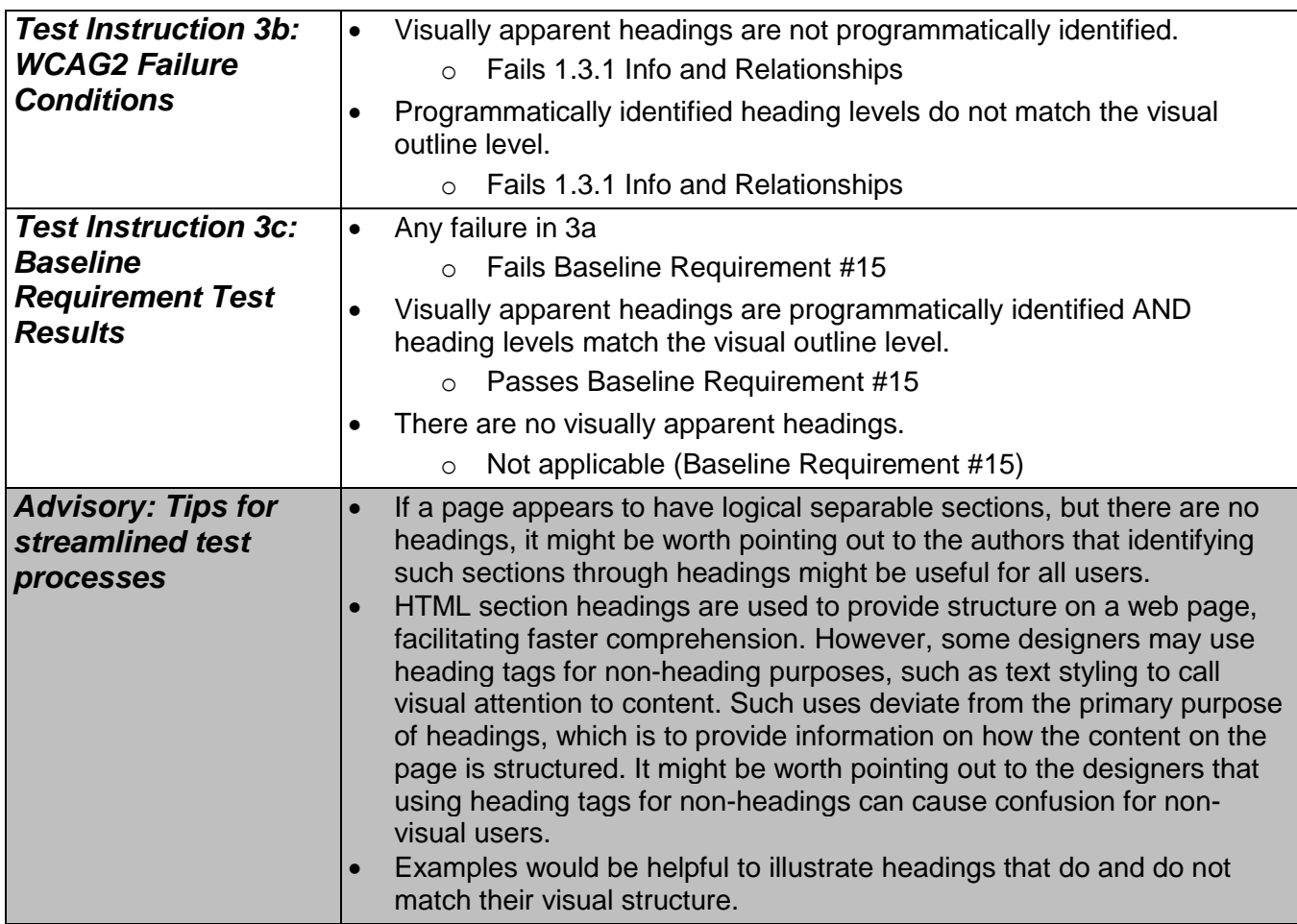

### **16. Links and User controls**

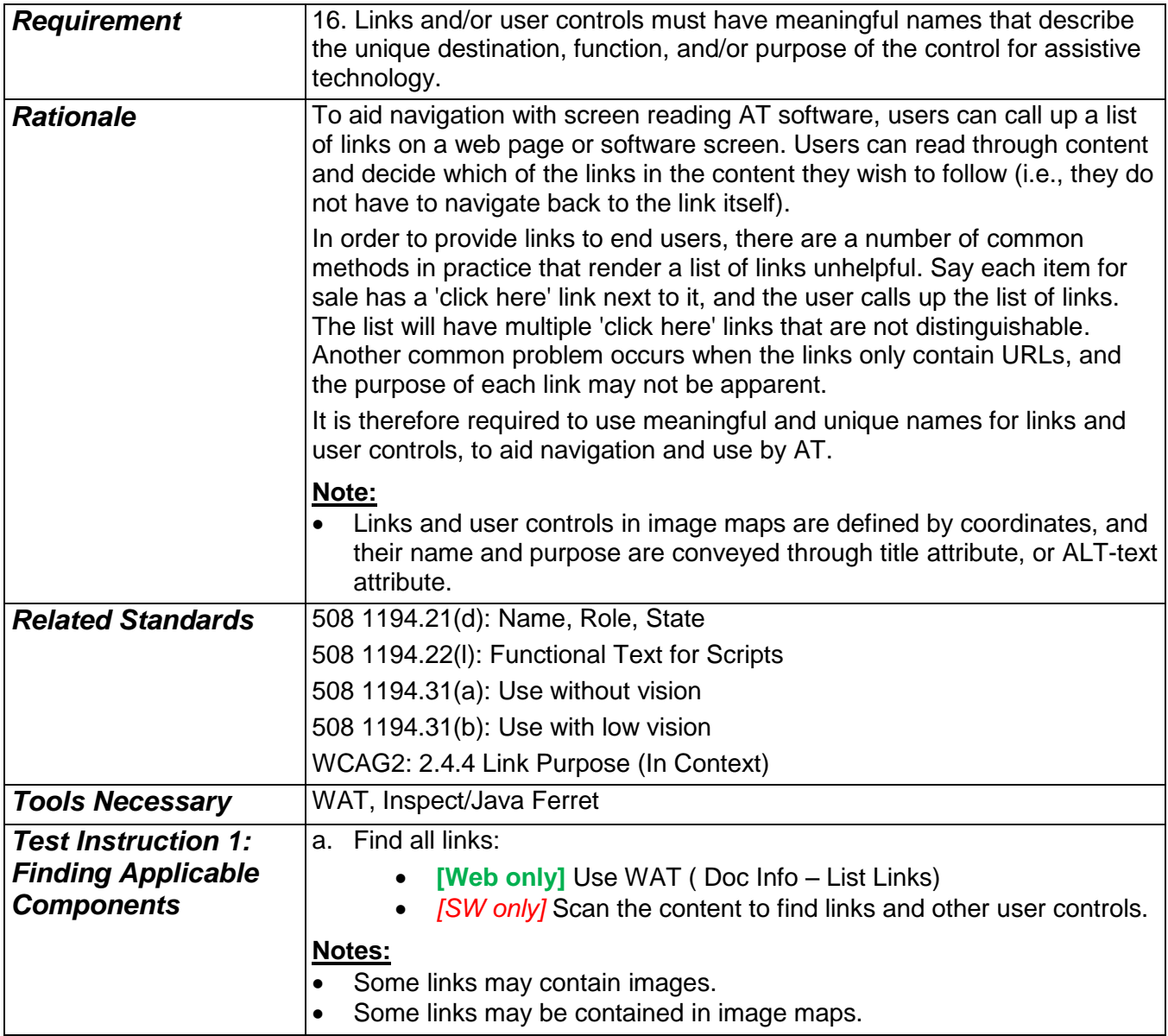

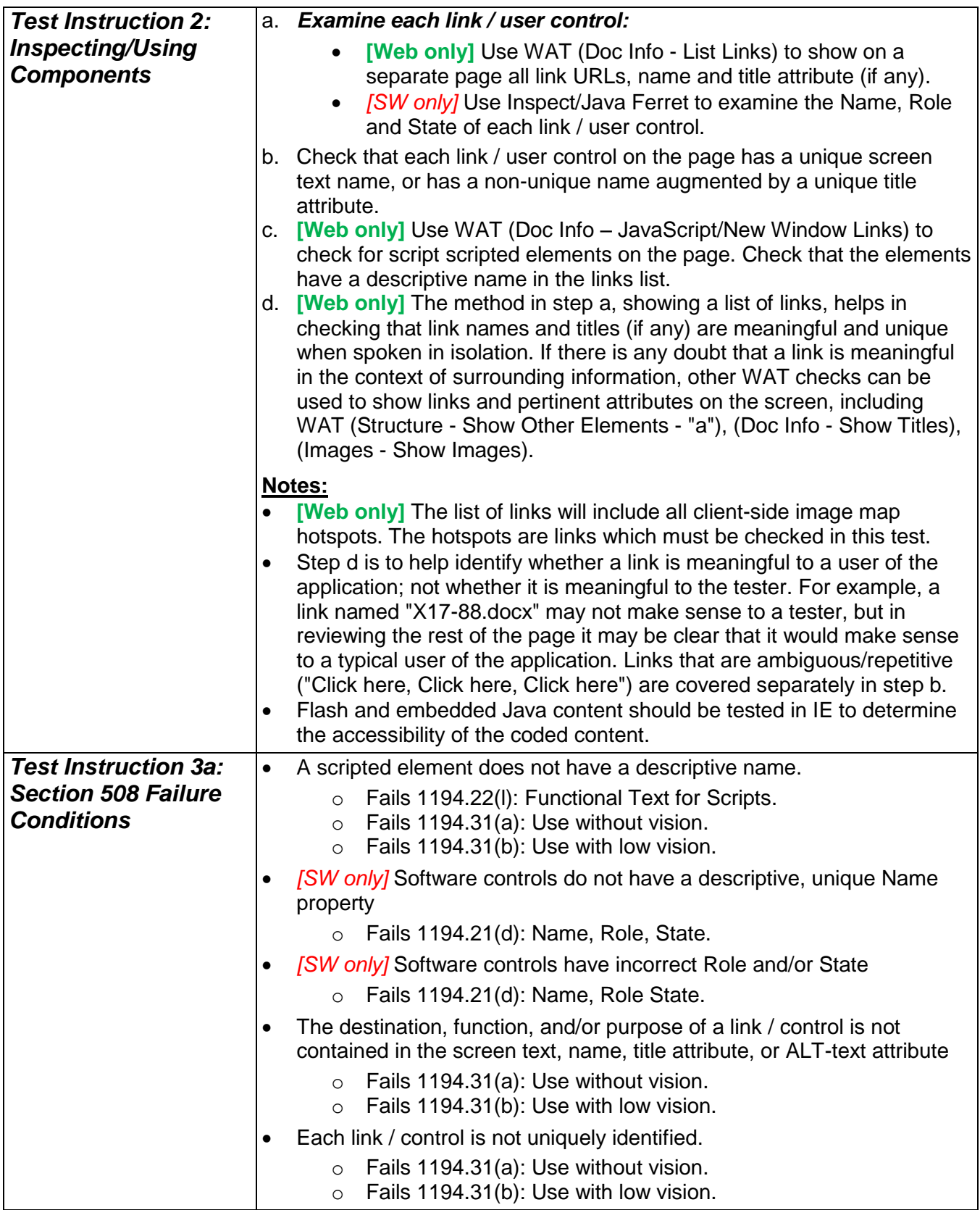

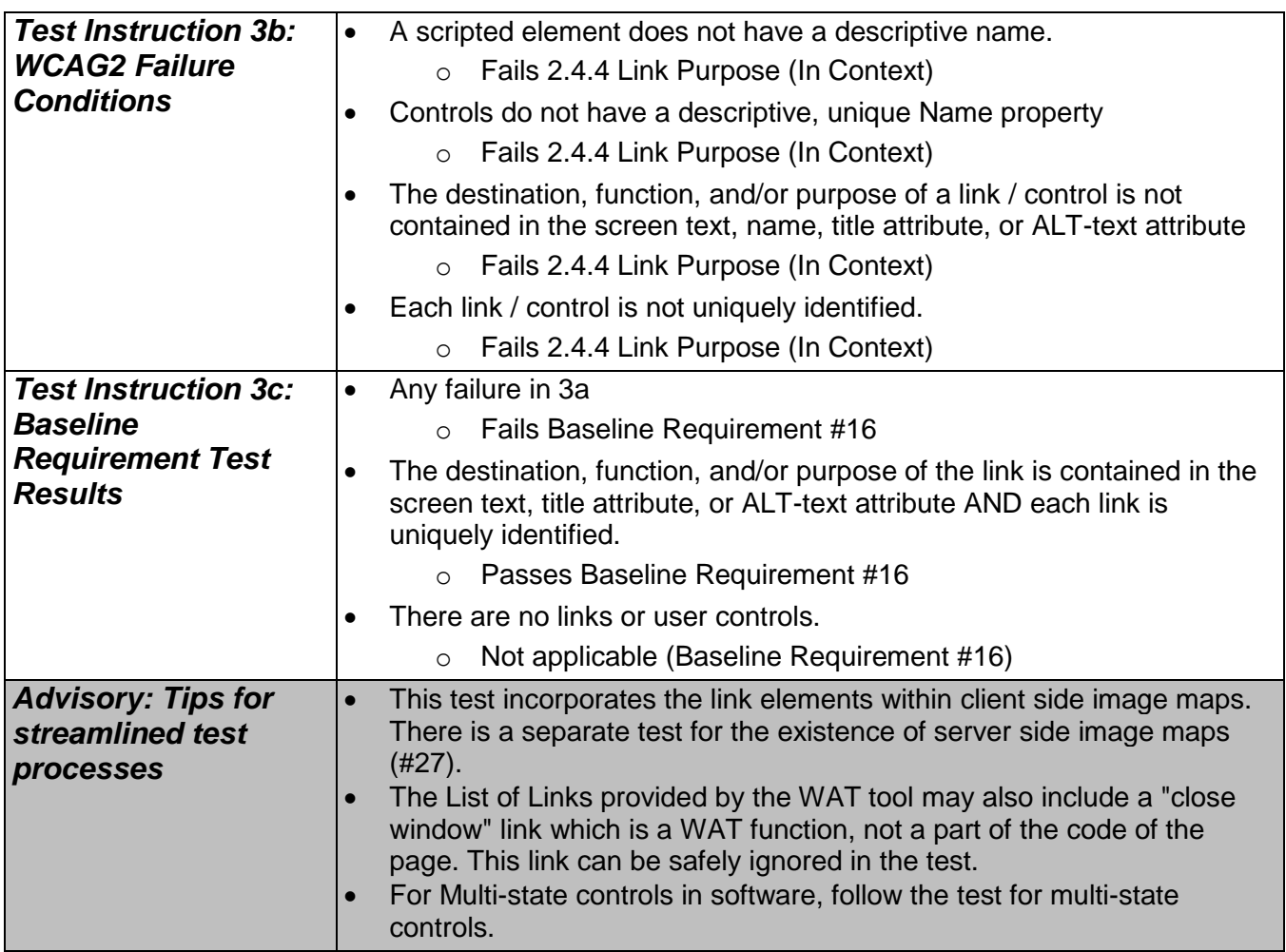

### **17. Language**

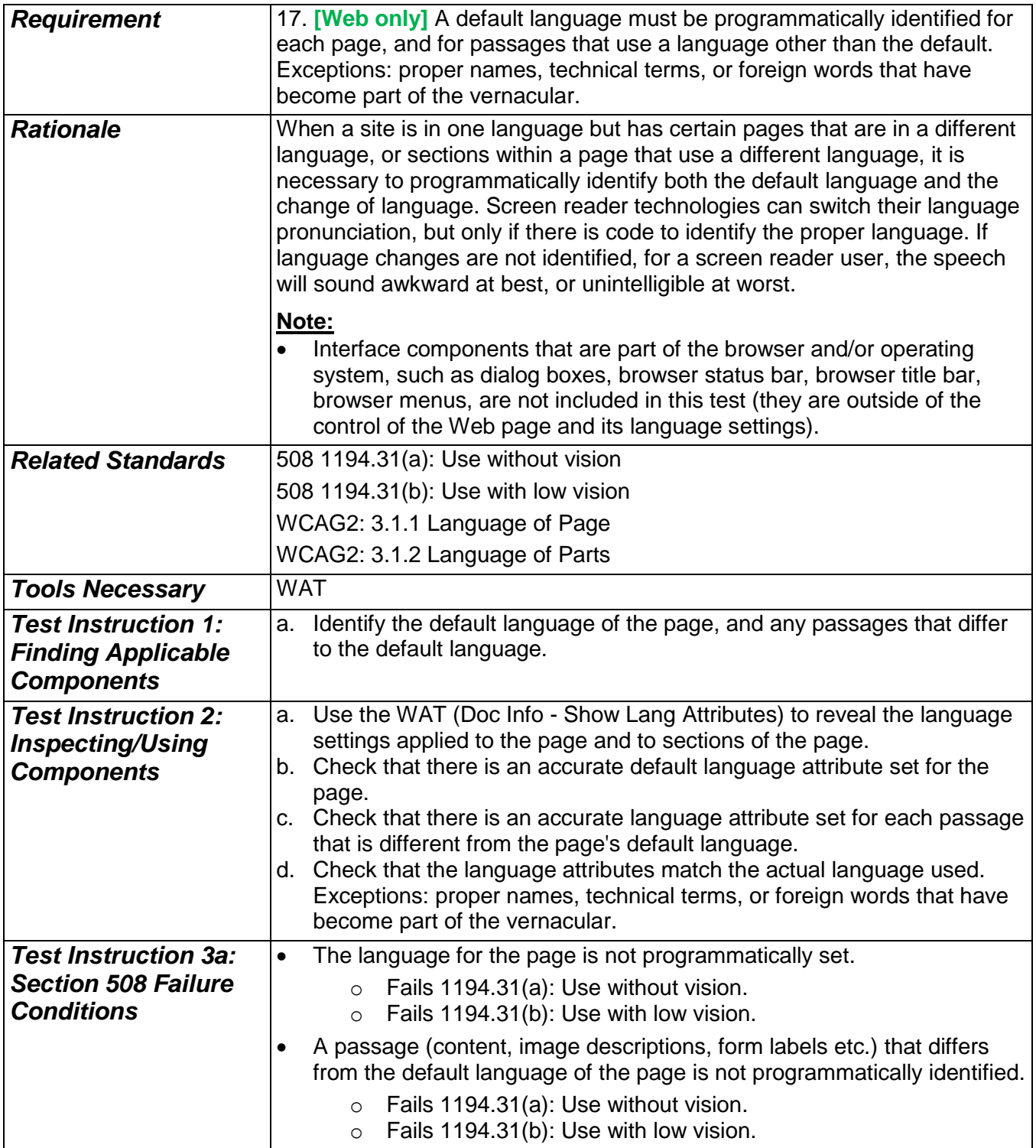

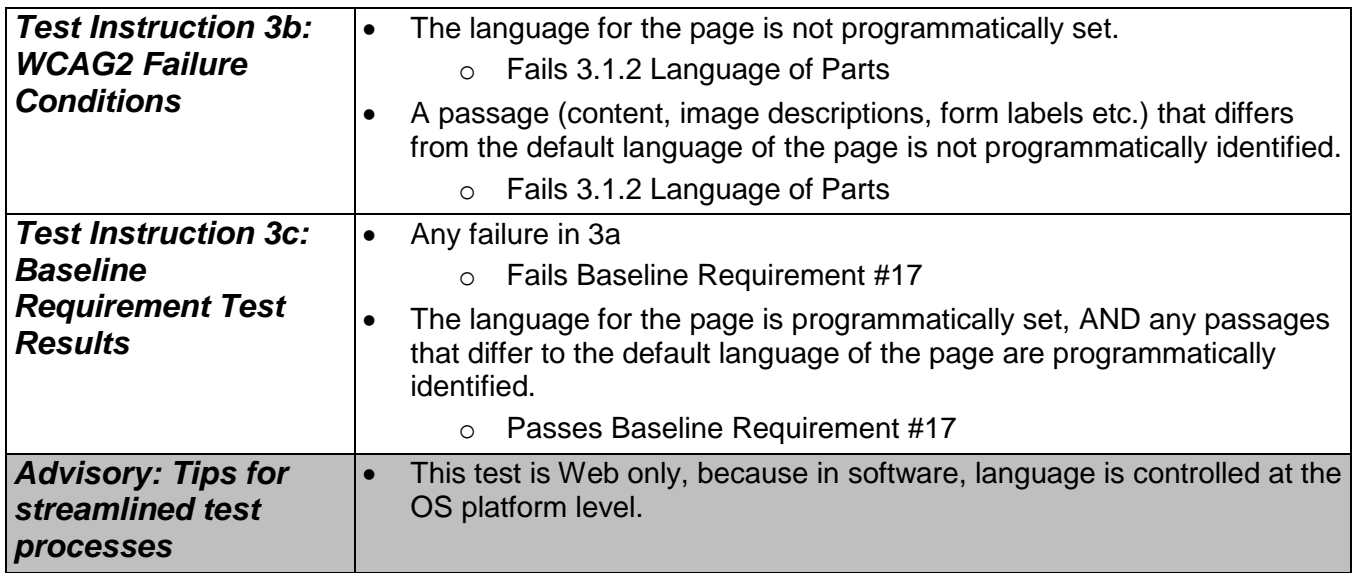

# **18. Audio (transcripts)**

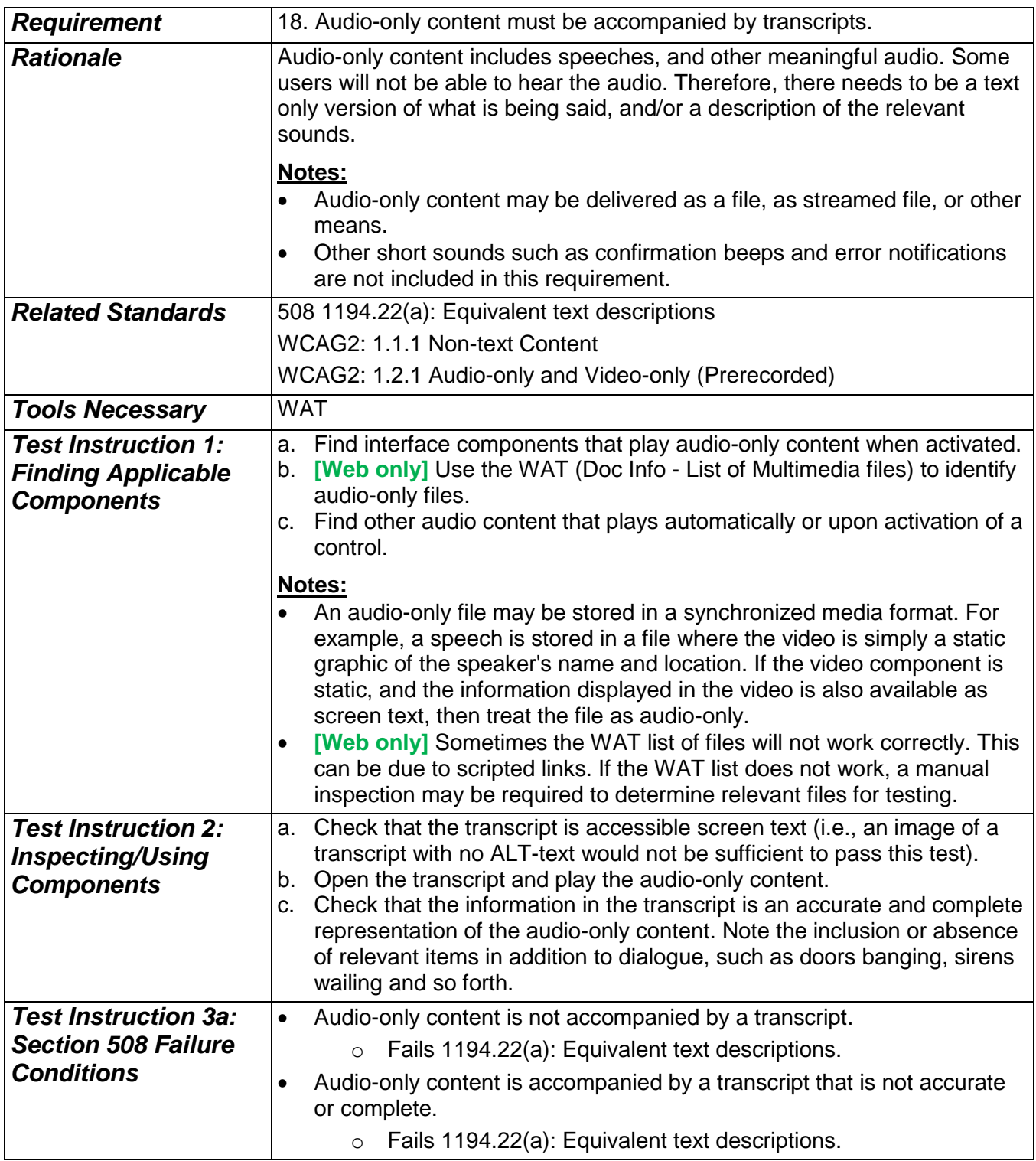

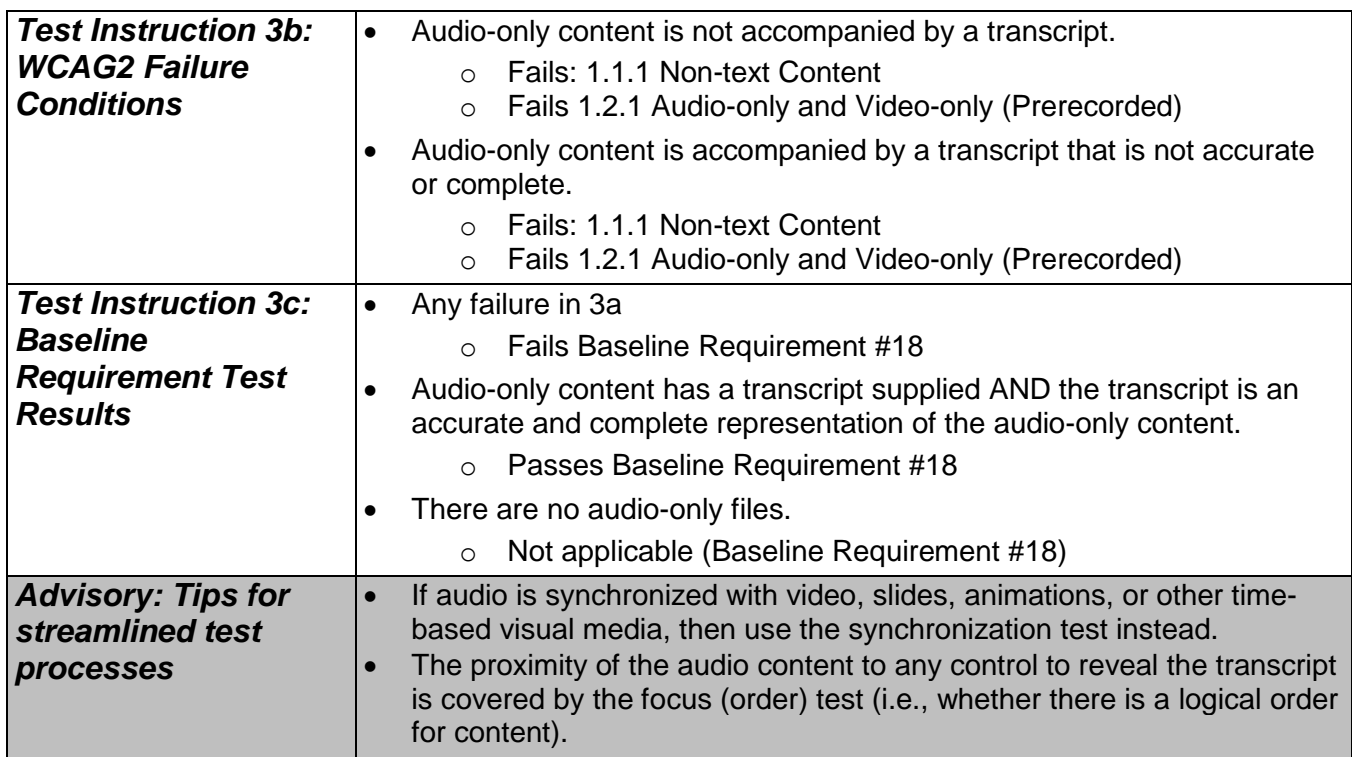

## **19. Video (descriptions)**

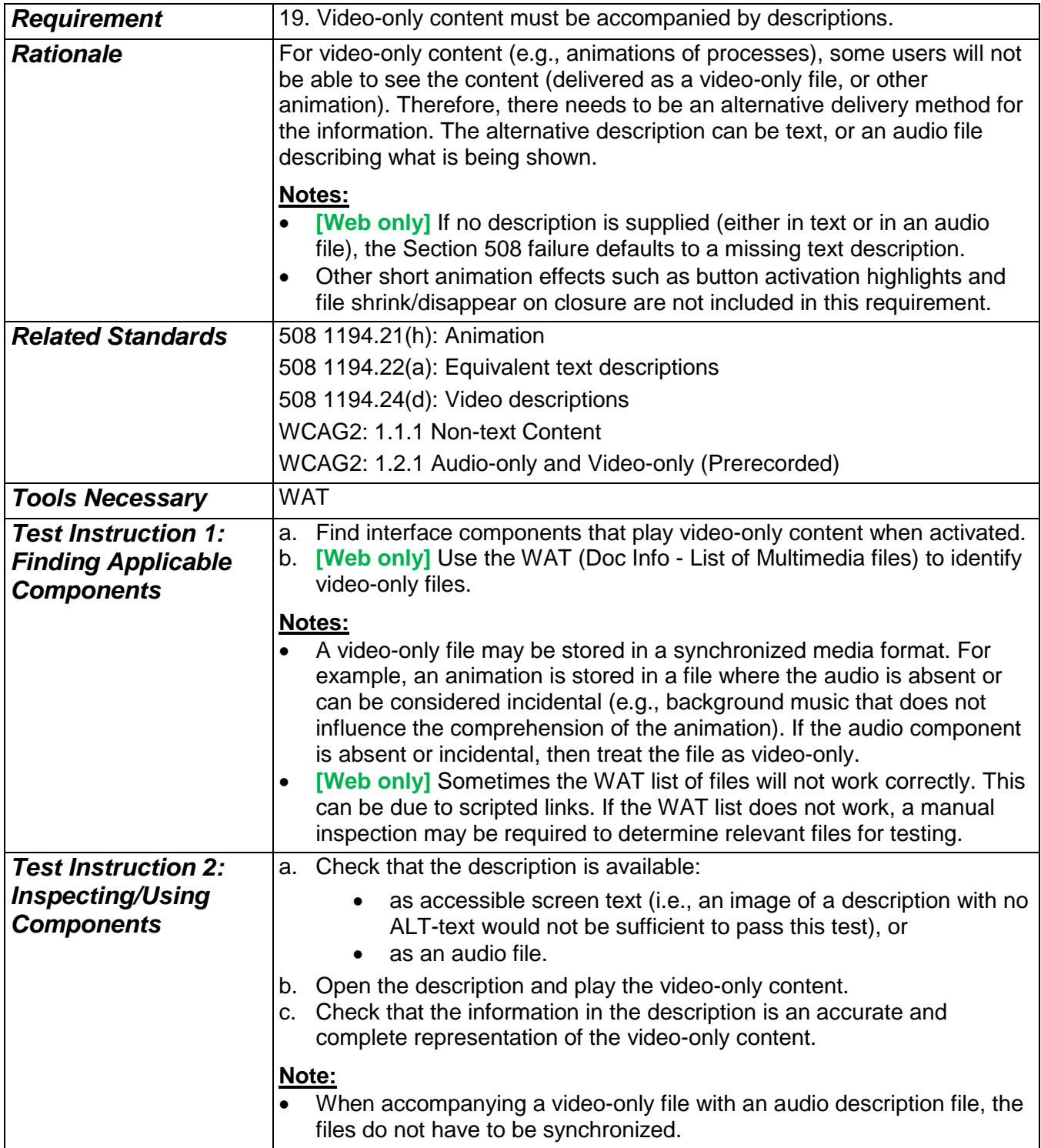

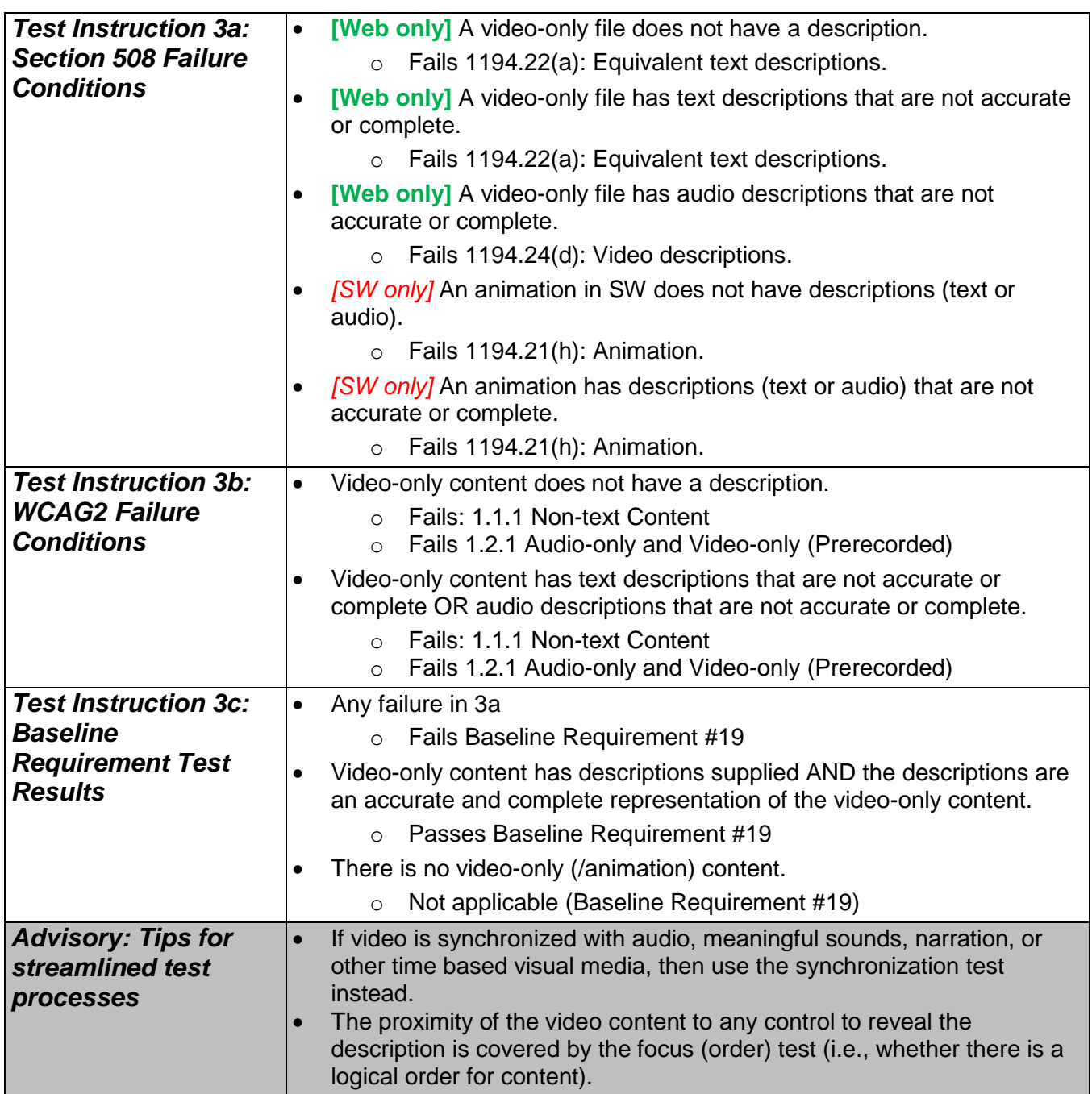

## **20. Synchronized media (captions)**

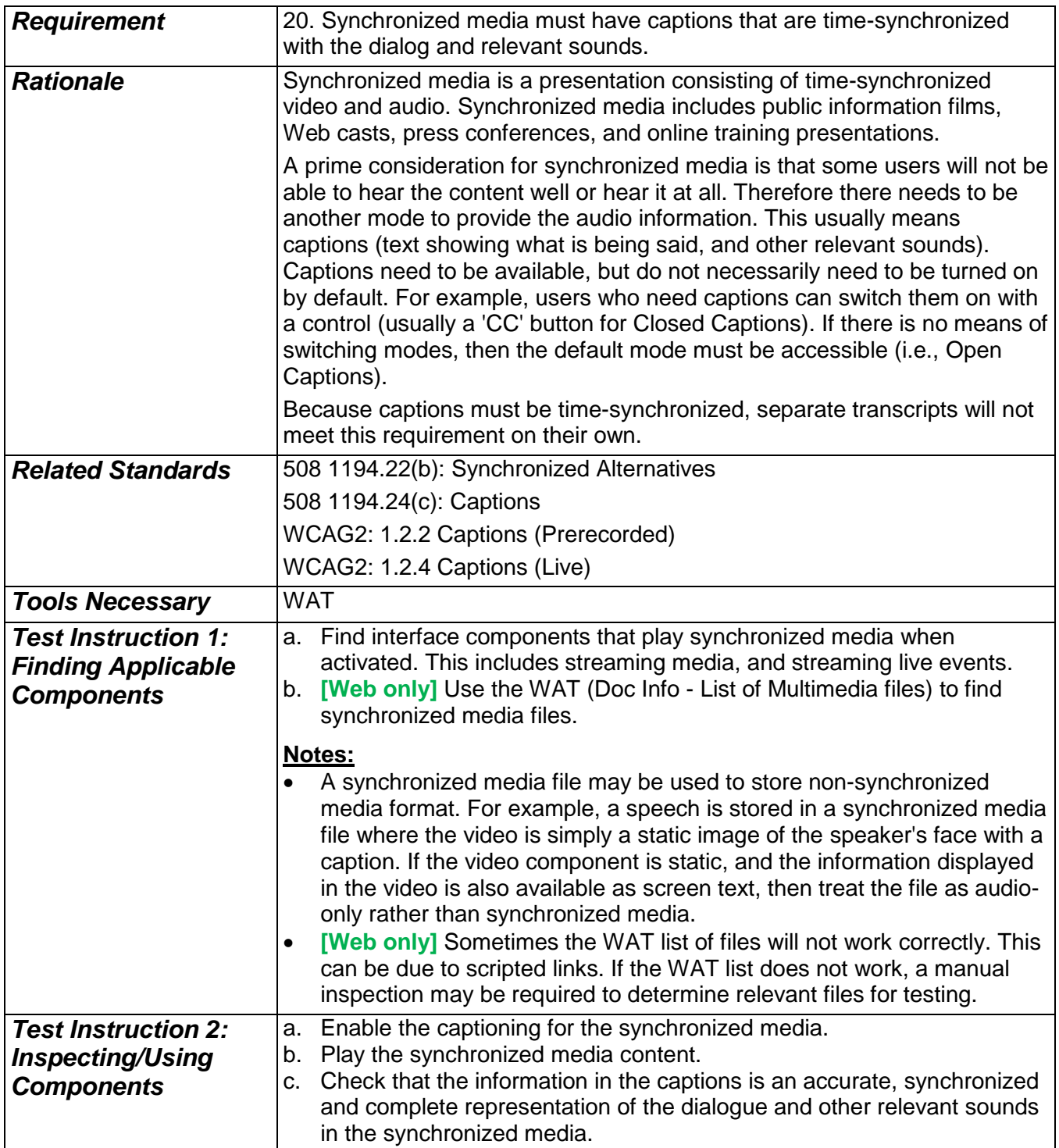

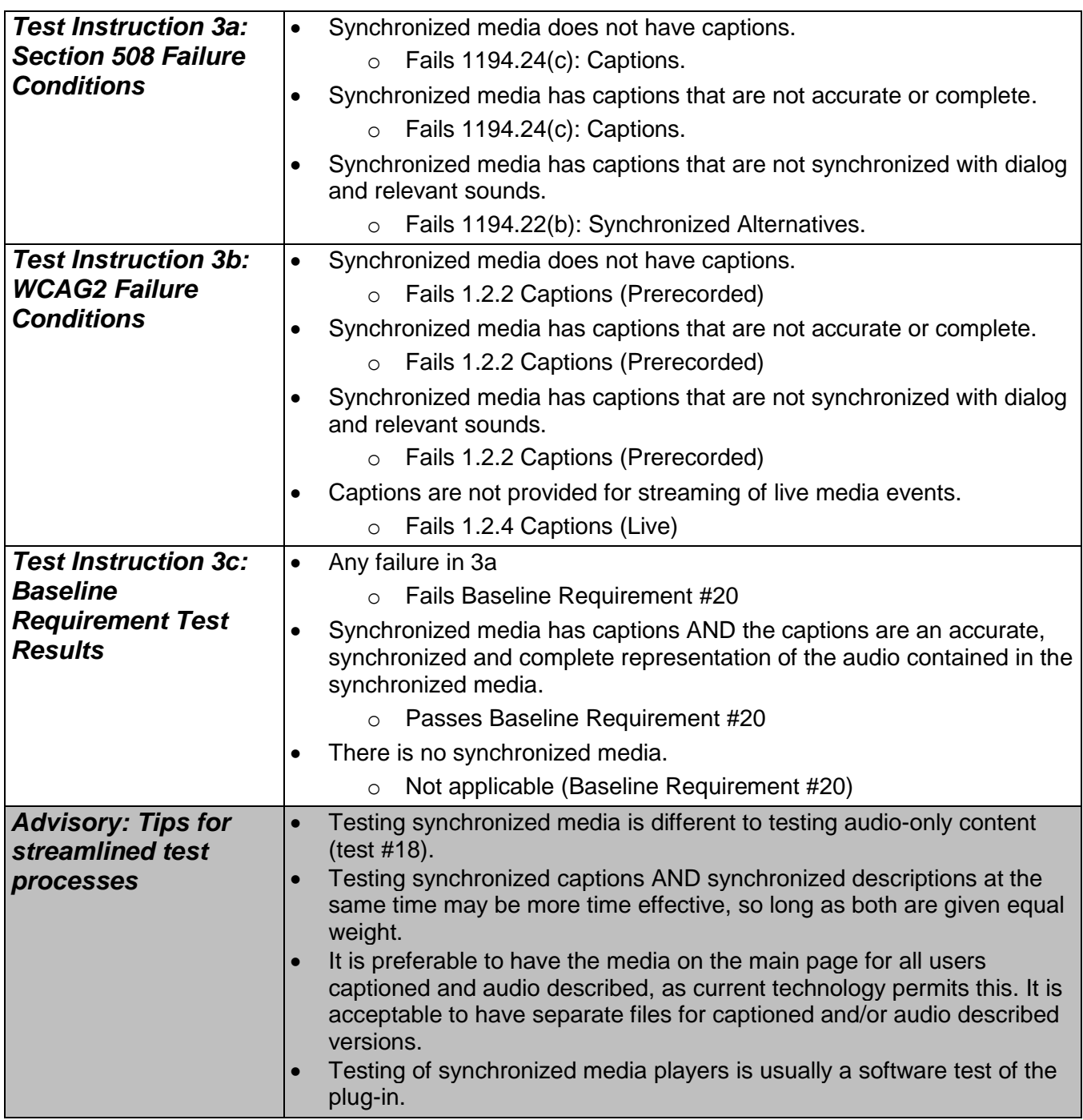

## **21. Synchronized media (descriptions)**

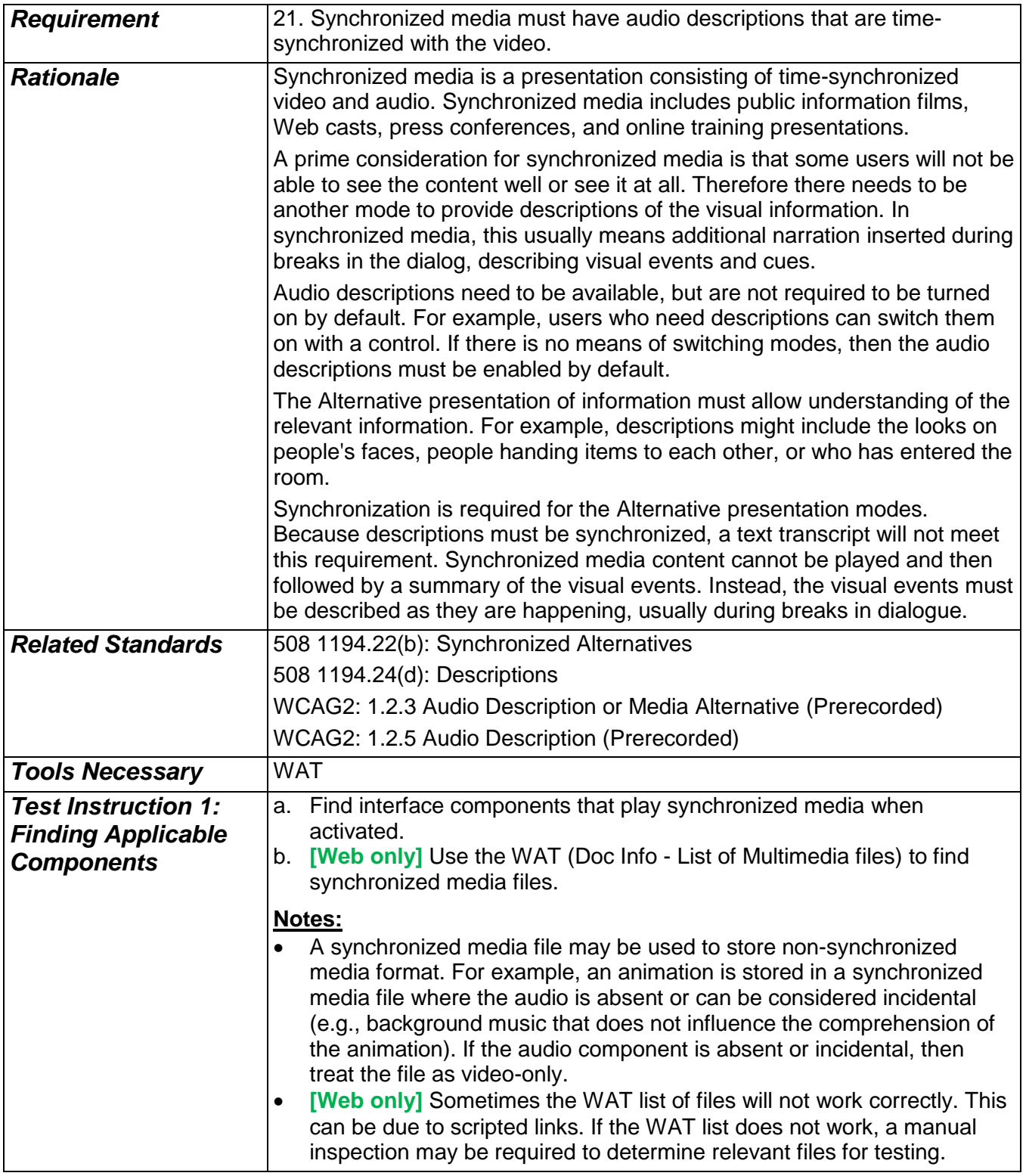

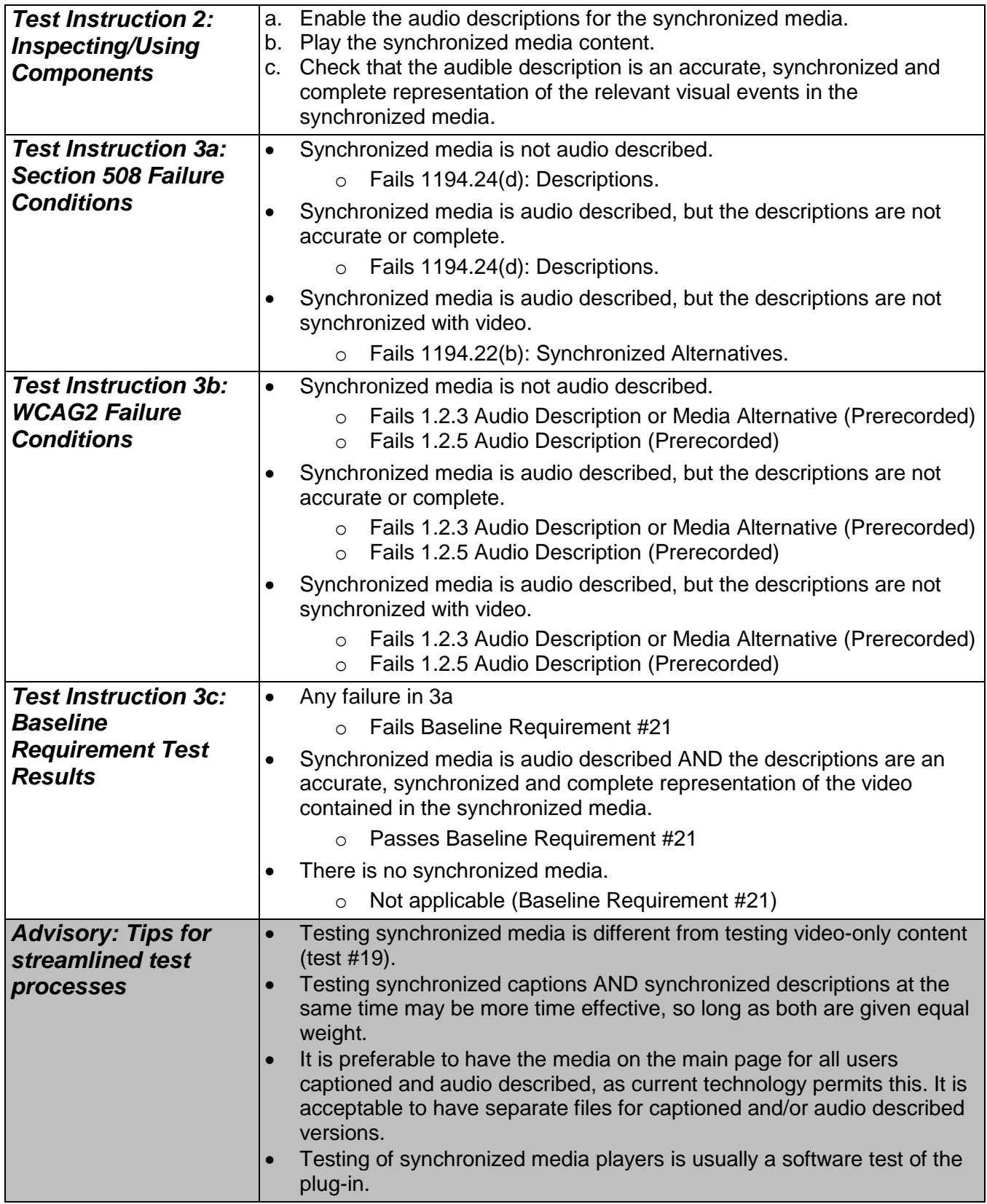

### **22. Style-sheet non-dependence**

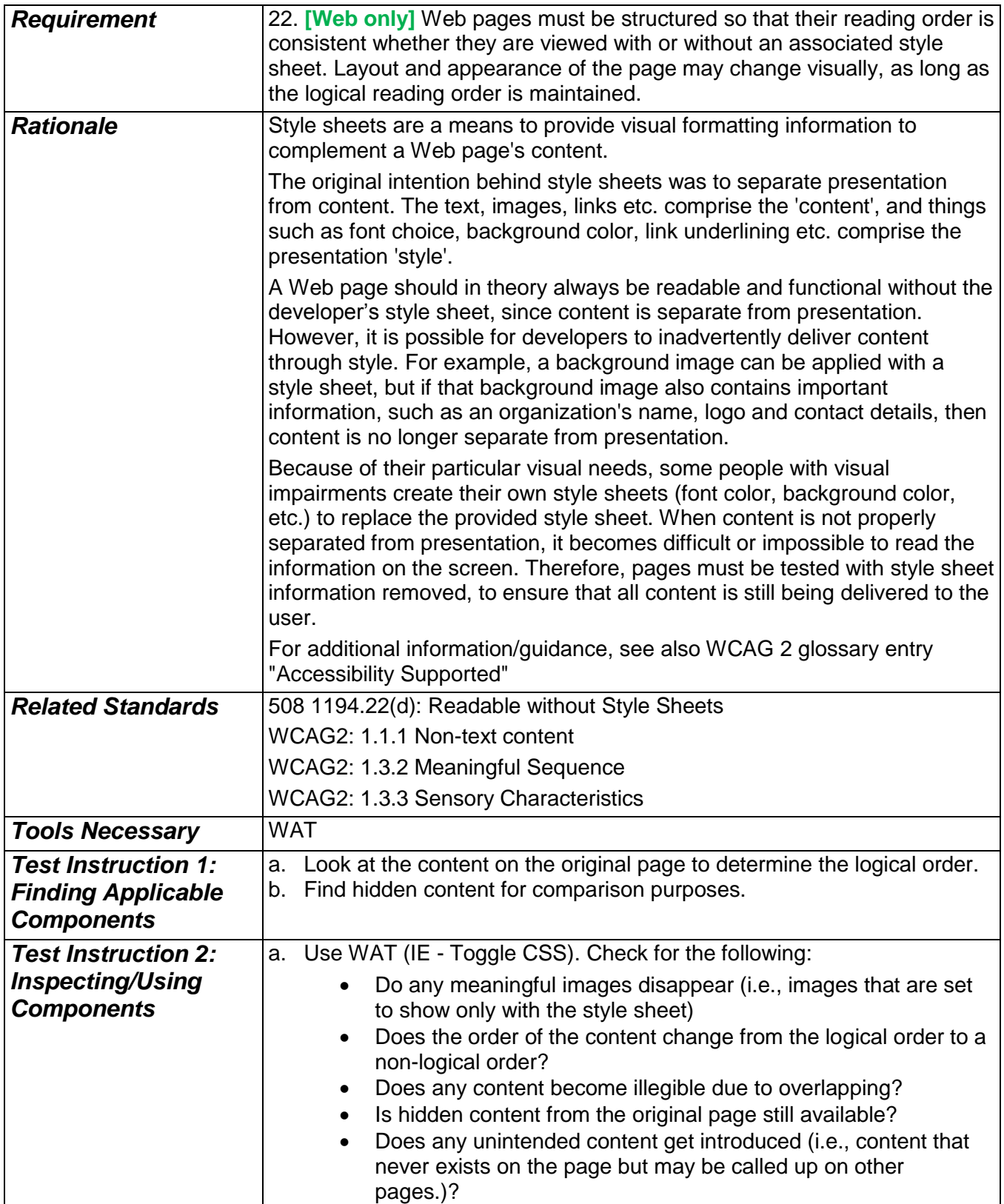

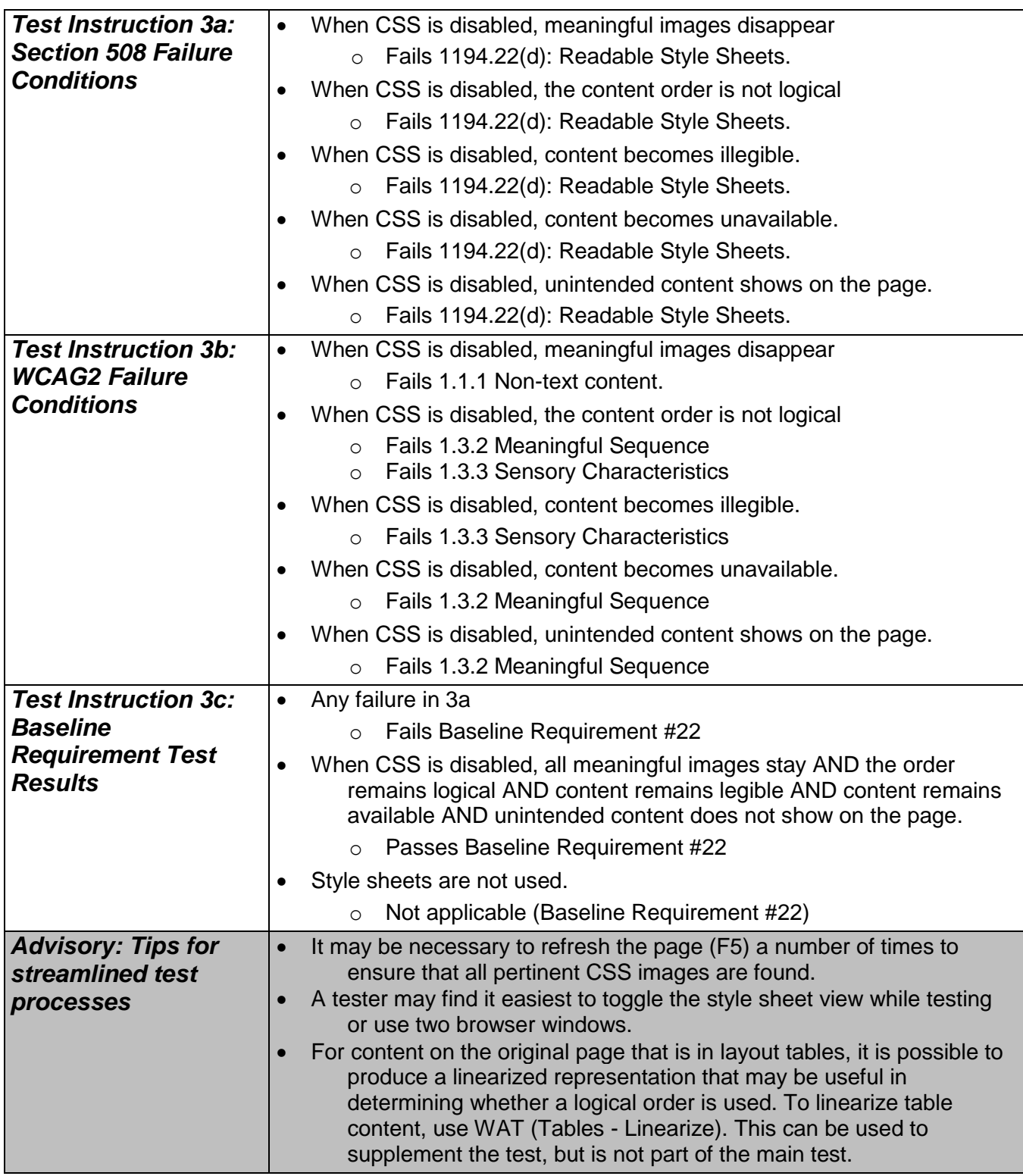

### **23. Frames**

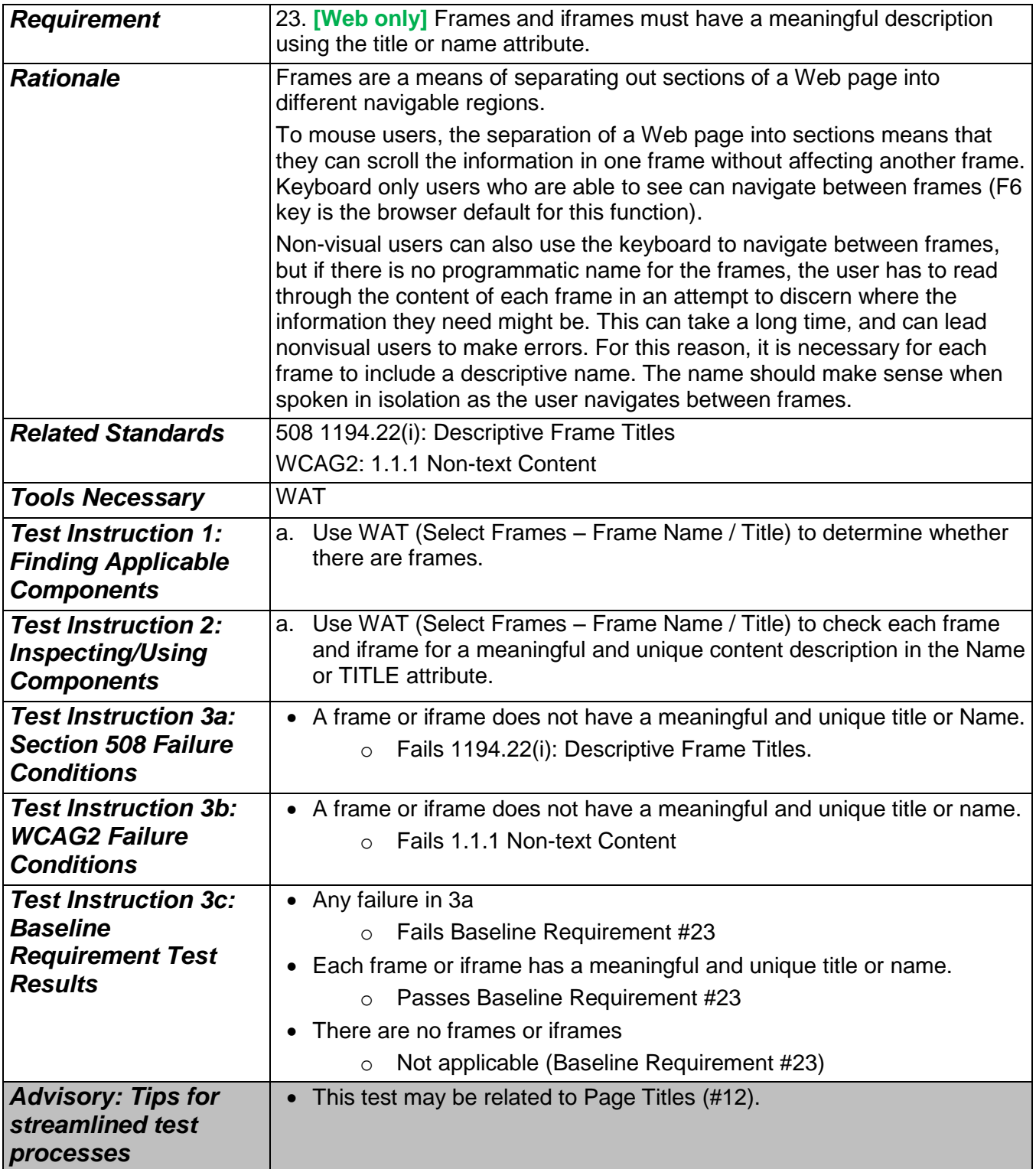

### **24. Alternate pages**

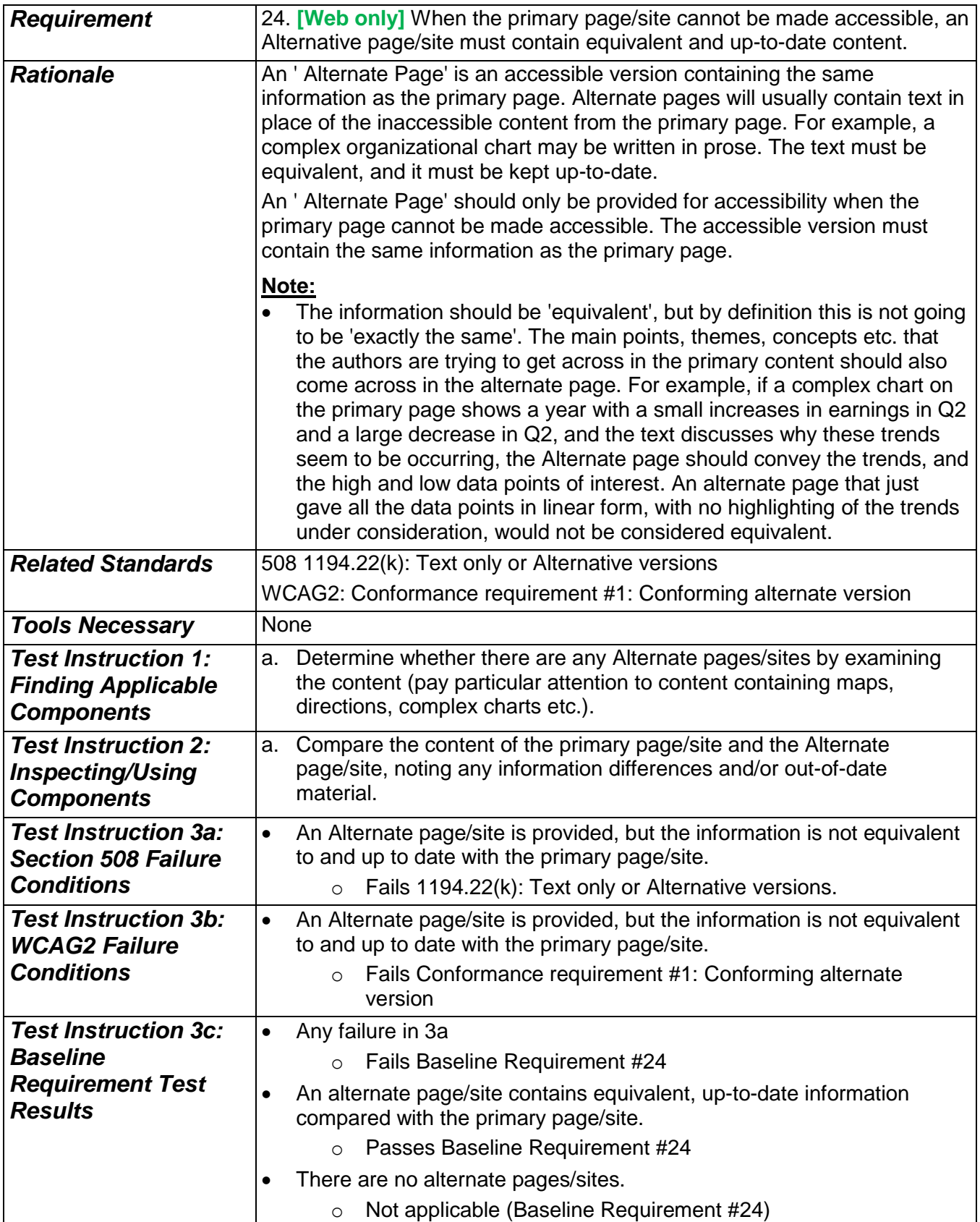

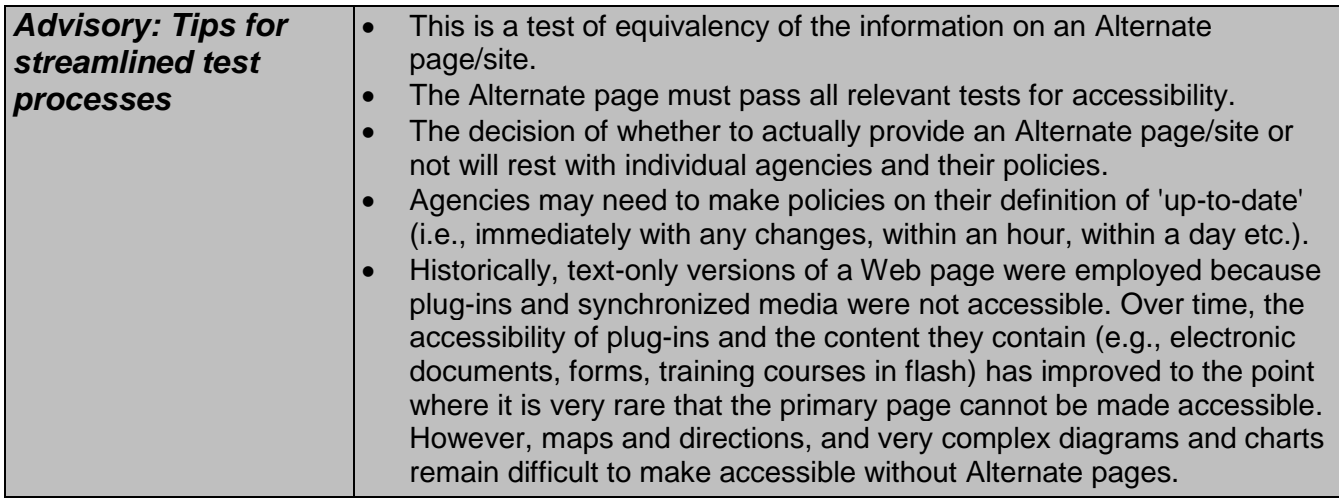
## **25. Time outs**

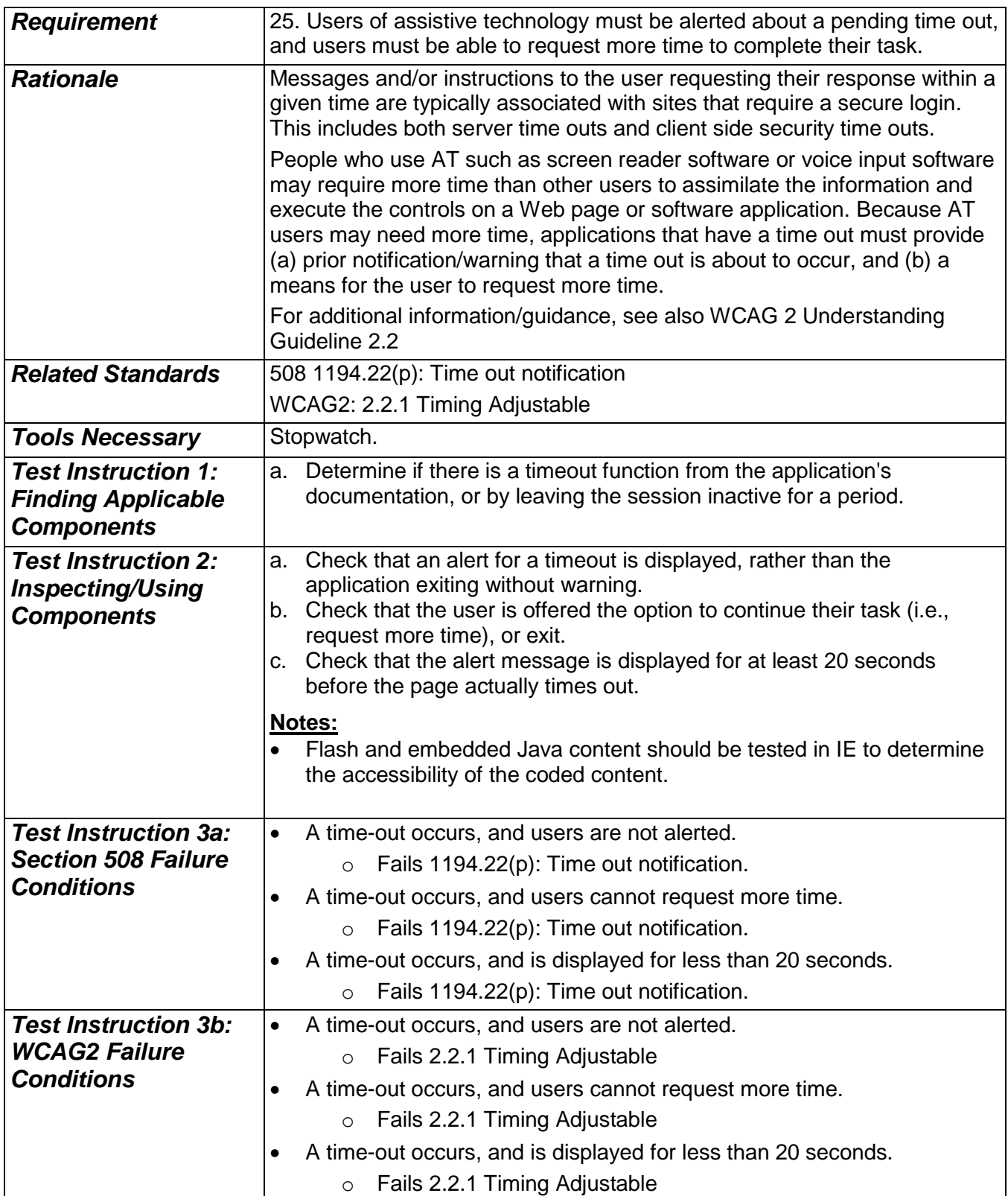

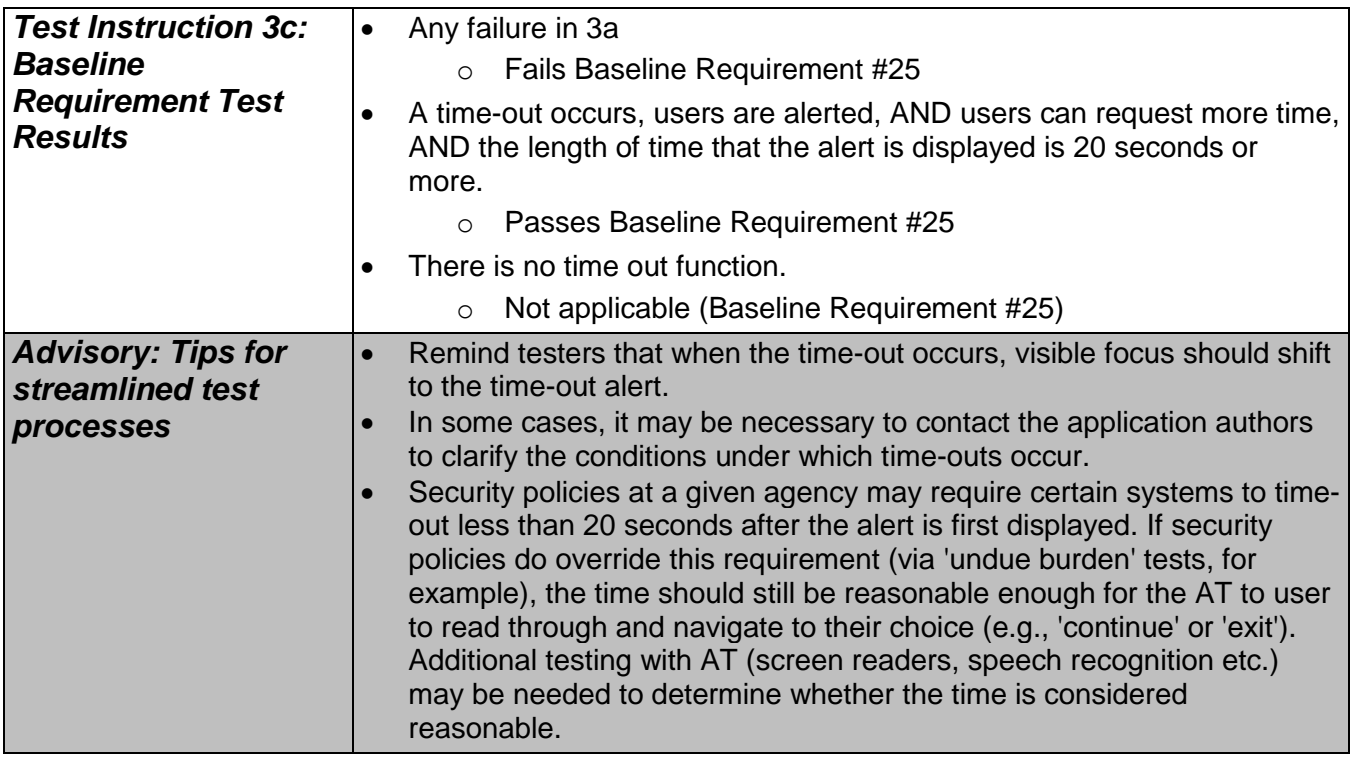

## **26. Image maps**

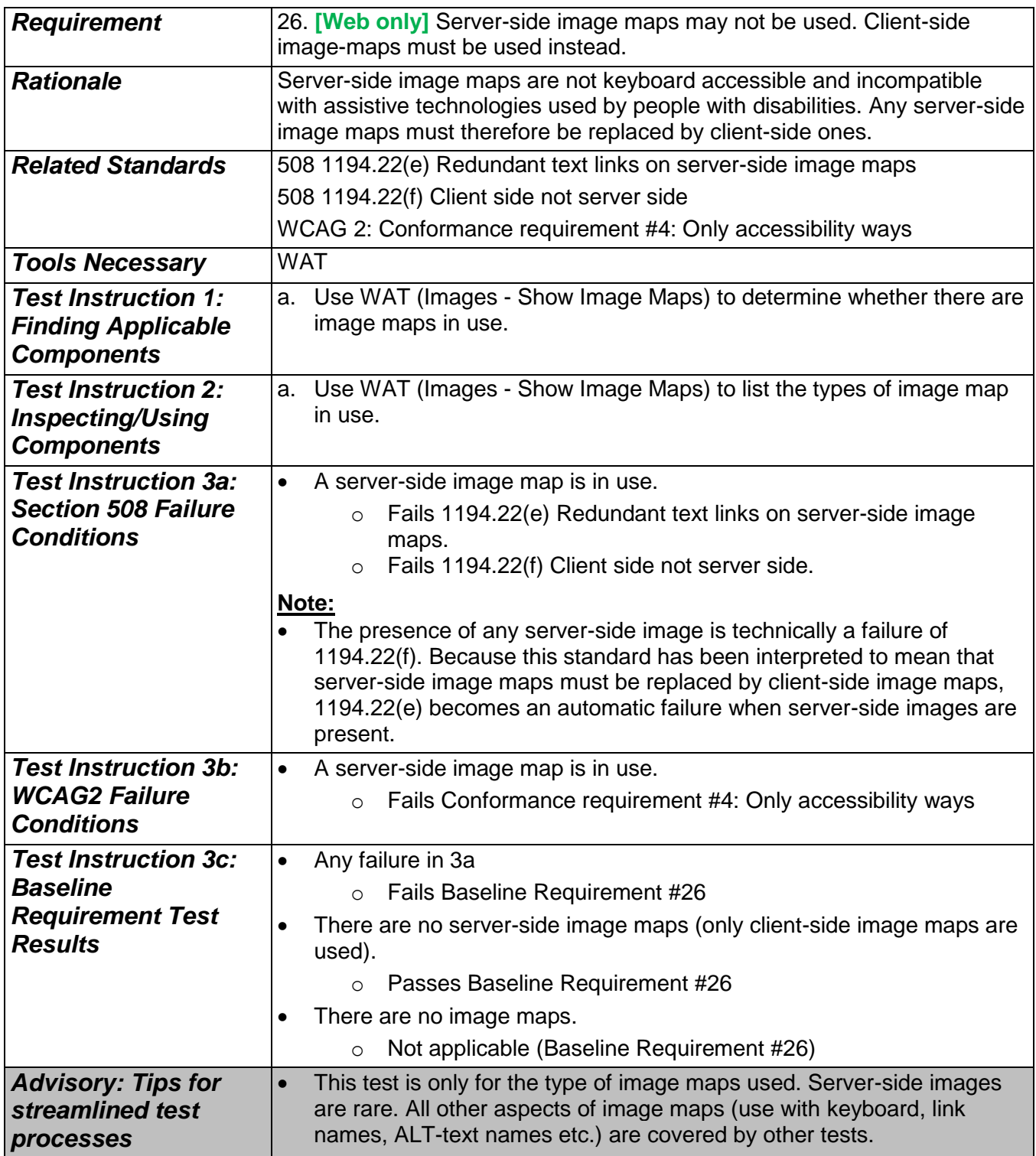

## **27. Plug-in Links**

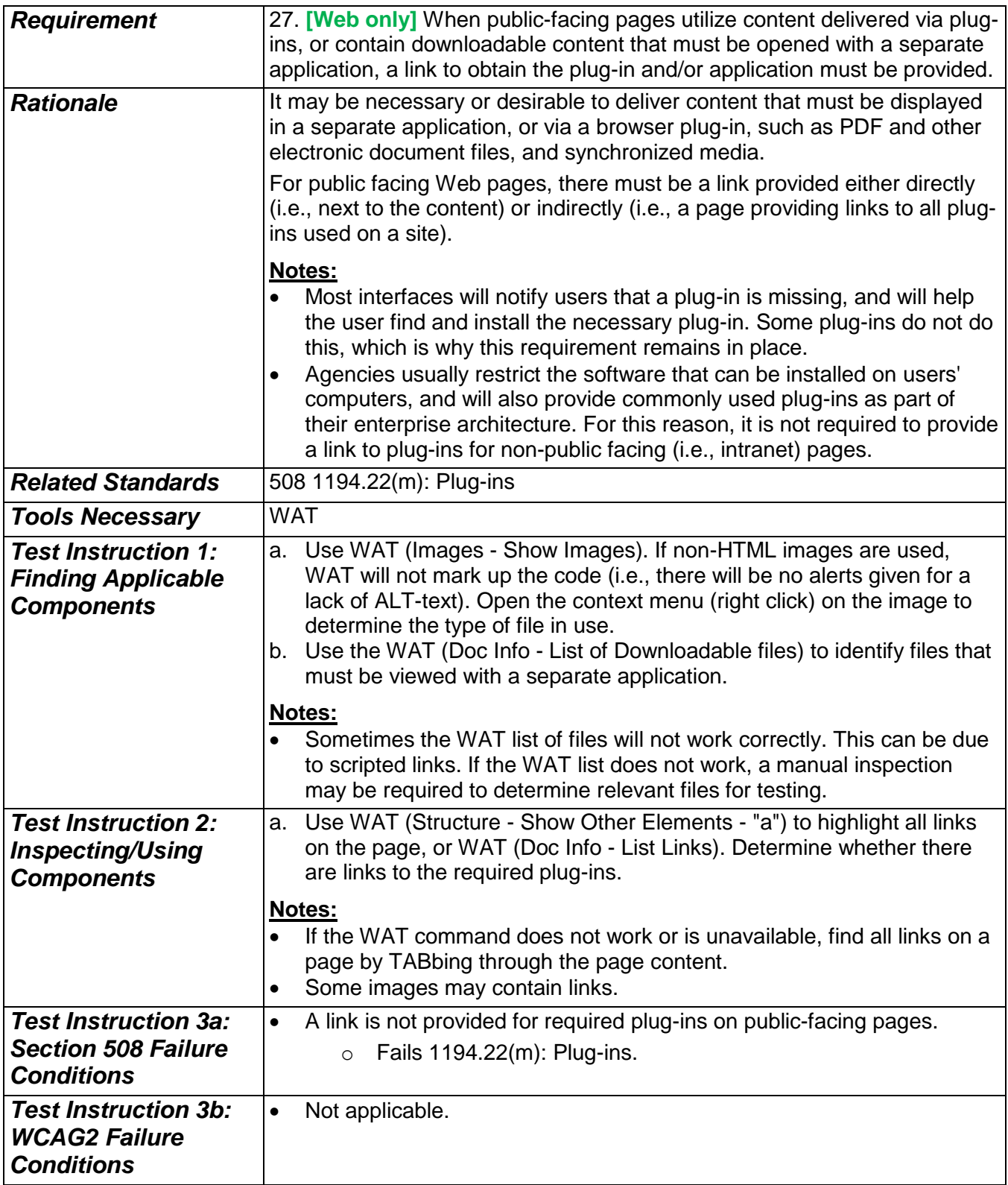

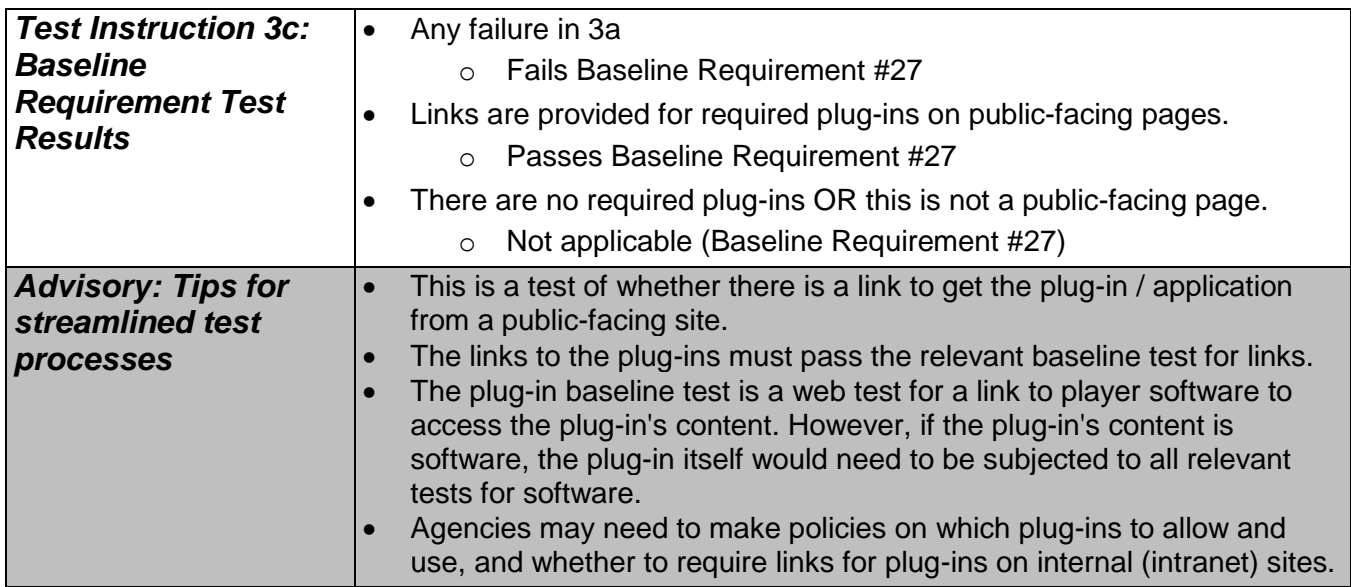

# **28. Built-in accessibility features**

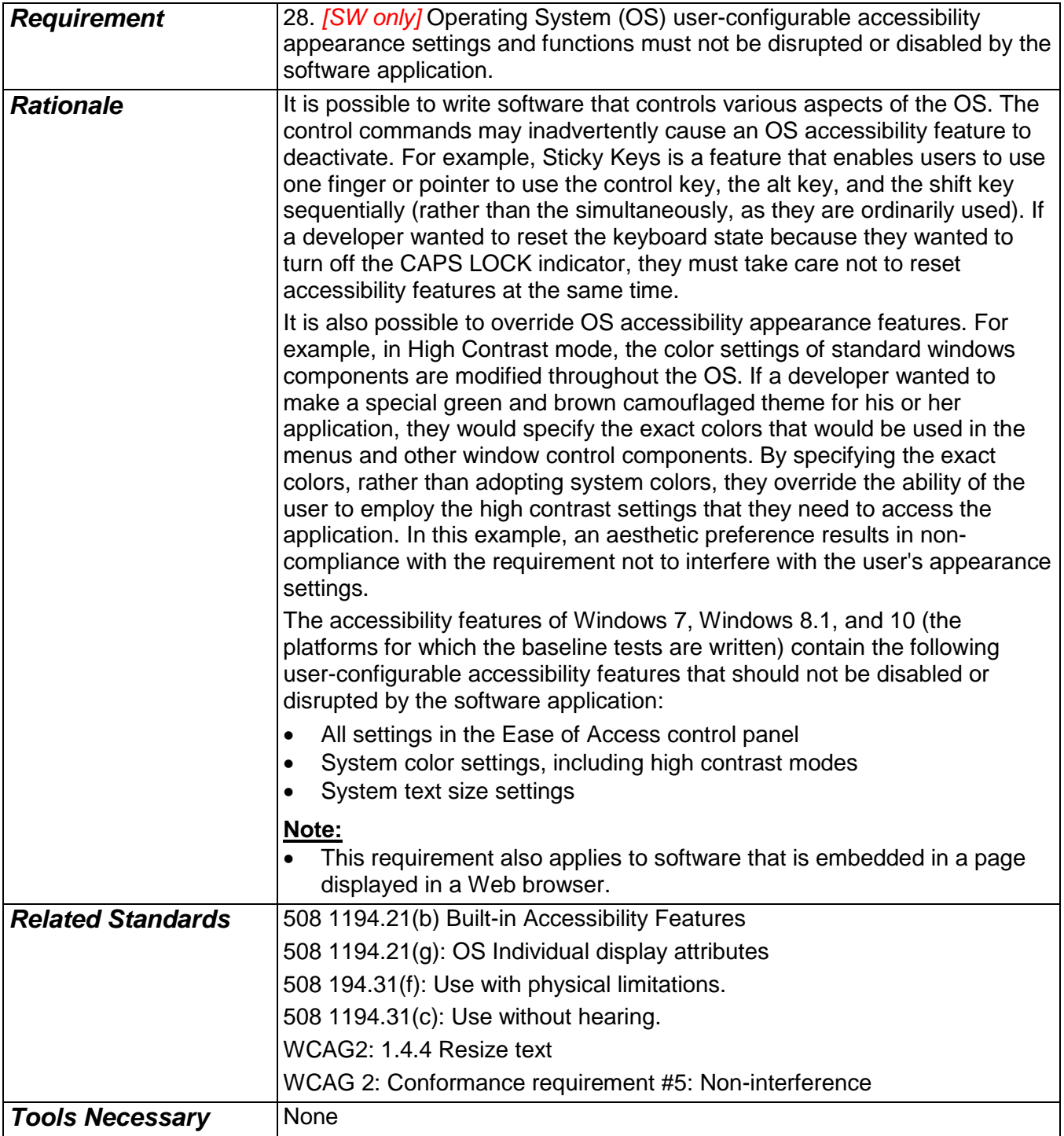

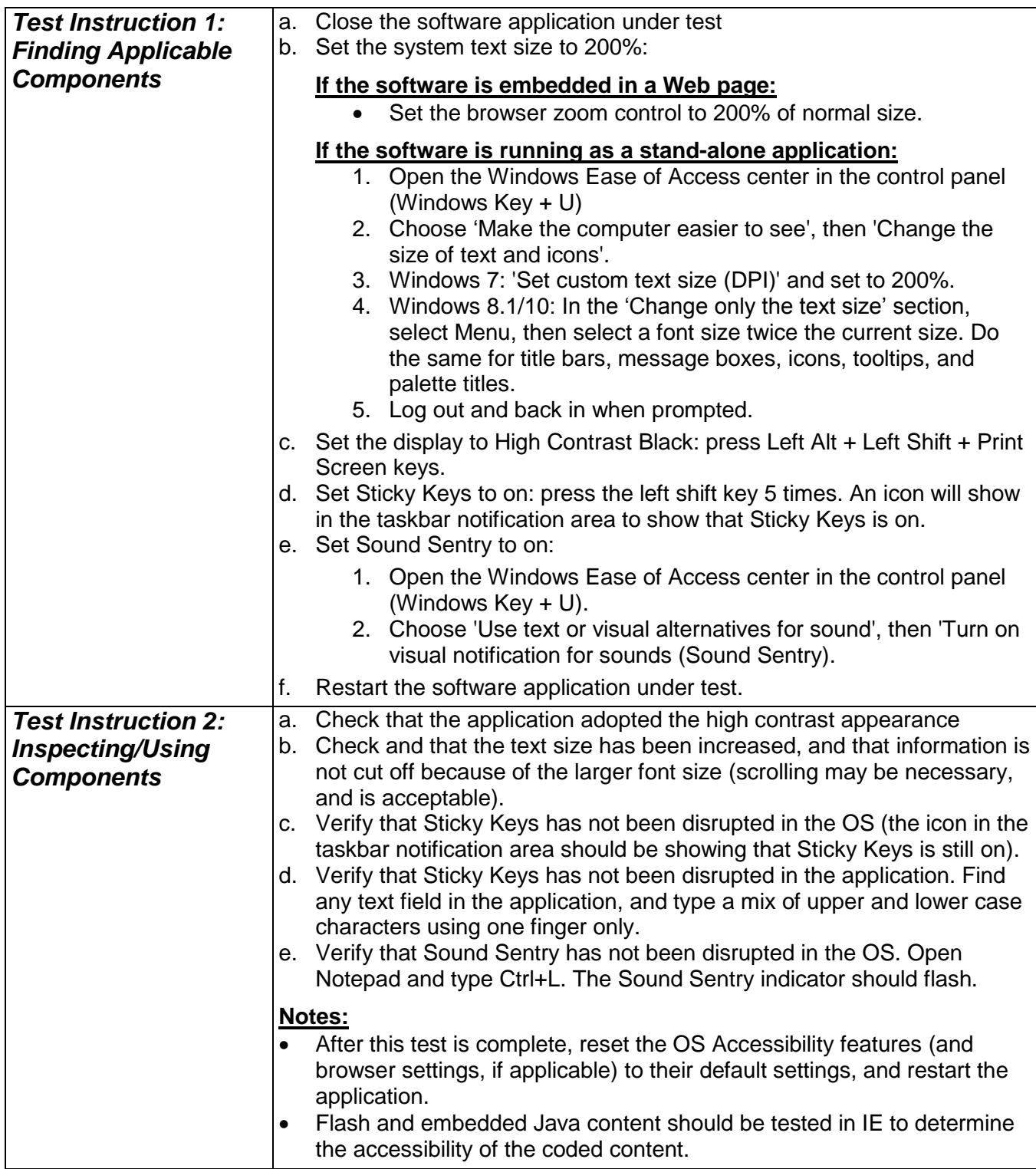

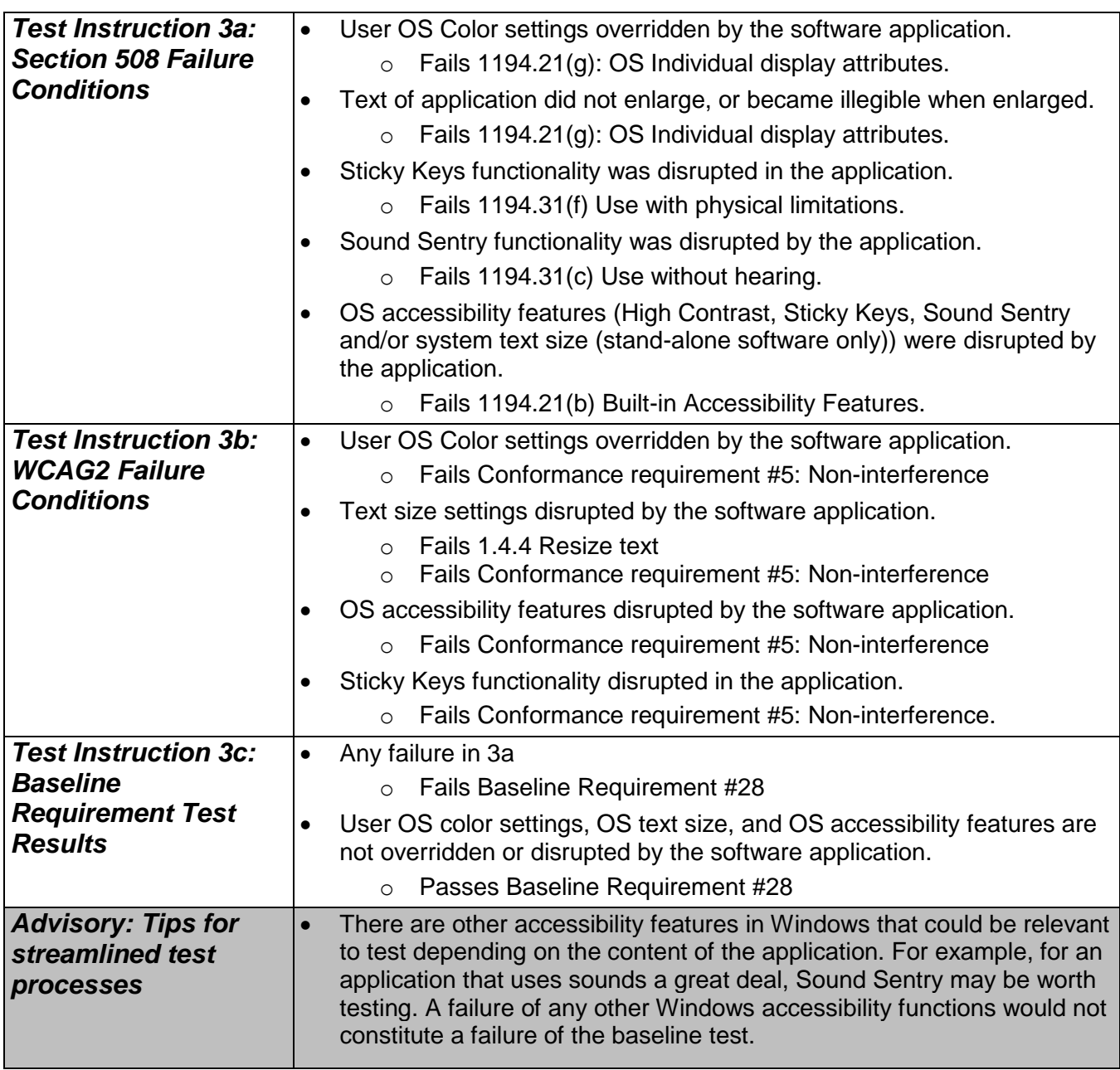

## **Attachment A - Cross-Reference Tables**

### **Note:**

The names for Section 508 tests are provided as short-hand for reference in the tables that follow. These are not the official names. For the text of the actual standards see the original document.<sup>[1 \(](#page-4-0)pag[e 4\)](#page-4-1)</sup>

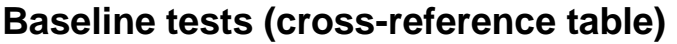

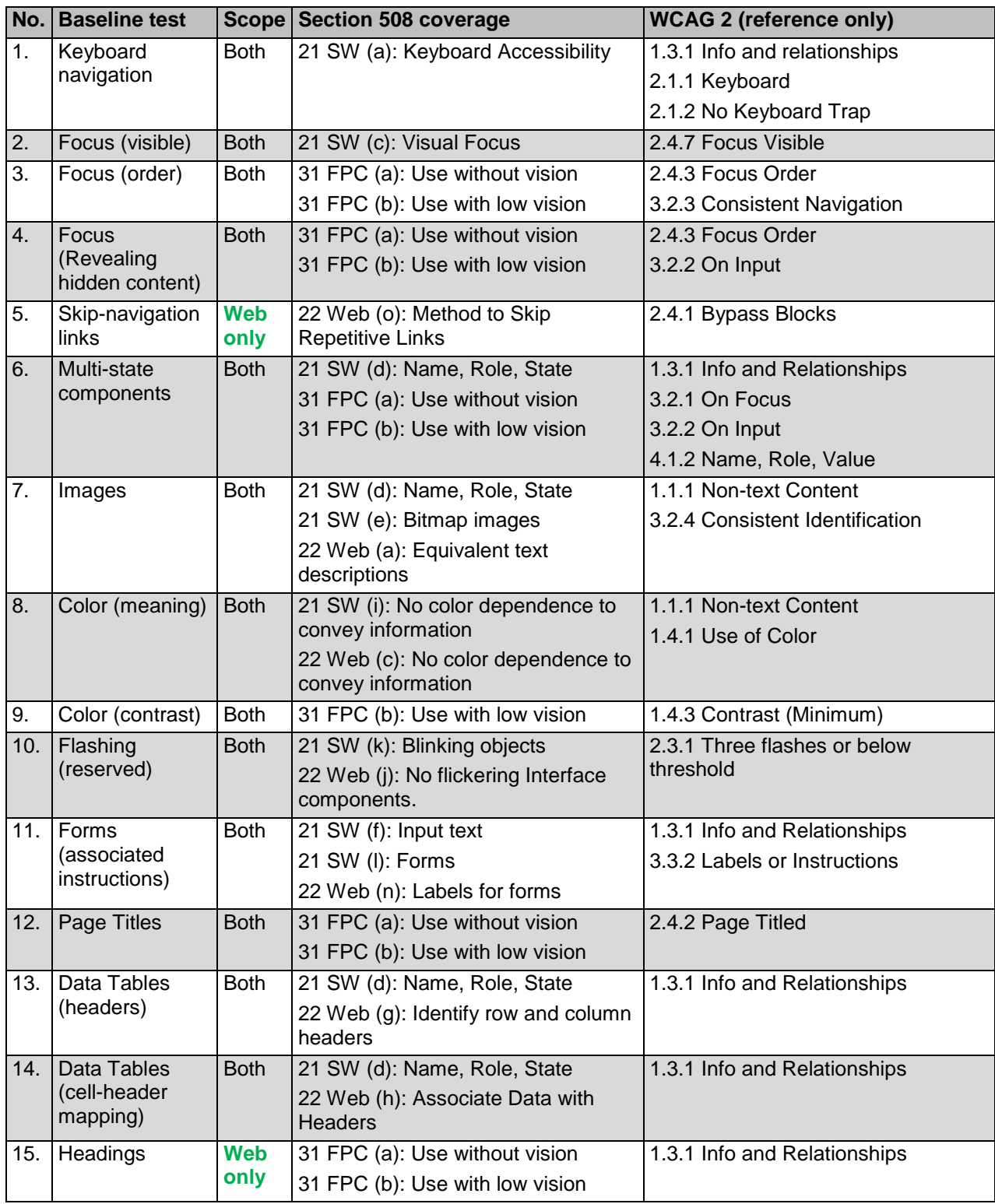

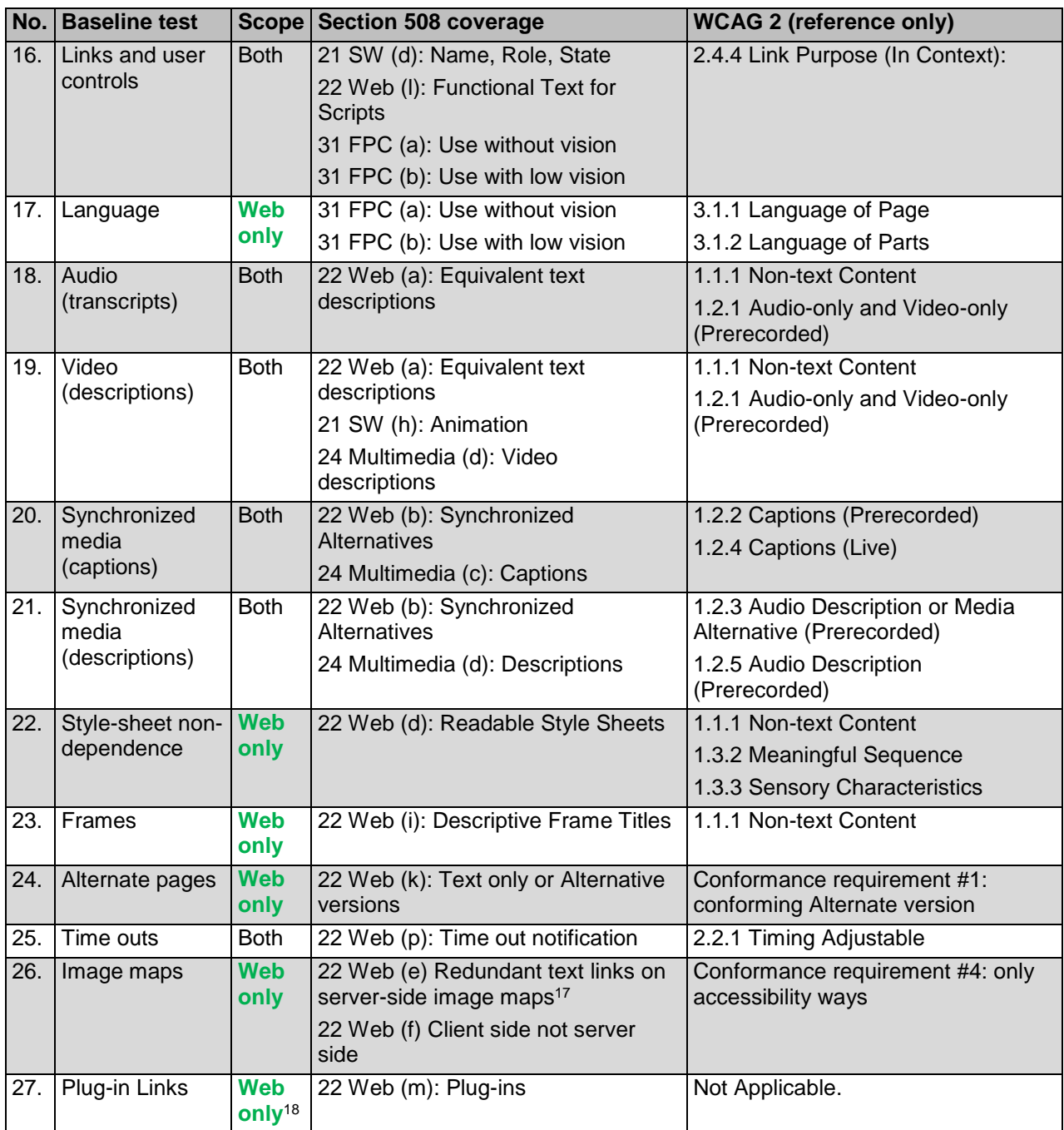

 $\overline{a}$ 

 $17$  If Web (f) is a failure, Web (e) is an automatic failure. See test notes for details.

 $18$  The plug-in baseline test is a web test for a link to player software to access the plug-in's content. However, if the plug-in's content is software, the plug-in itself would need to be subjected to all relevant tests for software.

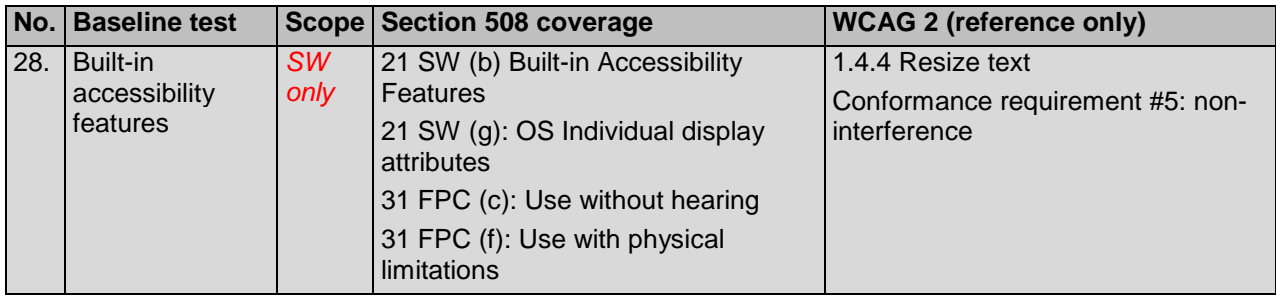

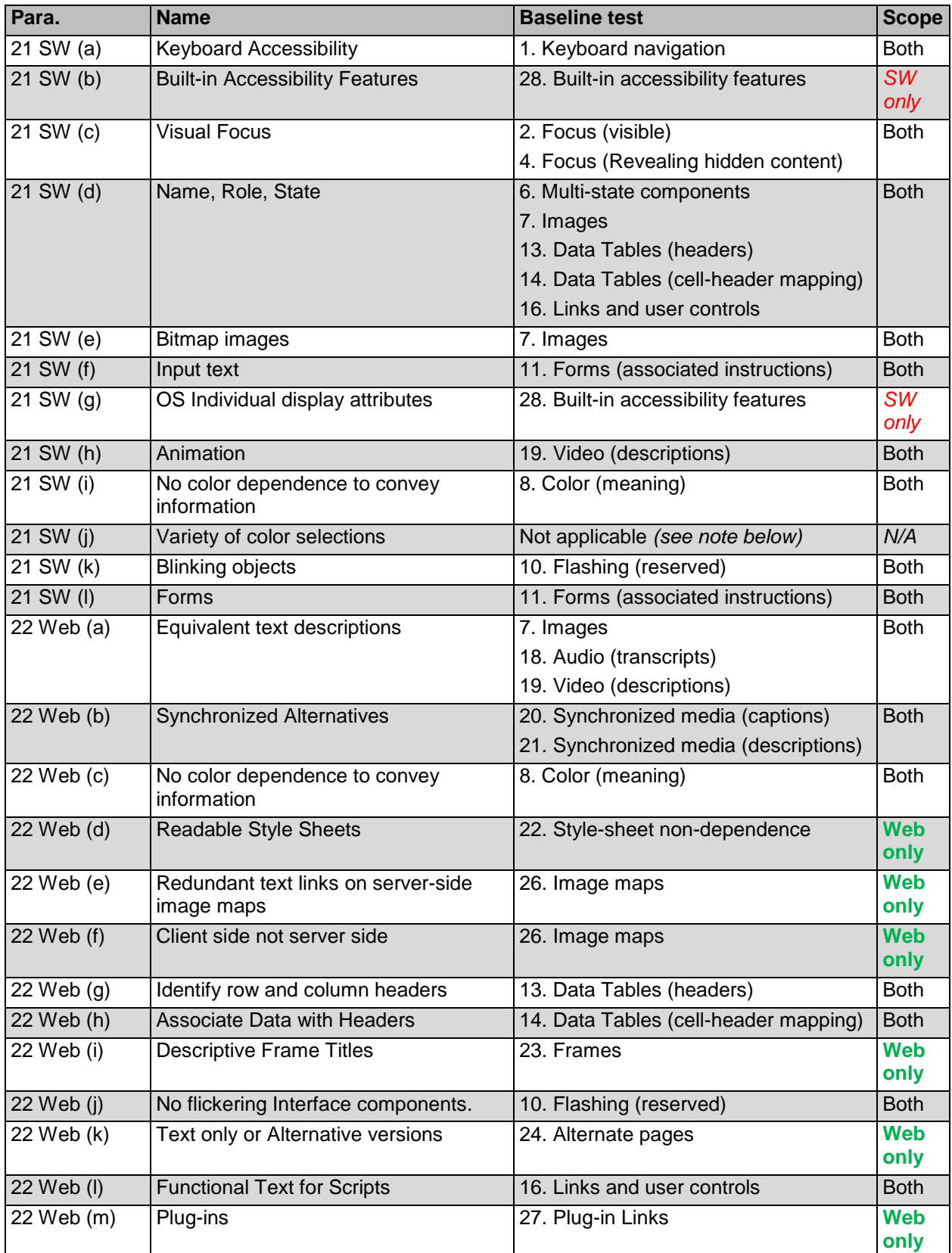

## **Section 508 (cross-reference table)**

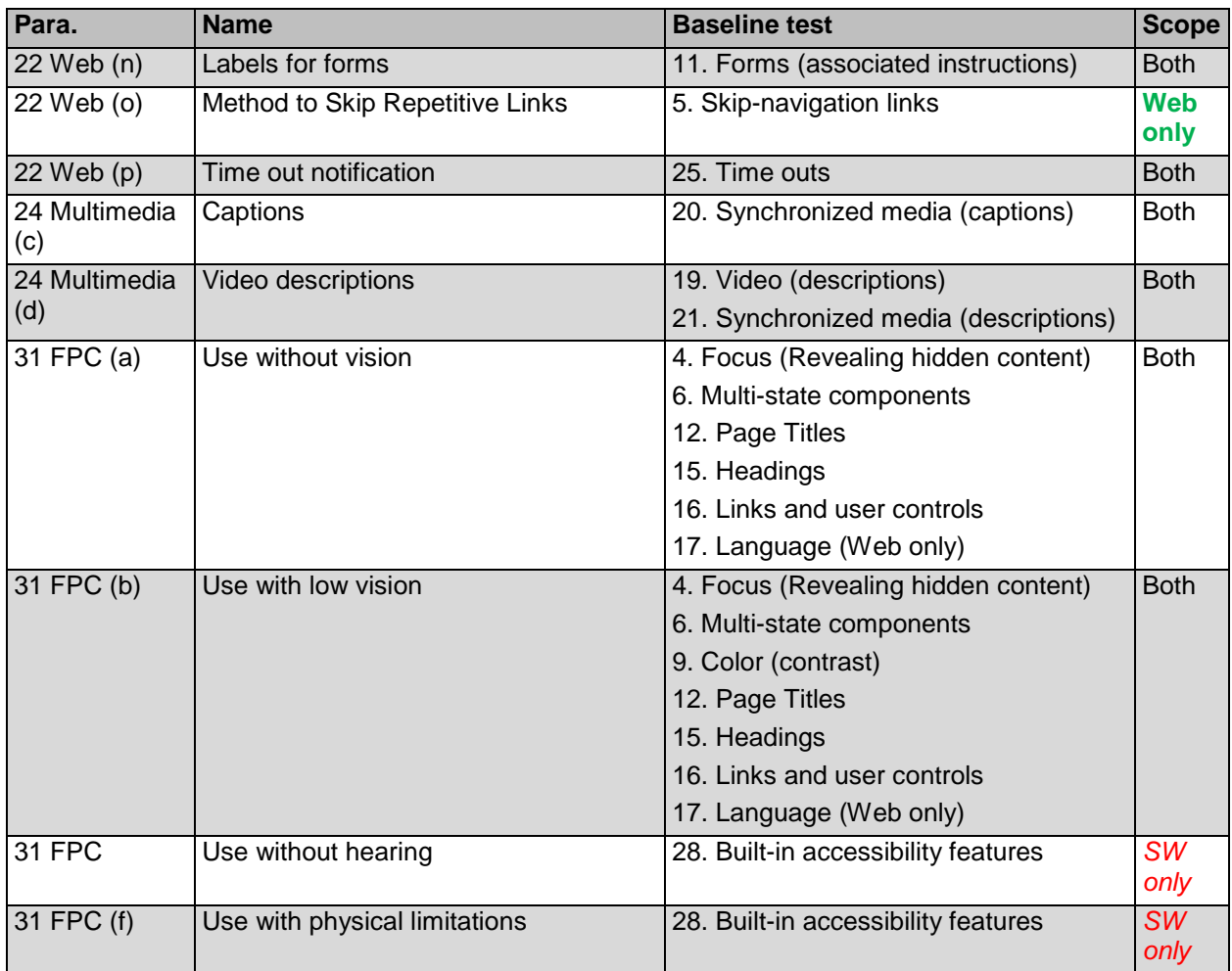

### *Section 508 standards not included in this baseline:*

The Baseline tests include instructions and failure conditions for all Section 508 standards except the following:

### *Subpart B - Technical Standards*

1194.21 Software applications and operating systems

(j) Variety of color selections

*Comment: SW (g) requires that applications do not override user selected color and contrast selections. Passing SW (g) means that the user-selectable ranges of colors in the OS (Microsoft Windows for this baseline test) are available. Because the baseline has standardized on Windows, SW (j) is automatically met through SW (g) in Baseline #28. Agency-specific tests may be developed for SW(j) if applications do not meet SW(g).* 

1194.22 *Web-based* intranet and internet information and applications

(e) Redundant text links on server-side image maps

*Comment: Web (f) has been interpreted to mean that server-side image maps must be replaced by client-side image maps. In Baseline #26, Web (e) becomes an automatic failure where server-side image maps exist.* 

1194.23 Telecommunications products (all)

*Comment: Telecom products are converging with software and Web browsing capabilities. However, at this time the baseline tests herein cover use of software and Web sites on PCs (i.e., desktops and laptops).* 

1194.24 Video and multimedia products<sup>19</sup>

(a) Television tuners and captioning

(b) Television tuners and secondary audio program

*Comment: The baseline tests herein cover media displayed on PCs only.* 

(e) User selection of Alternatives

*Comment: This standard is already covered by the baseline tests.* 

1194.25 Self-contained, closed products (all)

*Comment: The baseline tests cover software and Web sites running on desktops and laptops, not on public kiosks and similar devices.* 

1194.26 Desktop and portable computers (all)

*Comment: The baseline tests cover software and Web sites running on desktops and laptops, but not the PC hardware itself.* 

### *Subpart C - Functional Performance Criteria*

508 1194.31 (d) Use with limited hearing

*Comment: The main requirements regarding hearing are already covered by the Web and multimedia baseline tests. Short sounds such as confirmation beeps and error notifications are not included in the Baseline tests.* 

#### 508 1194.31 (e) Use without speech

*Comment: The main requirements regarding use without speech are already covered by the software and Web baseline tests.* 

### *Subpart D - Information, Documentation, and Support (all)*

*Comment: Printed software documentation, if it is supplied with the product, is subject to this standard. However, the baseline tests are for the software itself.* 

<sup>&</sup>lt;sup>19</sup> The baseline includes the multimedia standards  $1194.24(c)$  Captions, and  $1194.24(d)$ : Descriptions. It could be argued that these are already covered by the web standard 1124.22(b) which reads: *"Equivalent alternatives for any multimedia presentation shall be synchronized with the presentation".*  The problem is that 22(b) does not clearly describe what the "equivalent alternatives" are. 22(b) does, however, use the term "multimedia" (i.e., 1194.24). Thus, the interpretation is that the intended "equivalent alternatives" are captions and descriptions (i.e., 24(c) and 24(d)).

## **WCAG 2.0 (cross-reference table)**

### **Note:**

The following table is for reference only. The baseline tests align with, but do not necessarily cover WCAG 2.0 completely. Following the baseline tests should not be considered equitable to WCAG conformance. [4 \(](#page-6-0)page [6\)](#page-6-1)

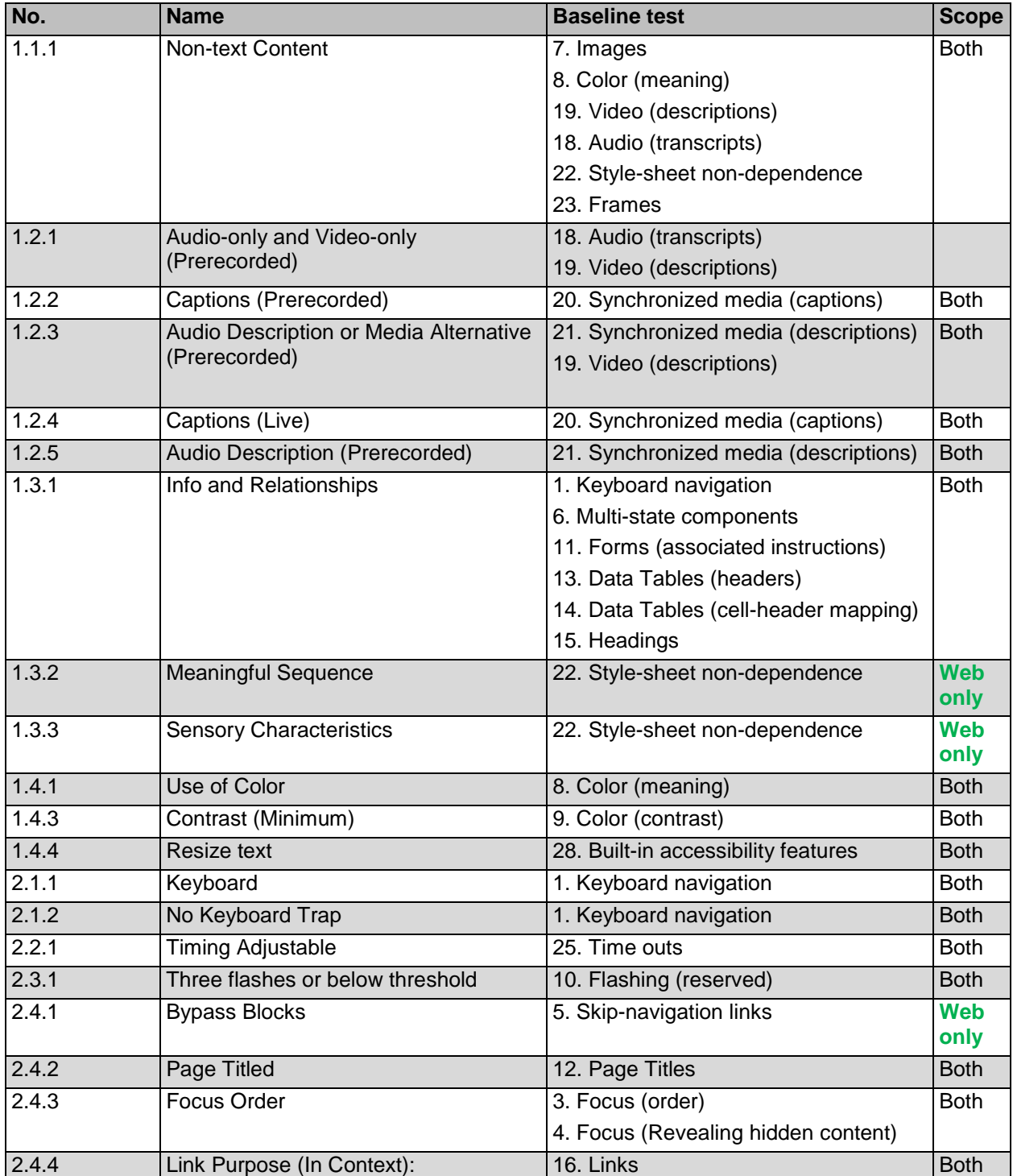

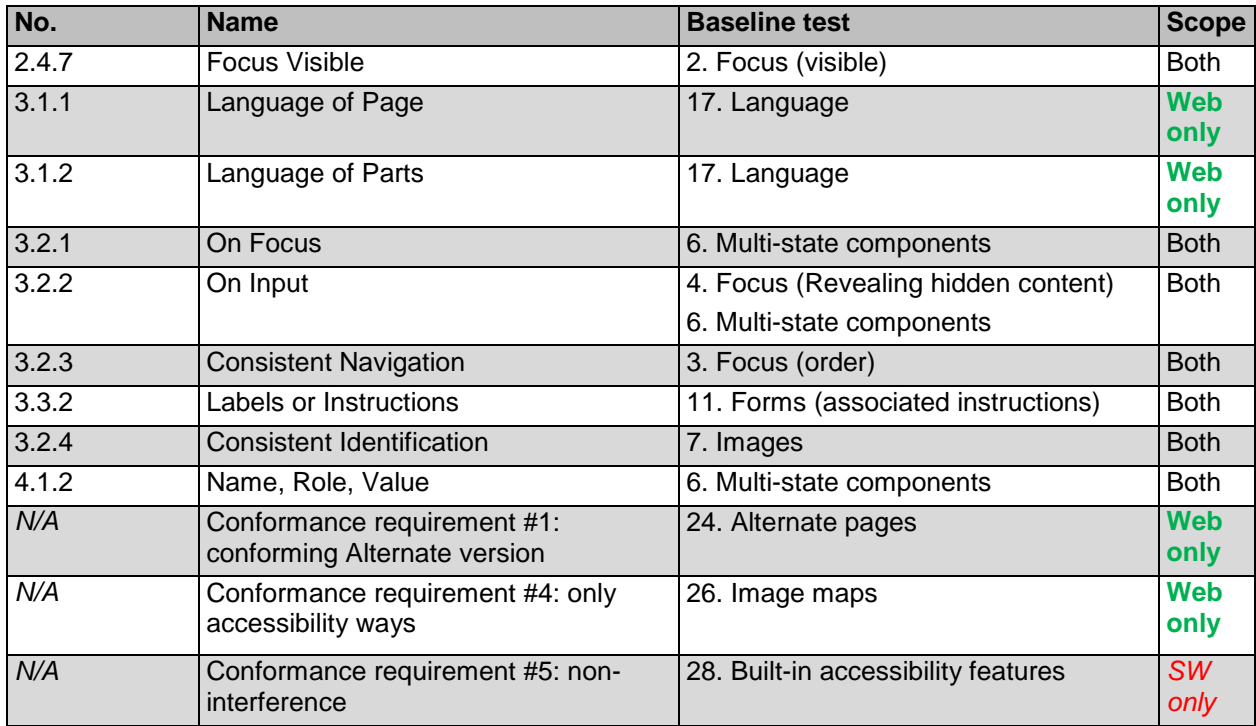

### *WCAG 2.0 Success Criteria Not covered in Baseline Tests*

#### AAA Success criteria (all)

*Comment: The baseline tests herein are aligned with the WCAG Level A and Level AA success criteria. WCAG comments on the more stringent AAA:* 

*"It is not recommended that Level AAA conformance be required as a general policy for entire sites because it is not possible to satisfy all Level AAA Success Criteria for some content."* [3 \(](#page-6-2)pag[e 6\)](#page-6-3)

### 1.4.2 Audio Control

- 2.2.2 Pause, Stop, Hide
- 2.4.5 Multiple Ways
- 2.4.6 Headings and Labels
- 3.3.1 Error Identification
- 3.3.4 Error Prevention (Legal, Financial, Data)

#### 4.1.1 Parsing

*Comment: The above success criteria do not map to any current Section 508 standard.* 

3.3.3 Error Suggestion

*Comment: Errors are already covered by baseline tests for keyboard access, focus, labels etc.* 

1.4.5. Images of Text

*Comment: The mapping of the coverage of this success criteria to 508 21a (Equivalent test descriptions) was better served by WCAG 1.1.1 (Non-text Content).* 

Conformance Requirement #2: F*ull Pages*

### Conformance Requirement #3: Complete Process

*Comment: The above requirements are considered a given in Section 508 tests (i.e., the complete Web site must be compliant).*

### *Baseline tests not mapped to WCAG 2.0*

### 28. Plug-in Links

*Comment: The above tests is required for Section 508 compliance, but has no equivalent in WCAG 2.0 AA success criteria or conformance requirements.*

## **Attachment B - Flashing content test advisory notes**

Agencies must include an evaluation of flashing/blinking content in their test processes. However, as of the publication of the current version of baseline tests, there is no agreed-upon testing method. The test number 10 is reserved for a future version of this document when an agreed-upon test process will be included. The following are advisory notes relating to tests of flashing content.

## **Why to include a flashing content test in a test process**

Even though there is no baseline, there are two primary reasons to include a test: the Section 508 law, and the risk of injury to users.

The Section 508 standards require:

§ 1194.21Software applications and operating systems (k) Software shall not use flashing or blinking text, objects, or other components having a flash or blink frequency greater than 2 Hz and lower than 55 Hz.

§ 1194.22Web-based intranet and internet information and applications. (j) Pages shall be designed to avoid causing the screen to flicker with a frequency greater than 2 Hz and lower than 55 Hz.

The standards are in place as an attempt to reduce the likelihood of causing a seizure in a user with photosensitive epilepsy. It is therefore incumbent on agencies to apply due diligence to try to lower the likelihood of causing injury.

#### **Note:**

WCAG 2.0 also includes two related success criteria:

2.2.2 Pause, Stop, Hide

2.3.1 Three Flashes or Below Threshold

The WCAG 2.0 Web site contains advice, commentary, and links to further information relating to the above success criteria that may be useful to consult when developing a streamlined test process.[3 \(](#page-6-2)pag[e 6\)](#page-6-3)

## **Why there is no baseline test for flashing**

Despite exhaustive analysis efforts of DHS and SSA staff, a reliable, repeatable method to determine the number of flashes or blinks per second could not be found or established at the time of publication. There are many candidate methods to try, and it may be possible to create a software tool that can be accepted in the future. Candidate methods that were studied included:

- Seeking the code from developers to show the programmed cycles per second. This test is considered too advanced for most testers (cycle values have to be translated through formulas to get a Hz value). Further, other program and operating system functions can slow or speed up a programmed value to something that differs from the intended value (in our analysis, the majority showed flash rates that differed to the code).
- A tester visually following the flashing, along with some counting aid (counting in the head "one, one thousand two, one thousand" etc., using a stopwatch or countdown timer, using a metronome, and other methods). Each test involving human

perception has its limitations and brings up inter-tester and intra-tester reliability questions.

- Using a software tool to blink at a known rate and placing it next to the flashing content to visually compare rates. Although this was promising, the ability of users varied in their capability of making measurements. After about 2.5 Hz, the testers could not reliably track both flashing objects. Further, getting the tool to blink at the desired rate on different computers was problematic.
- Using a software tool to capture and analyze the content displayed on screen. The tools proved unreliable, in part due to the mismatch between sampling frequency and the screen refresh rate. Interference can occur when flashes are in the process of being 'drawn' on the screen at the same time as the sampling is taking place.
- Using a video camera to capture the screen. This is considered a cumbersome test for general use, and it is subject to the same interference problems as with the screen capture software.

## **Requirement, and draft rationale**

### *Requirement*

Sections(s) of the screen should not flash at or above 3Hz.

#### **Note:**

Section 508 sets limits at 2Hz, but WCAG, produced later than Section 508, revises that figure to 3Hz based on research. It is likely that the Section 508 refresh will adopt the 3Hz figure, and so that requirement is adopted in the baseline.

### *Rationale*

*The following is advisory only. It will be finalized in future versions of this document when an agreed-upon test process is released.* 

A component that flashes or blinks in the visual field can cause adverse reactions in people who have photosensitive epilepsy. The size, intensity and duration that causes seizures varies from individual to individual. However, it is well established that objects flickering in the frequency range from 3Hz to 55Hz (from three times to 55 times per second) should be avoided.

#### **Notes:**

Scrolling ('marquee') text may cause a flashing effect under certain circumstances.

At flash rates approaching and above 55Hz, flashing can be imperceptible to the naked eye (the component(s) will look like they have a steady state). For this reason there is no test that deals with the higher cut-off point of 55Hz.

### **How to report on flashing content**

When developing test processes, and reporting results from such test processes, agencies must include a test related to flashing, even though there is no baseline test.

- Results of tests should indicate the test method used.
- Results of tests for flashing can be accepted by other agencies at their discretion.
- Agencies who adopt the baseline tests and share results with one another cannot reject another agency's test results just because they do not accept the methods for testing flashing content. Agencies can reject the flashing results, but will accept the remainder of the test results, until a reliable baseline test is chosen.

## **Attachment C - Baseline Test Report Checklists**

## *Instructions*

- Include one of the following checklists when sharing results between agencies:
	- Software-only test
	- Web-only test
	- Web+Software test (use for instances such as a web site that uses embedded flash content, or software that uses a web interface for its' user guide)
- The checklist should be placed at or near the front of the report.
- Include a short summary of the findings from the main report.
- All applicable lines should be marked in both tables (the baseline requirements and the Section 508 standards).
- For directions on which column to mark (Fail, Pass, N/A) see the reporting instructions in each baseline test, or the instructions in the streamlined test you are working from.
- Attach to the checklist a summary table explaining each baseline failure (the following are recommended minimum reporting requirements; additional supporting information may also be provided):
	- Enter the Baseline number (from the checklist)
	- Enter the Applicable requirement's short title (from the checklist)
	- Briefly describe what issues failed (e.g., "Missing Alt Text on Images"), and where the failure occurred (e.g., "Login screen", "Help Menu", "Multiple locations")
	- Add any additional notes on the test results (e.g., AT compatibility; potential work-arounds that might mitigate a failure, impact this failure may have on users with disabilities). If a failure applies to more than one baseline requirement, it can be mentioned here (it is not necessary to list the same failure multiple times).
- Include, attach, or reference the location of the full test report.

### **Note:**

For general reporting guidance, see the section "*Developing a streamlined test process from this baseline*".

# **Software-only test**

*Section 508 Baseline Test Report Checklist* 

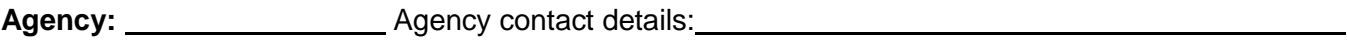

**Product name:** 2010 2020 2021 2021 2022 2023 2024 2022 2023 2024 2022 2023 2024 2022 2023 2024 2022 2023 2024 2022 2023 2024 2022 2023 2024 2022 2023 2024 2022 2023 2024 2022 2023 2024 2022 2023 2024 2022 2023 2024 2023 2

**Summary of main findings:**

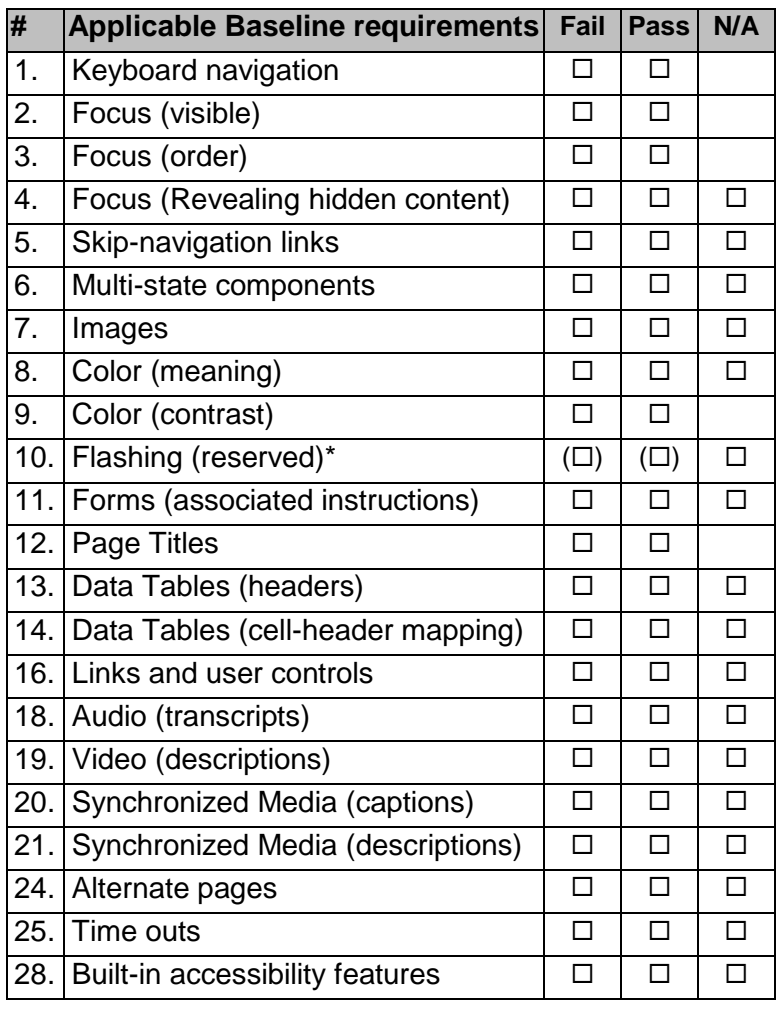

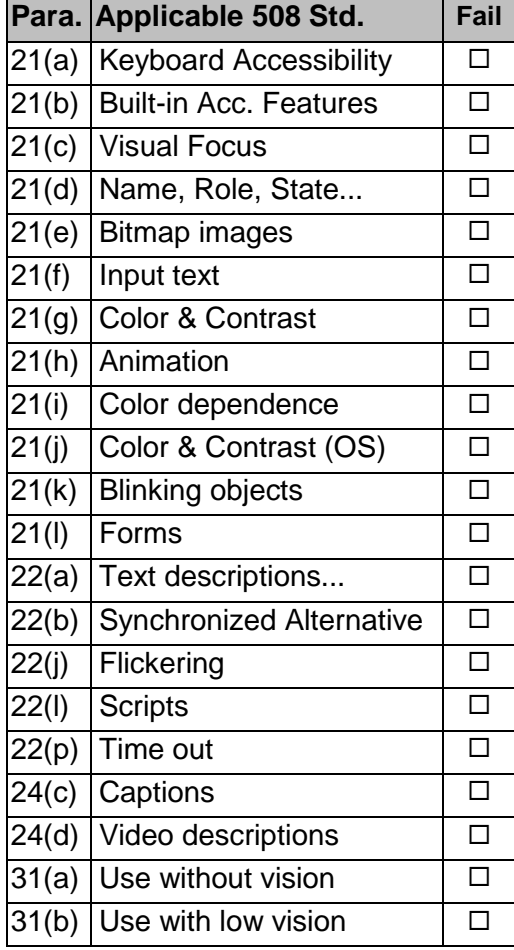

\* *Flashing must be tested, but there is no agreed-upon baseline test. Include evaluation methods in attached test report.*

# **Web-only test**

*Include this checklist when sharing results between agencies* 

*Section 508 Baseline Test Report Checklist* 

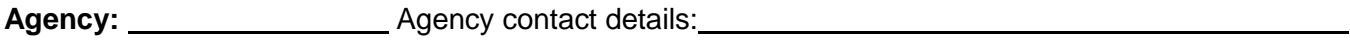

**Product name:** 2010 2020 2021 Version # 2021 2022 Date tested:

**Summary of main findings:**

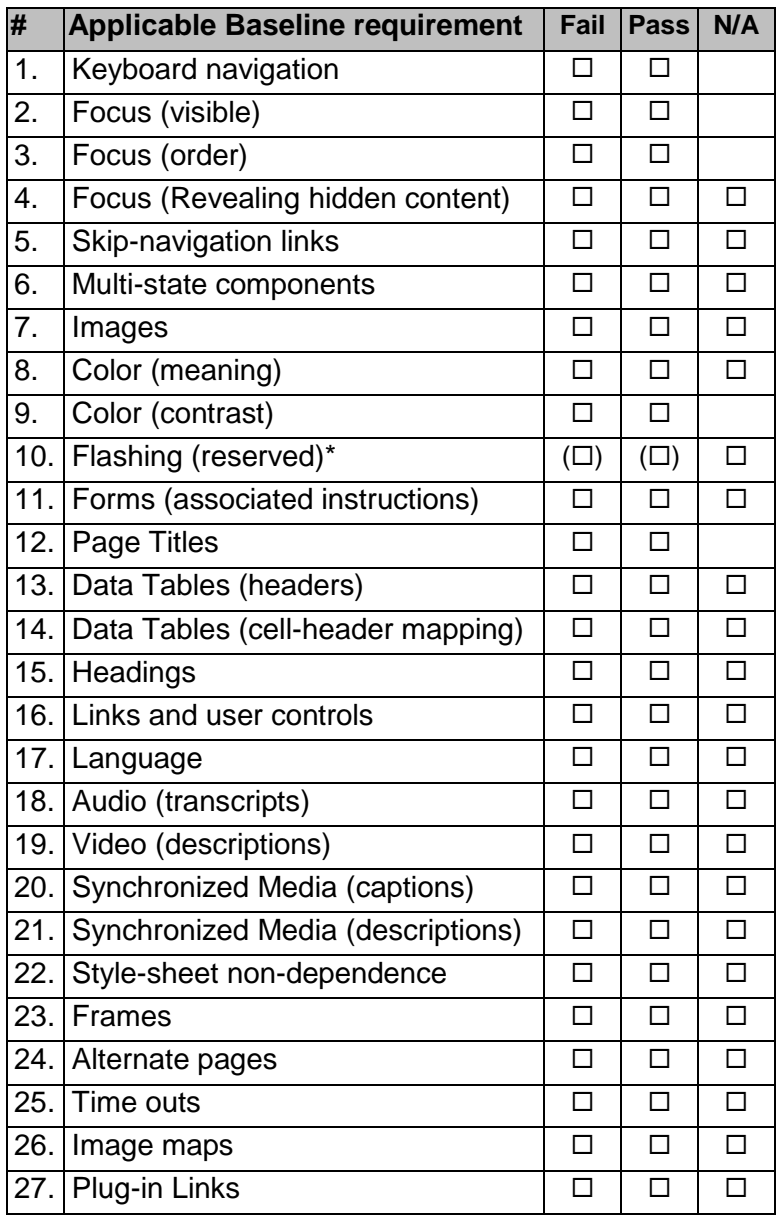

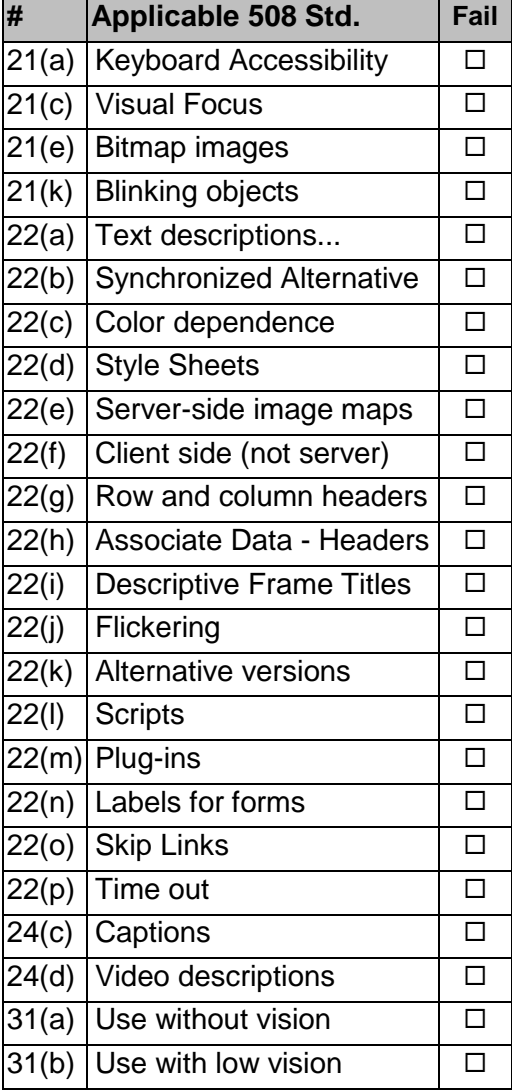

\* *Flashing must be tested, but there is no agreed-upon baseline test. Include evaluation methods in attached test report.*

# **Web+Software test**

*Include this checklist when sharing results between agencies* 

*Section 508 Baseline Test Report Checklist* 

**Agency:** Agency contact details:

**Product name:** Version # Date tested:

**Summary of main findings:**

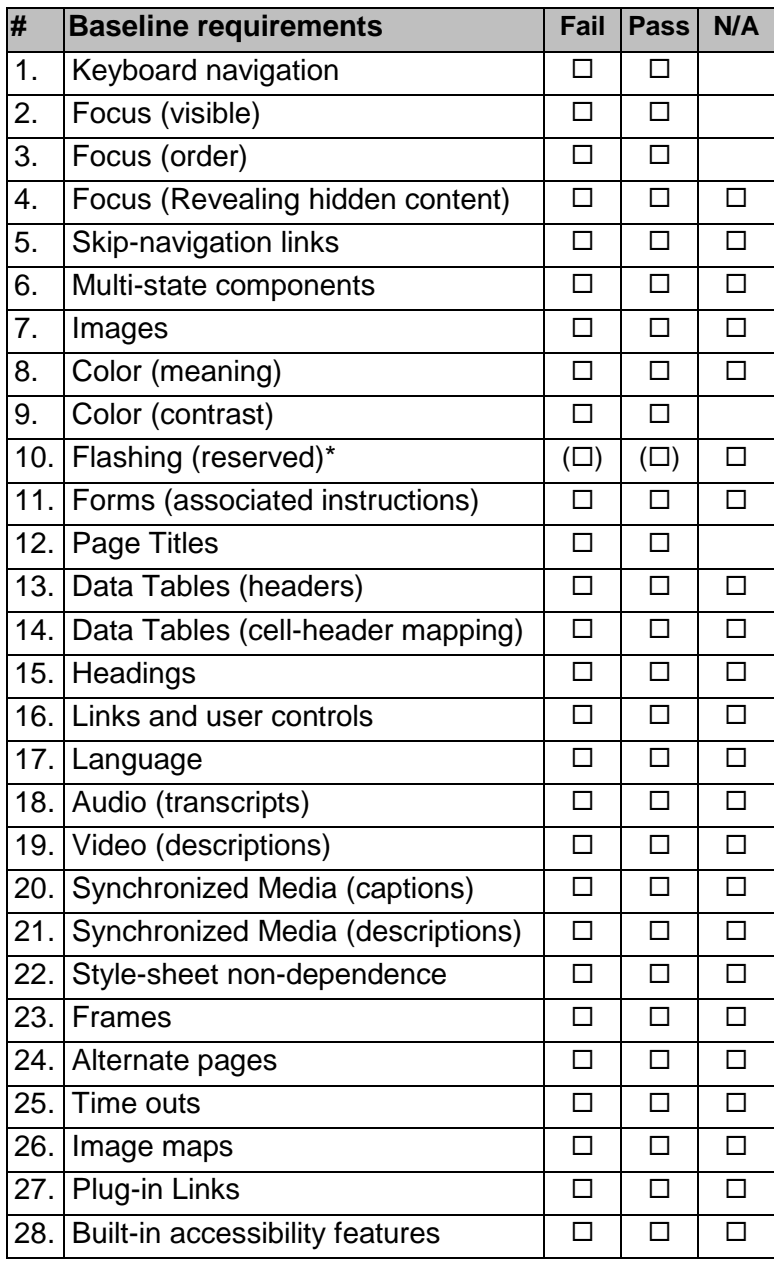

\* *Flashing must be tested, but there is no agreed-upon baseline test. Include evaluation methods in attached test report.*

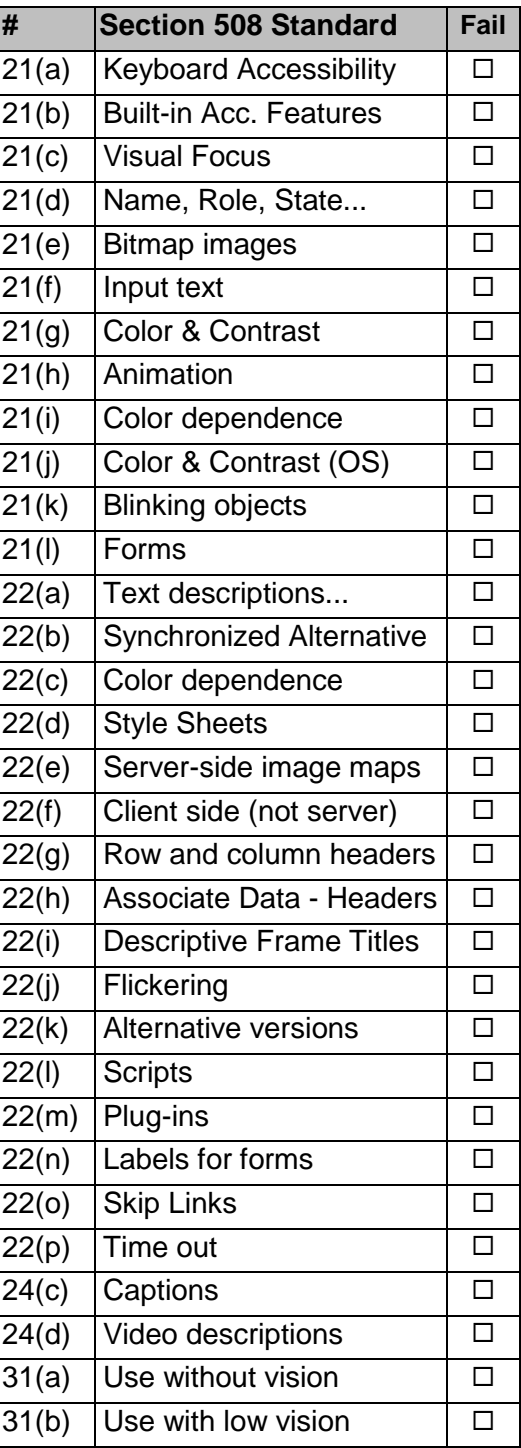

# **Summary of failures**

*Attach this summary list to the Section 508 Baseline Test Report Checklist* 

*Include, attach, or reference the location of the full test report.* 

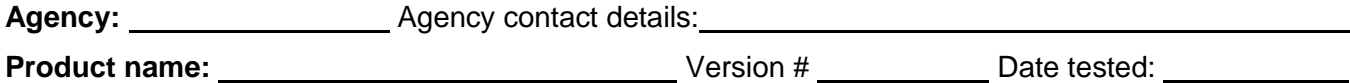

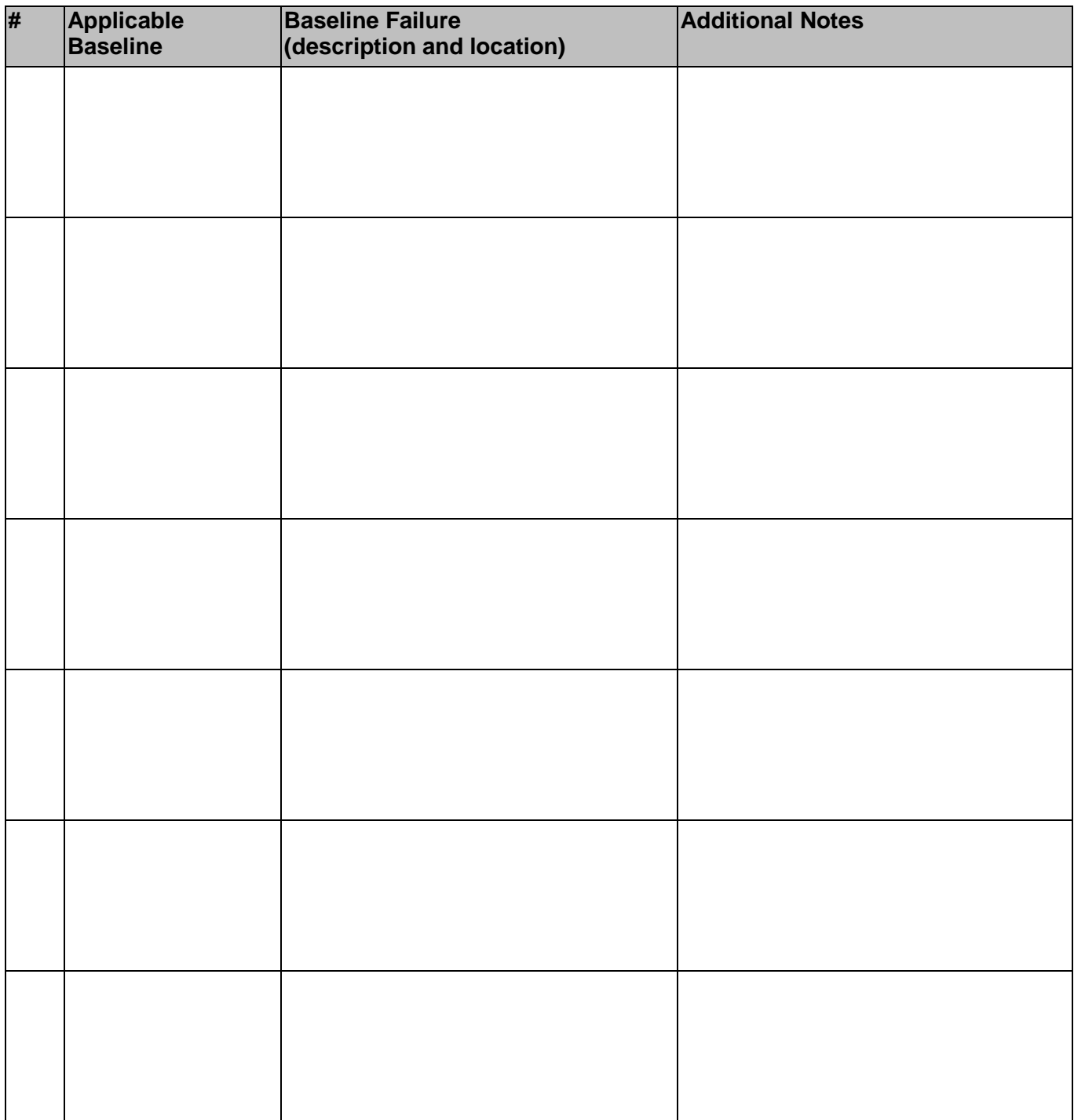

# **Document Content Change Log**

Note: Minor punctuation, formatting and spelling changes not included.

## **Version 1.0.6, March 2015**

First published version.

## **Version 1.1, February 2016**

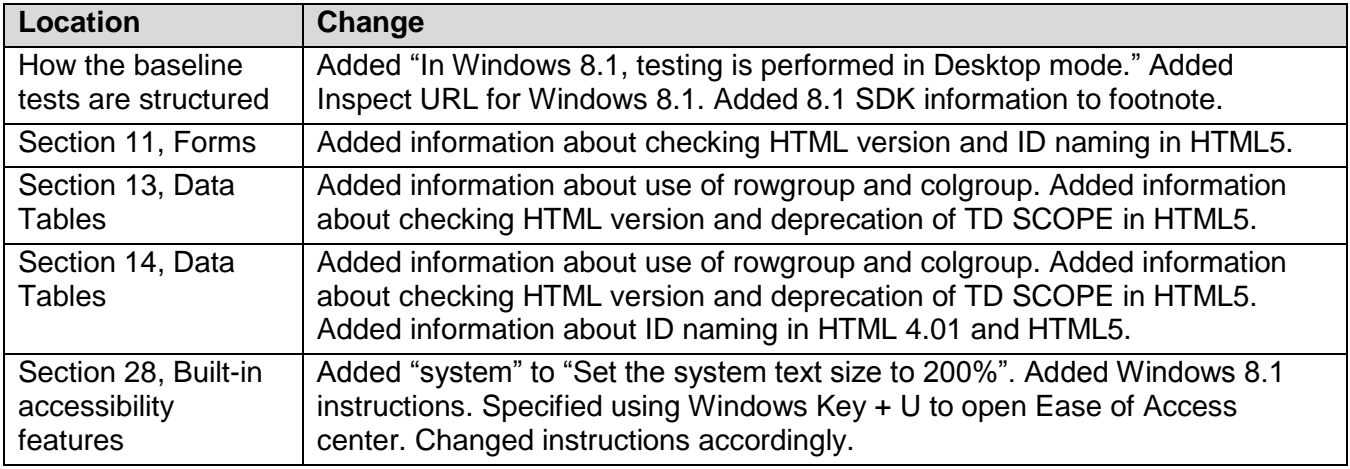

## **Version 2.0, October 2016**

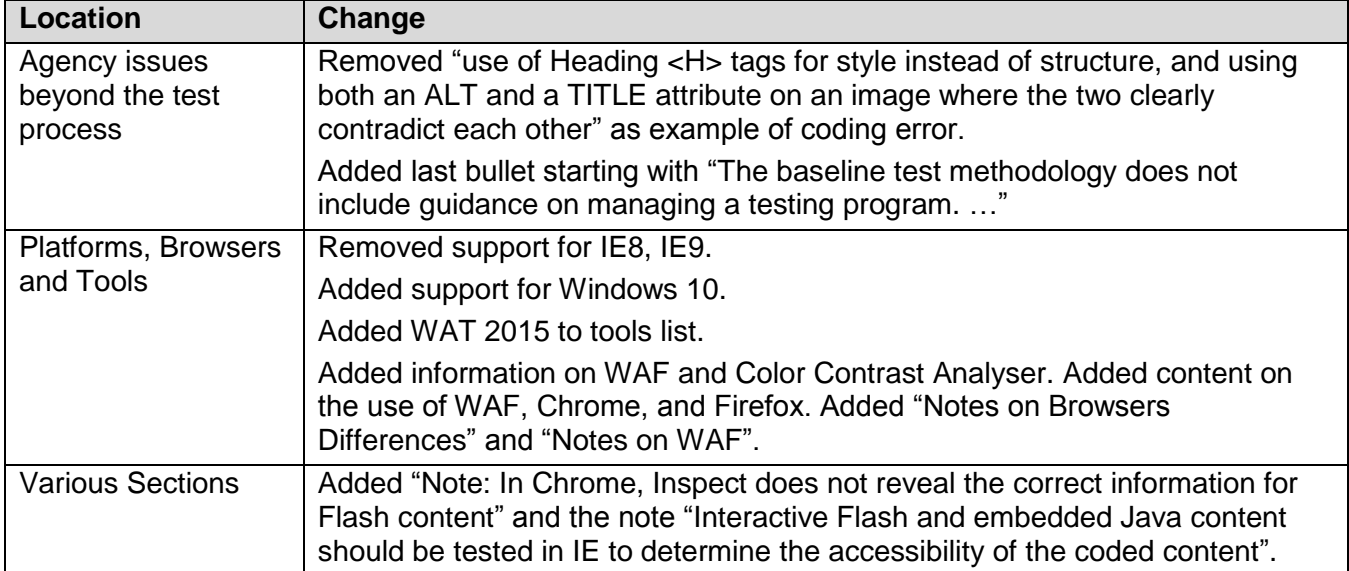

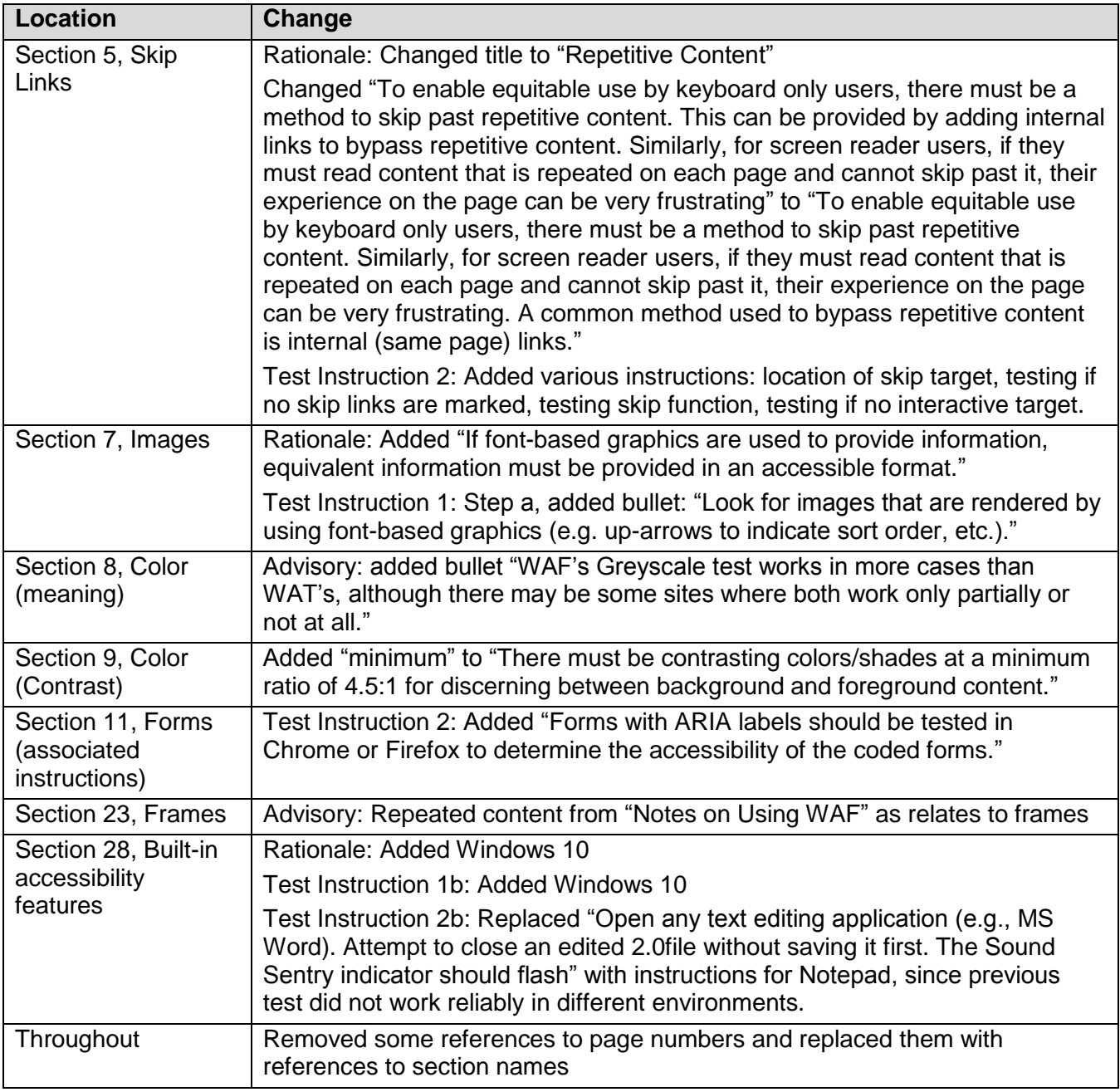

## **Version 2.0.1, November 2016**

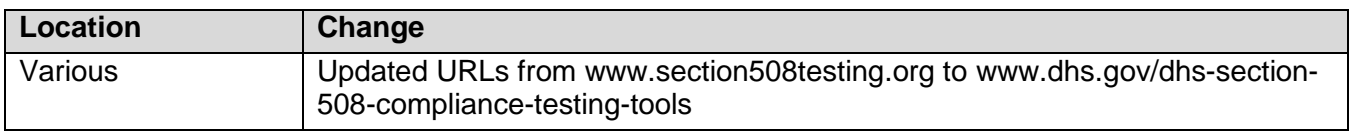

## **Version 2.0.2, April 2017**

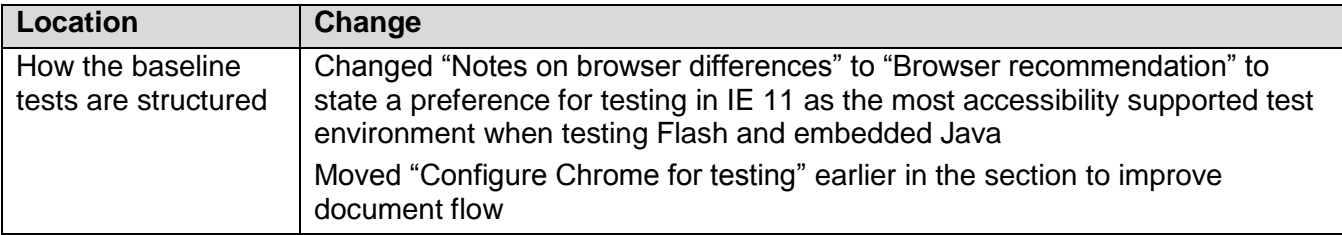

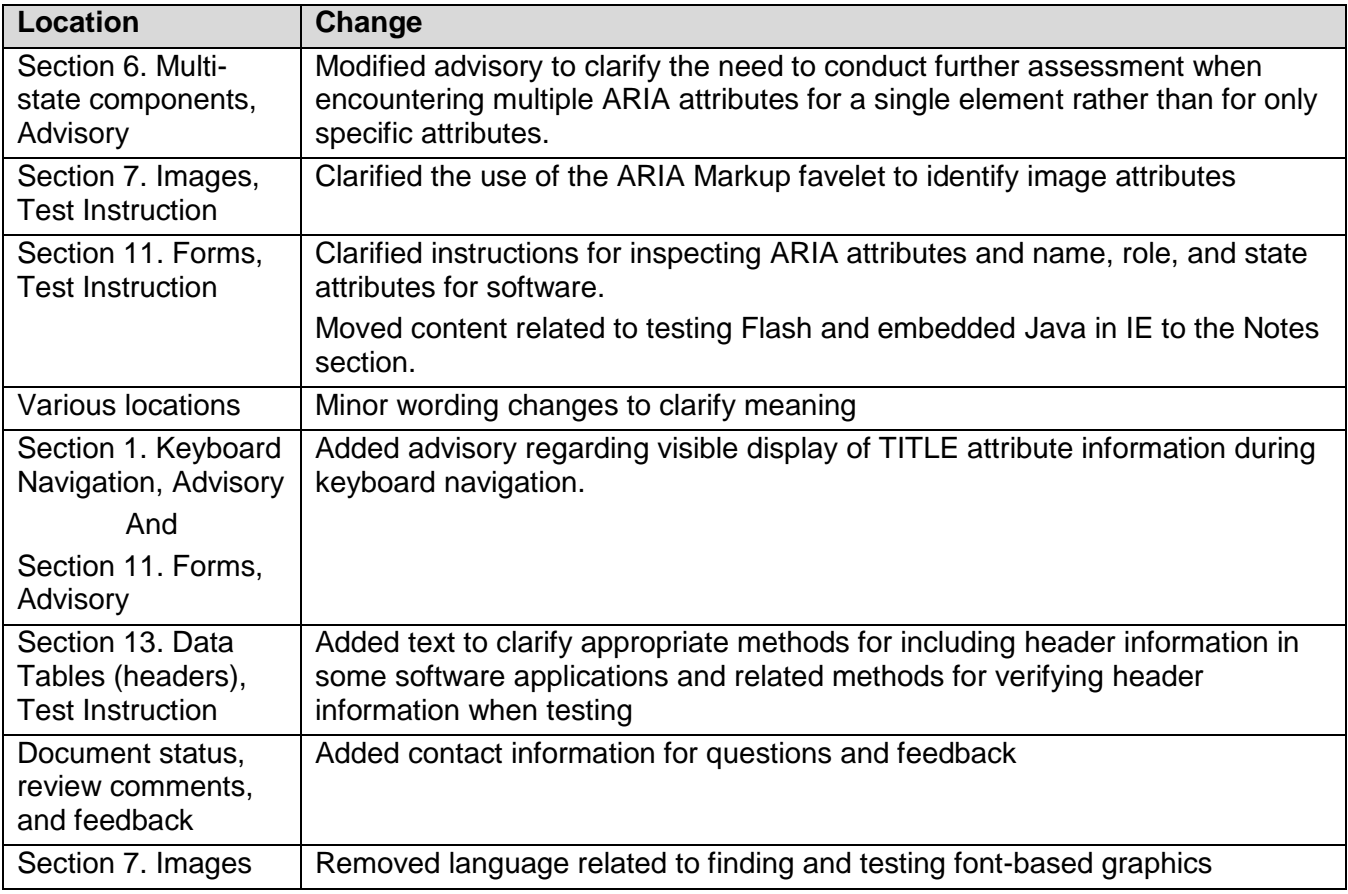